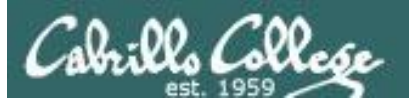

## Lesson Module Status

- Slides
- Whiteboard with 1st minute quiz
- Flashcards
- Web Calendar summary
- Web book pages
- **Commands**
- Howtos
- Lab tested
- Lab template in depot
- Extra credit lab tested
- Lab template in depot
- Backup slides, Confer links, handouts on flash drive
- 9V backup battery for microphone

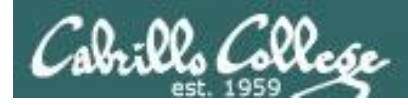

# Course history and credits

## Jim Griffin

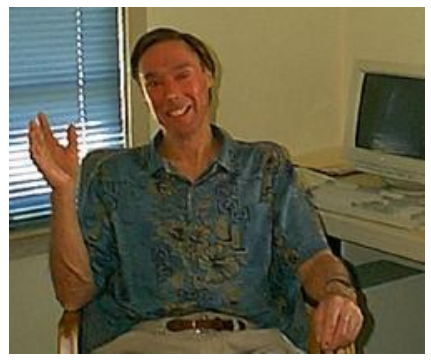

- Jim created the original version of this course
- Jim's site: http://cabrillo.edu/~jgriffin/

## Rick Graziani

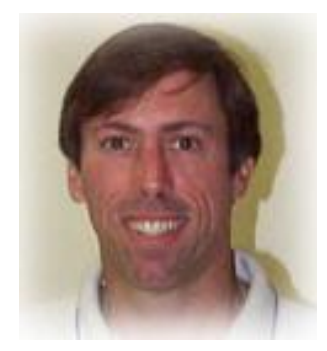

- Thanks to Rick Graziani for the use of some of his great network slides
- Rick's site: http://cabrillo.edu/~rgraziani/

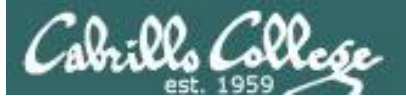

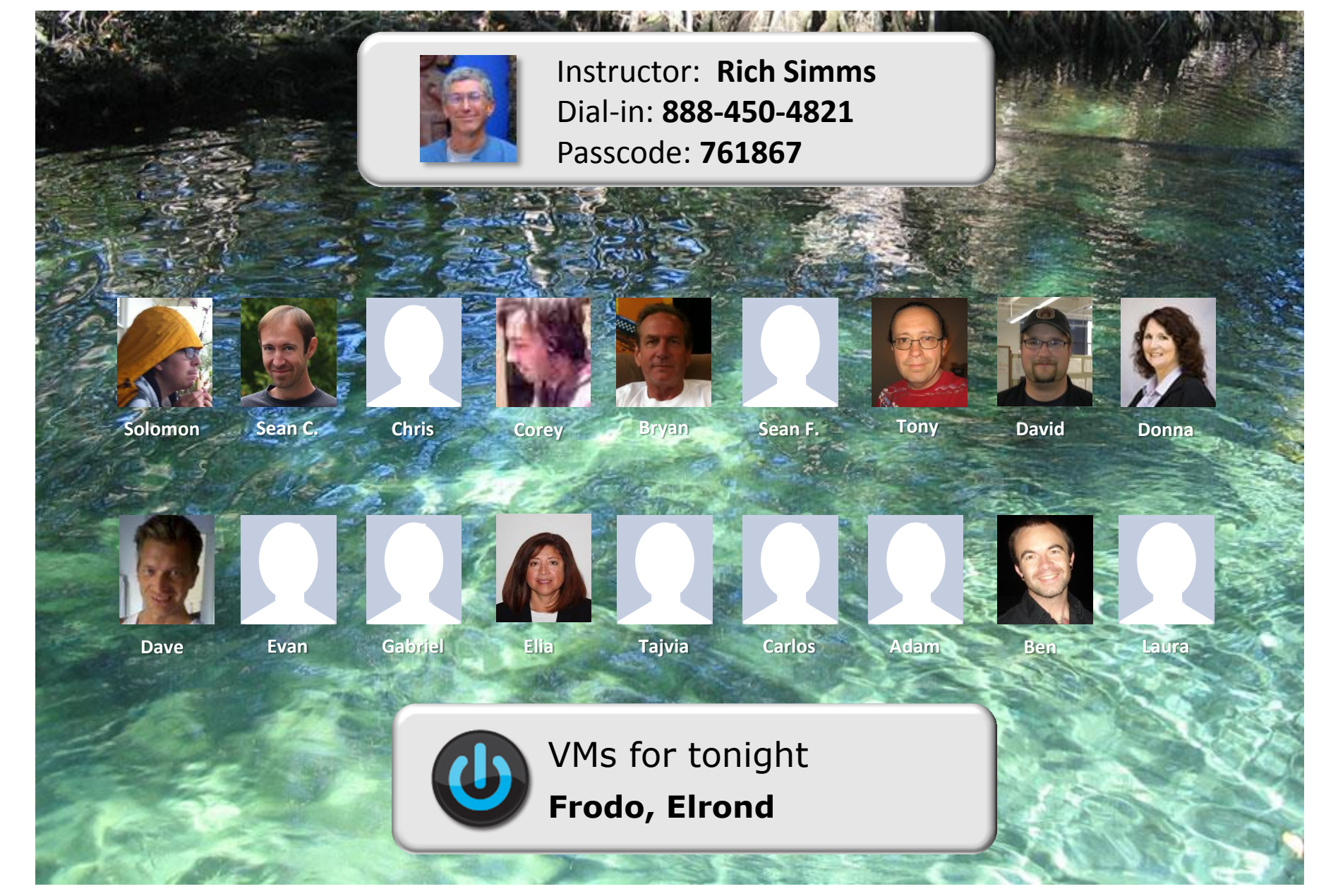

*Email me (risimms@cabrillo.edu) a relatively current photo of your face for 3 points extra credit*

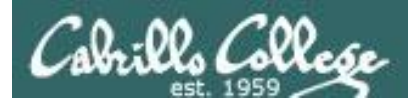

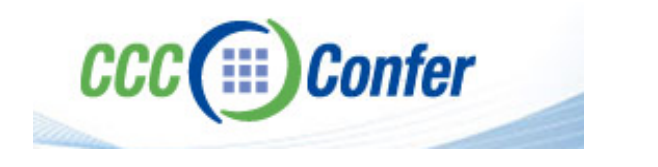

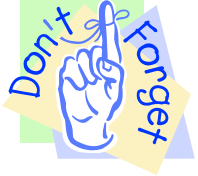

## [ ] **Preload White Board with** *cis\*lesson??\*-WB*

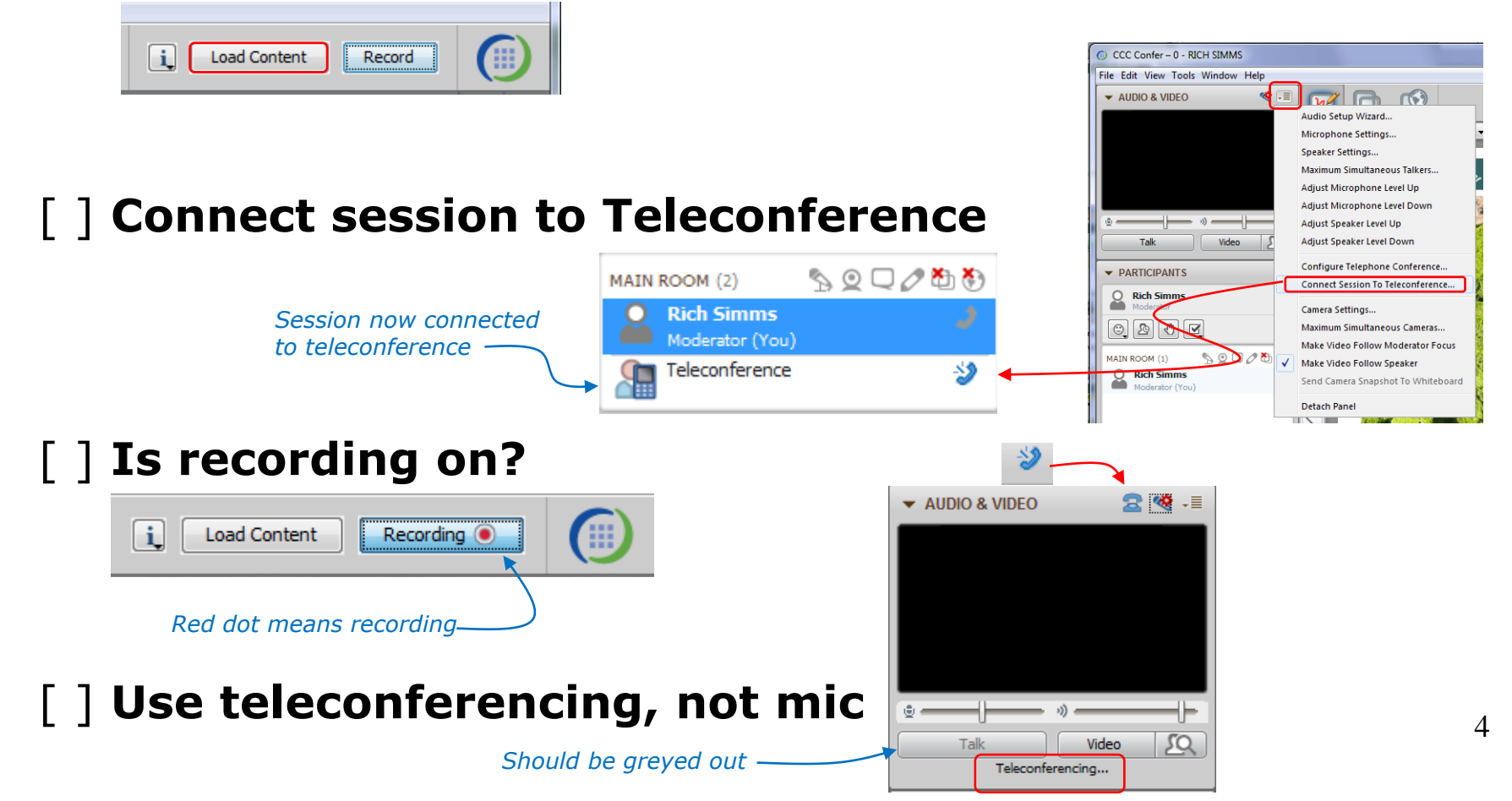

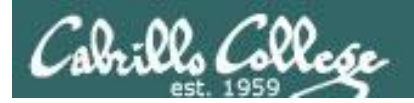

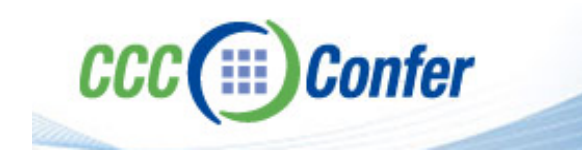

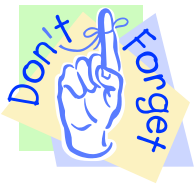

# [ ] **Video (webcam) optional** [ ] **layout and share apps**

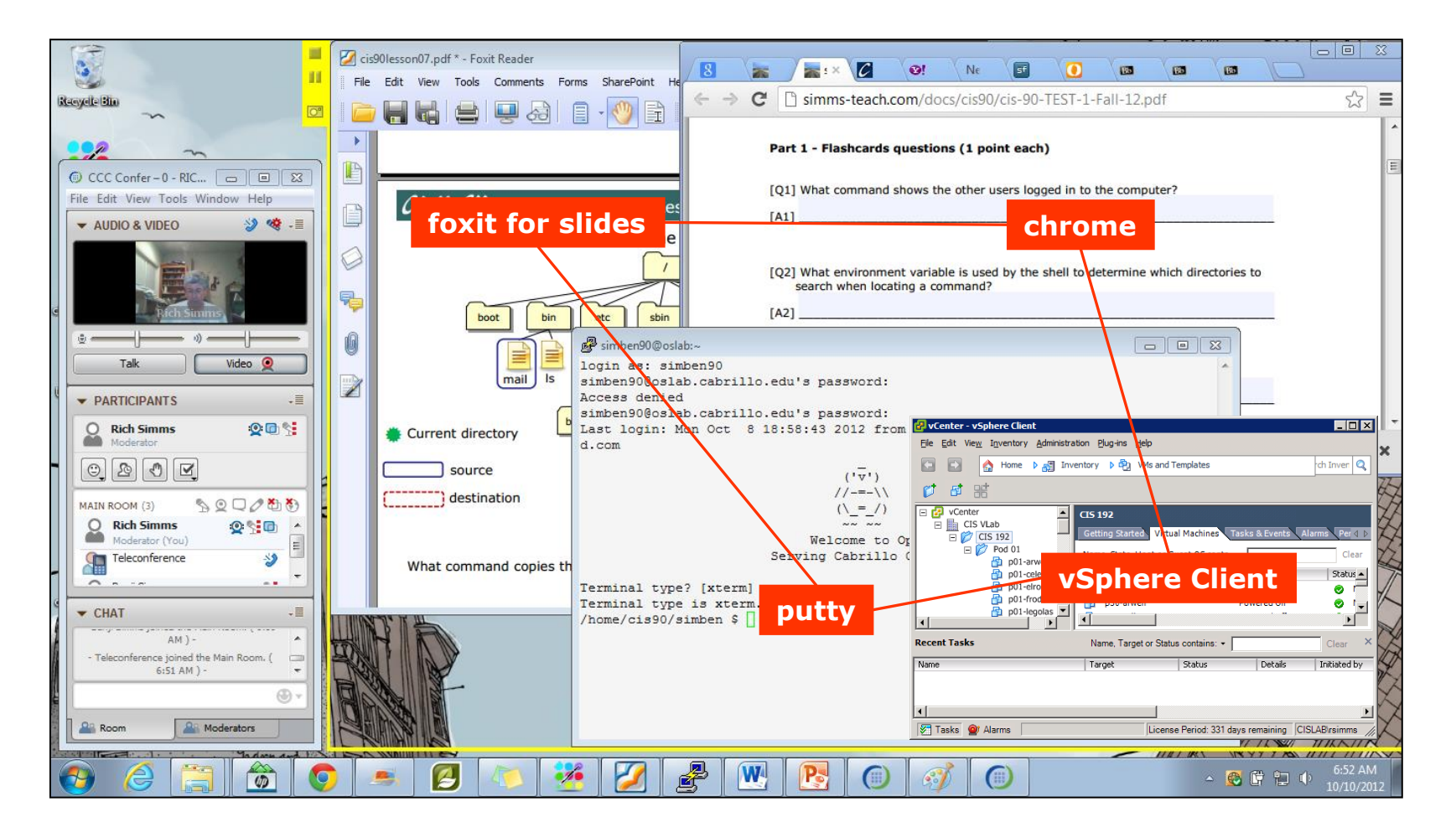

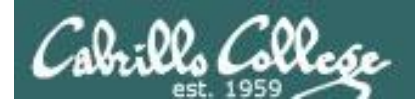

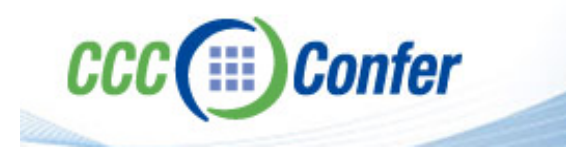

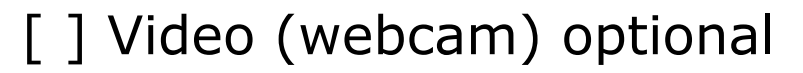

- [ ] Follow moderator
- [] Double-click on postages stamps

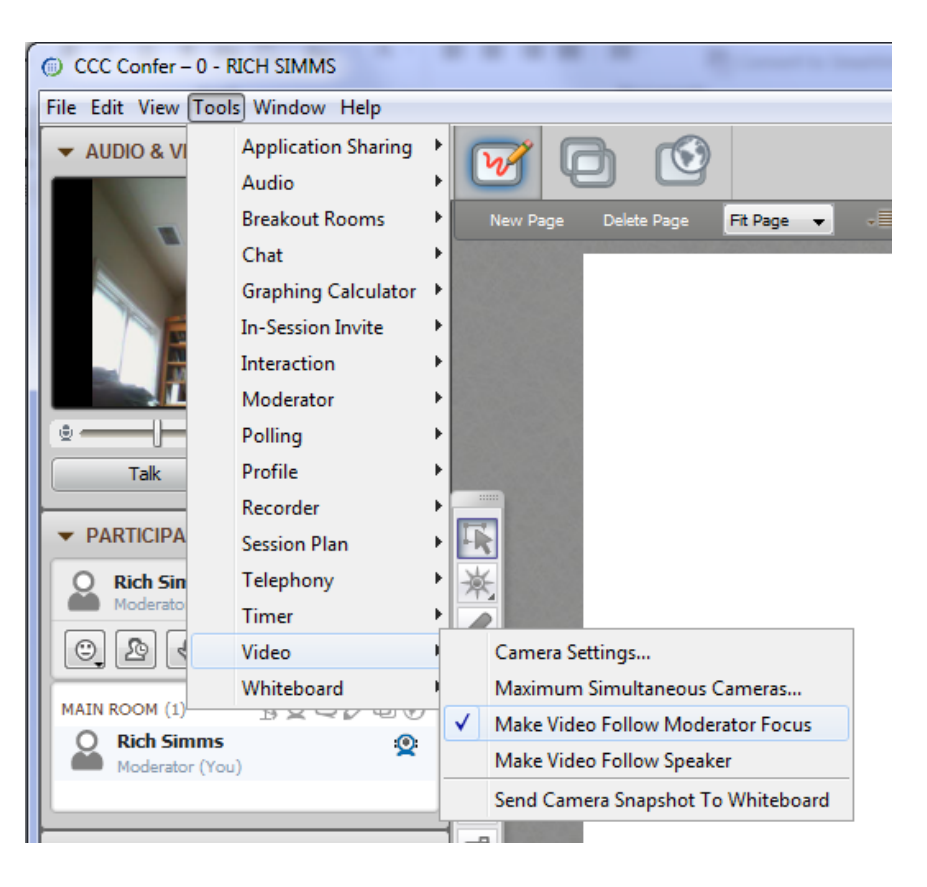

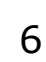

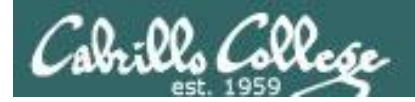

### **Universal Fix for CCC Confer:**

- 1) Shrink (500 MB) and delete Java cache
- 2) Uninstall and reinstall latest Java runtime

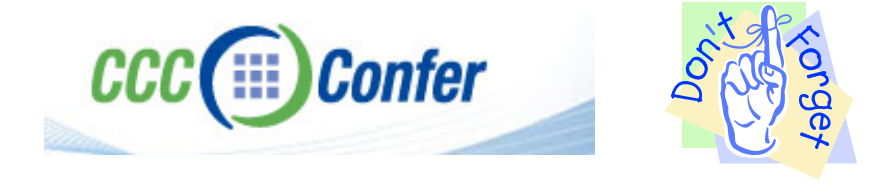

### Control Panel (small icons) General Tab > Settings... 500MB cache size Delete these

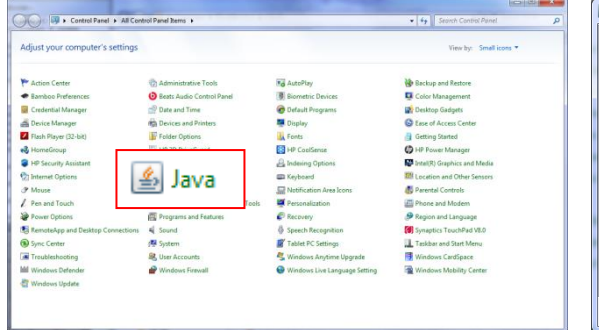

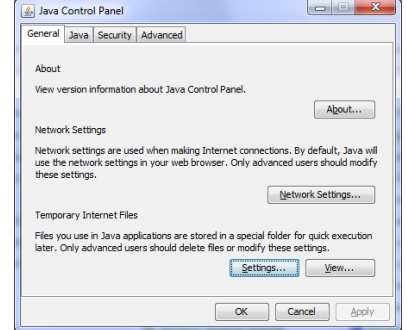

#### $-x$ **Temporary Files Settings** V Keep temporary files on my computer. Location Select the location where temporary files are kept: s\Rich Simms\AppData\LocalLow\Sun\Java\Deployment\cache Change... Disk Space Select the compression level for JAR files: None  $\cdot$ Set the amount of disk space for storing temporary files:  $500 \div M$ Delete Files... Restore Defaults OK Cancel

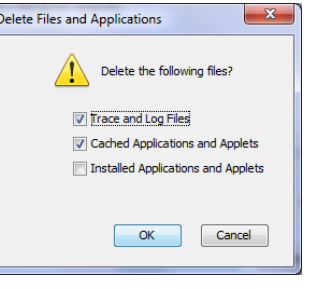

### Google Java download

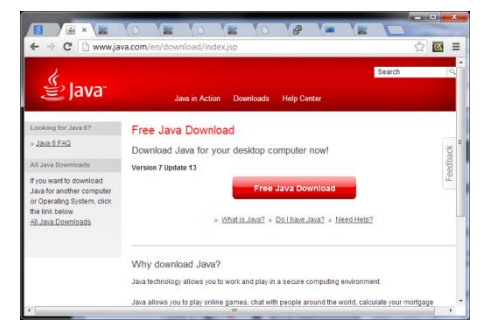

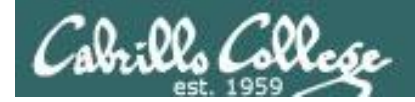

# First Minute Quiz

Please answer these questions **in the order** shown:

# **Use CCC Confer White Board**

**For credit email answers to: risimms@cabrillo.edu within the first few minutes of class**

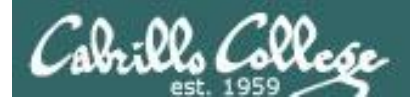

## PPP and WAN protocols

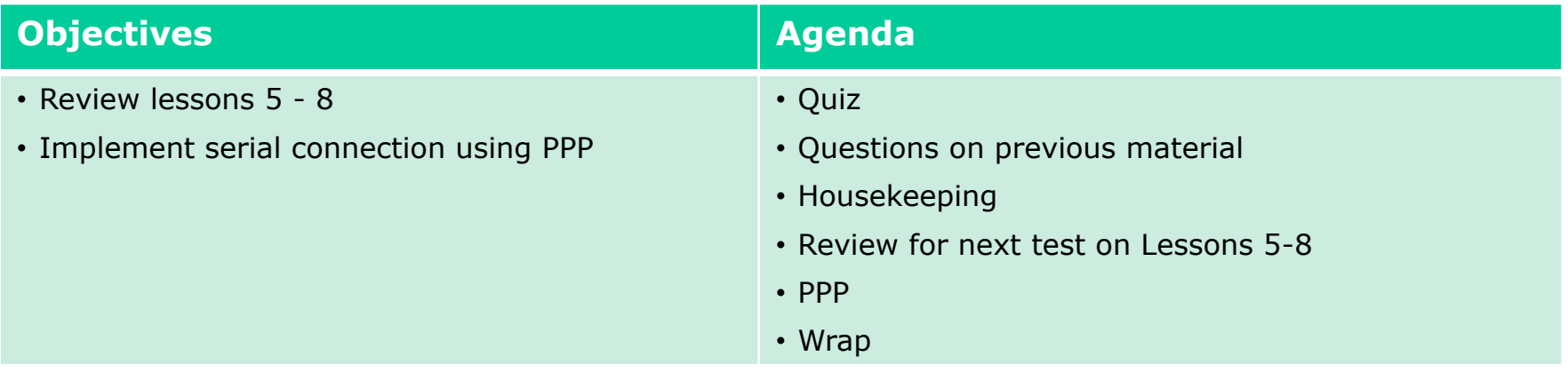

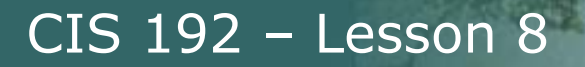

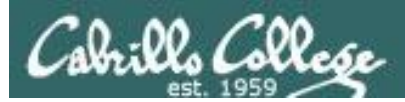

# Questions on previous material

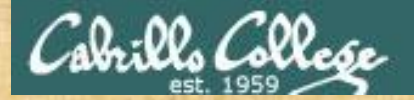

# Questions

# Lesson material?

Labs?

How this course works?

Chinese Proverb

他問一個問題,五分鐘是個傻子,他不問一個問題仍然是一個 傻瓜永遠。

*He who asks a question is a fool for five minutes; he who does not ask a question remains a fool forever.* 

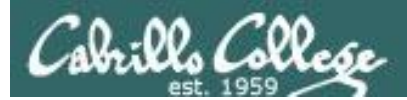

# Housekeeping

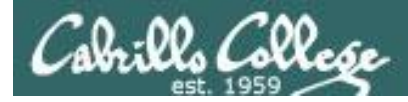

- DHCP Lab 6 due by 11:59pm tonight!
- Five posts due 11:59pm tonight!
- Test (no quiz) next week

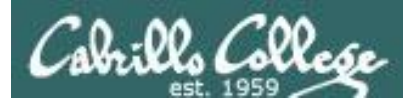

## Grades Web Page

## **http://simms-teach.com/cis192grades.php**

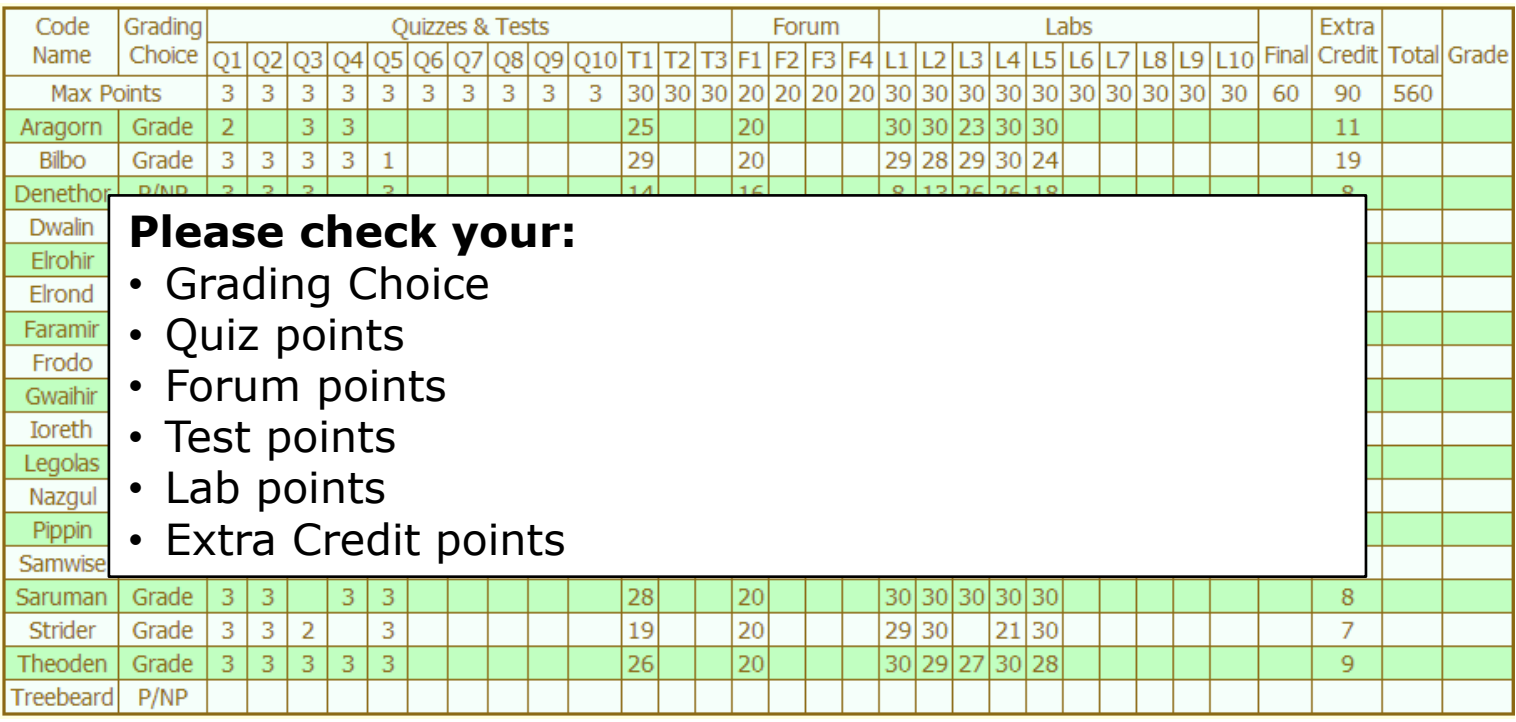

*Don't know you secret LOR code name?*

*… then email me your student survey to get it!*

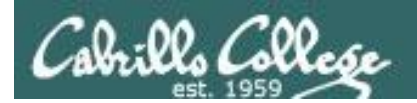

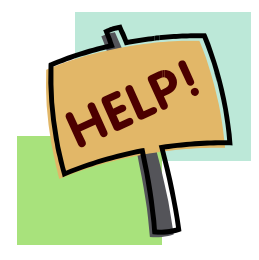

**Help with labs**

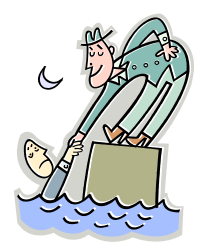

# **Like some help with labs?**

I'm in the CIS Lab Monday afternoons

• See schedule at http://webhawks.org/~cislab/

or see me during office hours

or contact me to arrange another time online

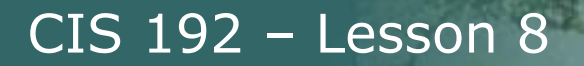

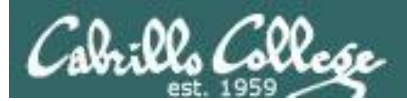

# Selected Review

(based on Lab 6 Reference Implementation in Pod 28)

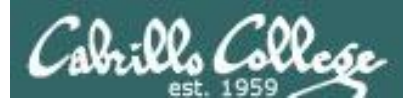

## **Elrond Setup**

Challenge: See if you can do each of the following configuration steps using your crib sheets from previous labs and lesson slides. If you get stuck you can peek at the reference implementation in the Appendix.

- Permanently configure eth0 with your first static IP address for your pod. Save the  $\Box$ remainder for a pool of CIS Lab network addresses for your DHCP server to use.
- Permanently configure eth1 as shown on the diagram. □
- Permanently configure Nopar as the default gateway.  $\Box$
- Permanently configure the DNS nameserver and search domain(s). □

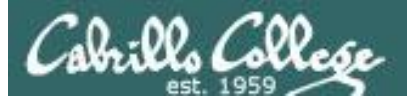

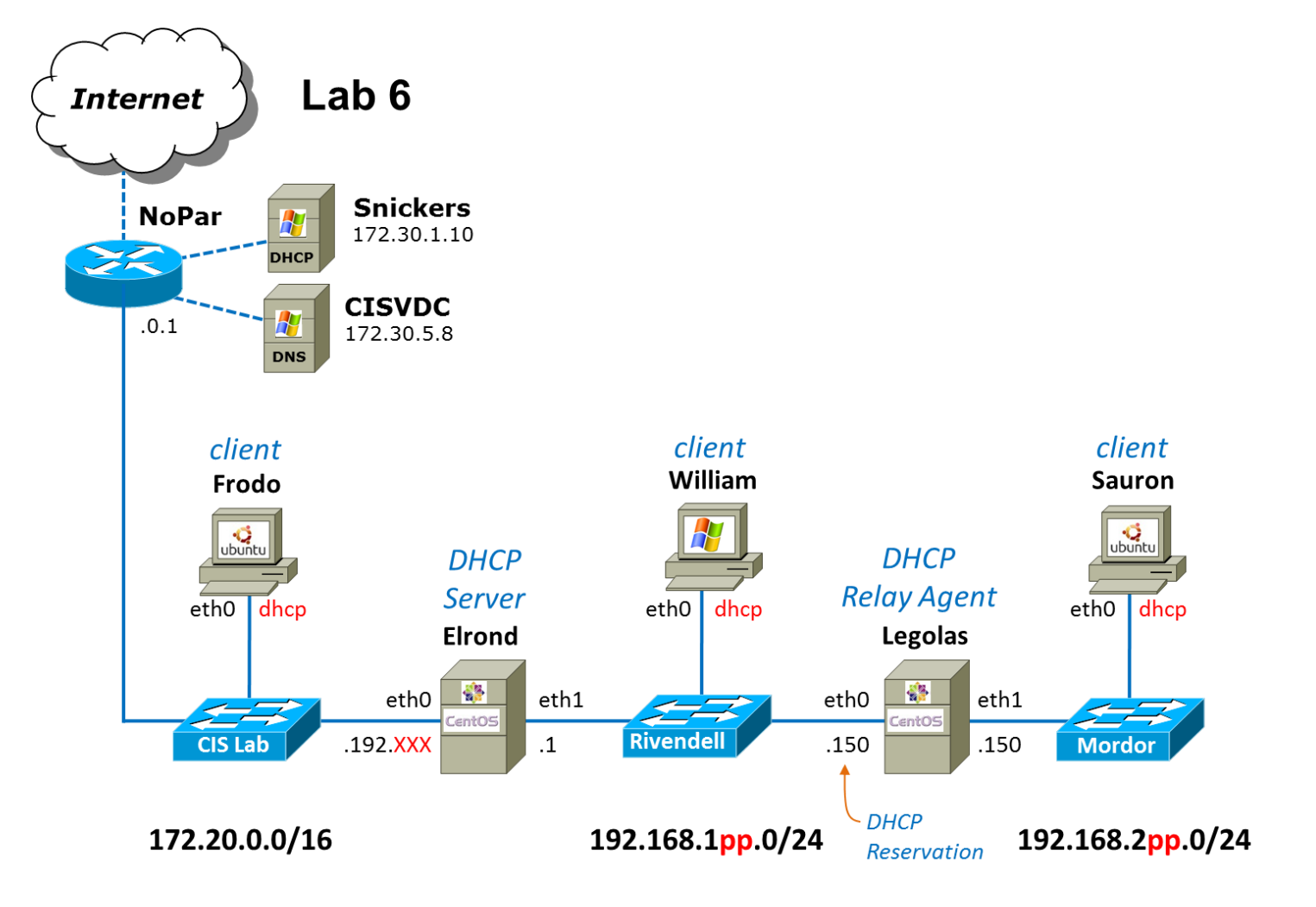

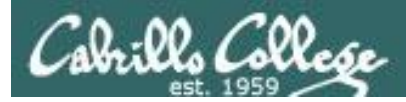

# IPv4 Addresses

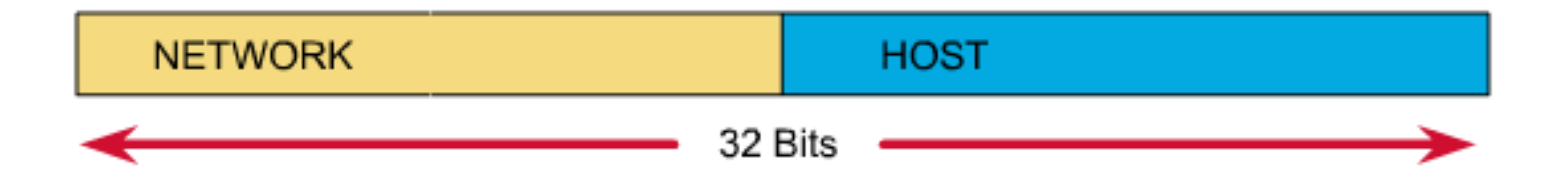

## An IP address has two parts: **network number host number**

The **netmask** specifies the number of bits used to designate the network portion of the IP address

We will need the **netmask** when configuring permanent IP address settings.

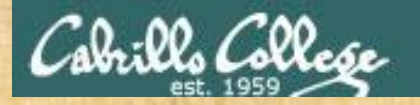

**Activity**

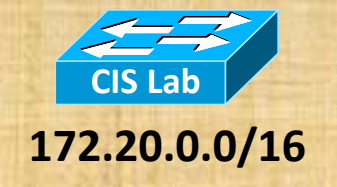

 $# \text{Bits}$  in address for the network number =

 $N$ etmask =

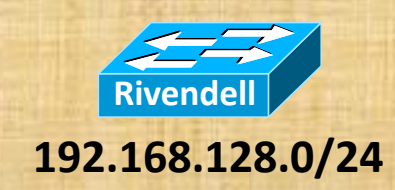

 $# \text{Bits}$  in address for the network number =

 $N$ etmask =

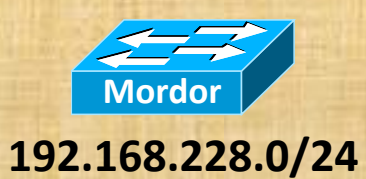

#bits in address for the network number  $=$ 

Netmask =

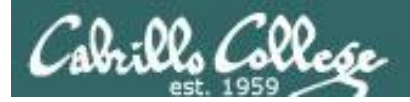

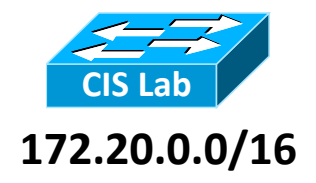

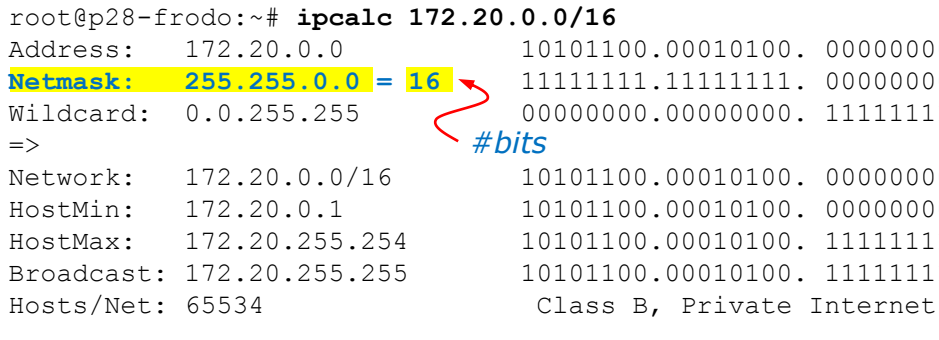

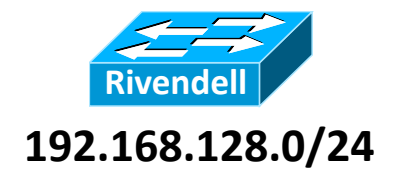

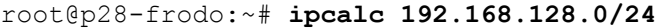

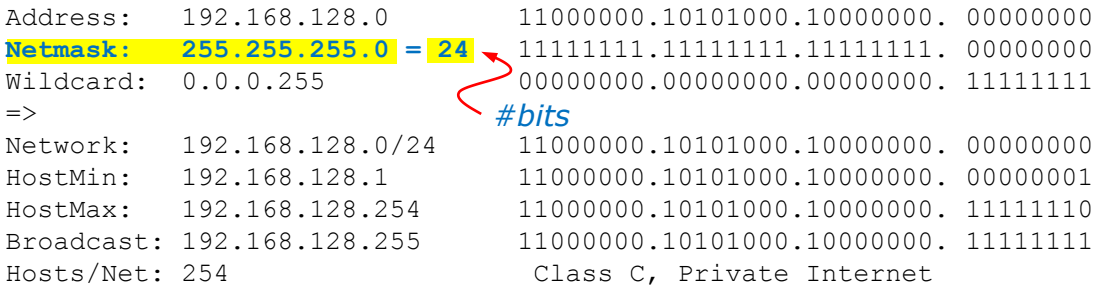

0000000.00000000 00000000.00000000 Wildcard: 0.0.255.255 00000000.00000000. 11111111.11111111

00000000.00000000 00000000.00000001 HostMax: 172.20.255.254 10101100.00010100. 11111111.11111110 Broadcast: 172.20.255.255 10101100.00010100. 11111111.11111111

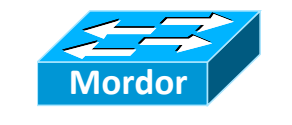

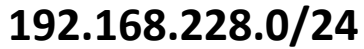

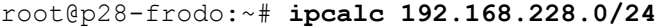

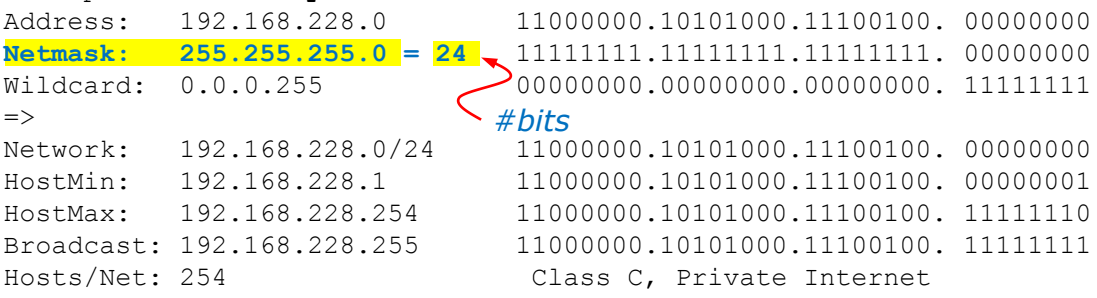

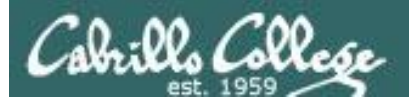

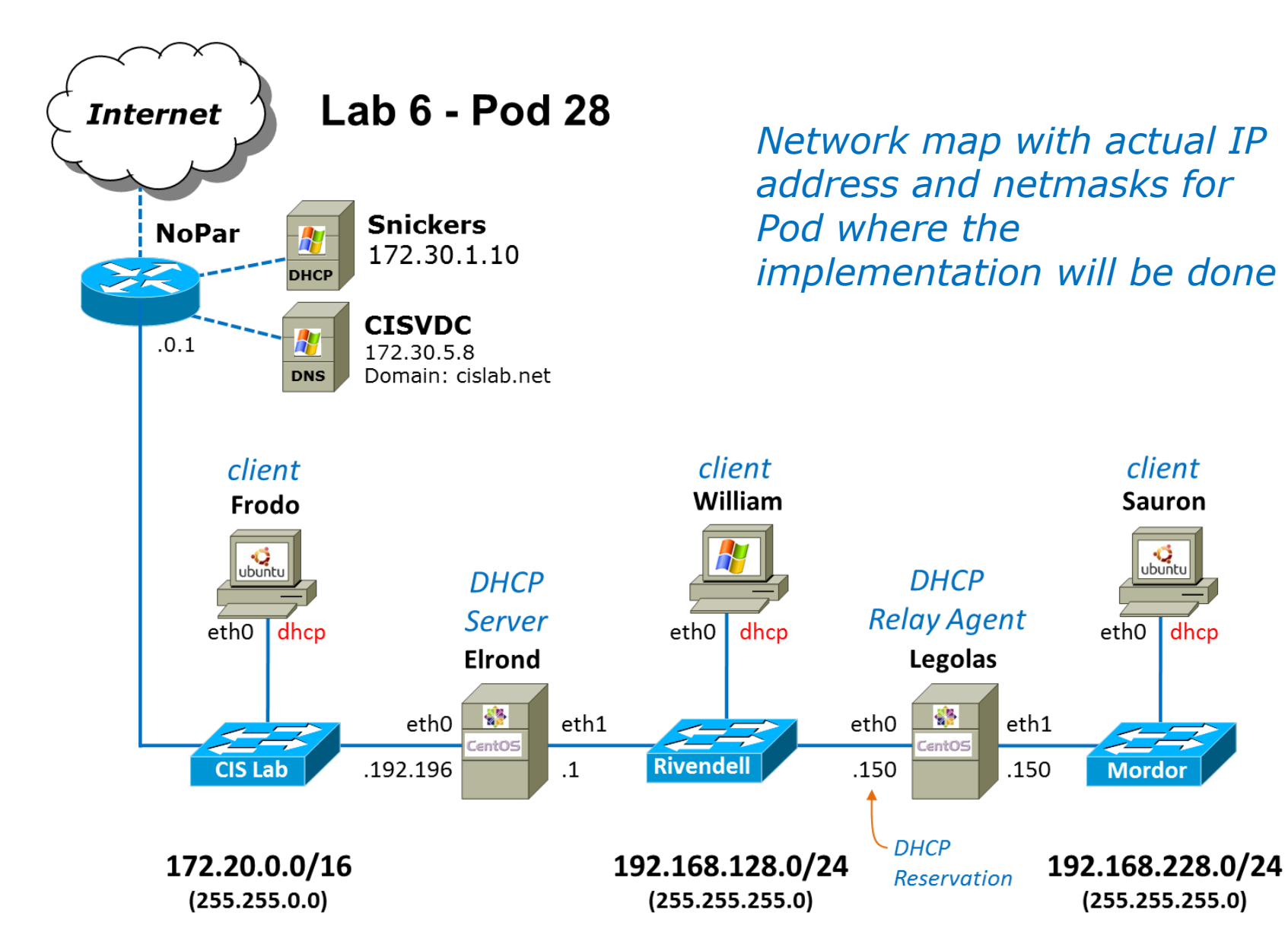

22

client

**Sauron** 

ubuntu

dhcp

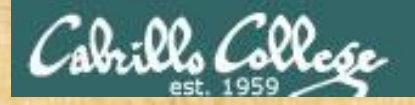

**Activity**

What are the files we need to configure on Elrond to configure the interfaces, default route and DNS nameservers?

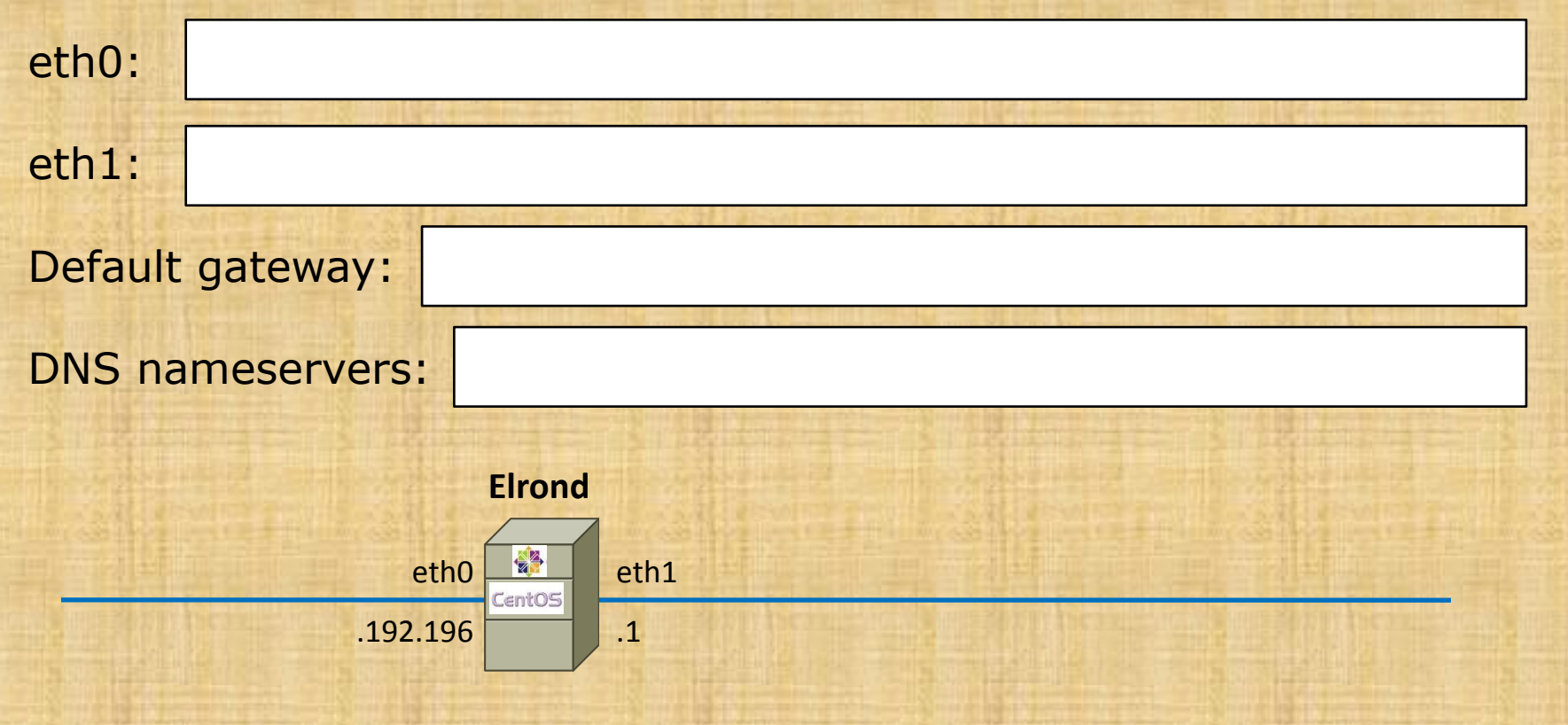

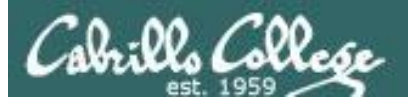

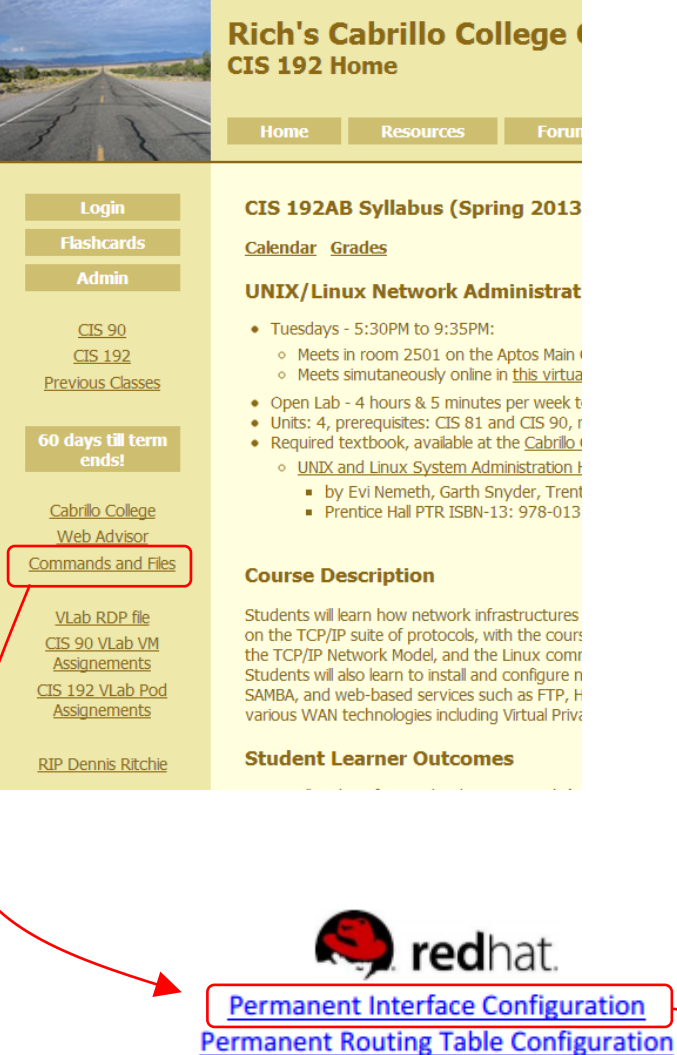

**Permanent Hostname Configuration** 

*Remembering how to configure interfaces using crib sheet*

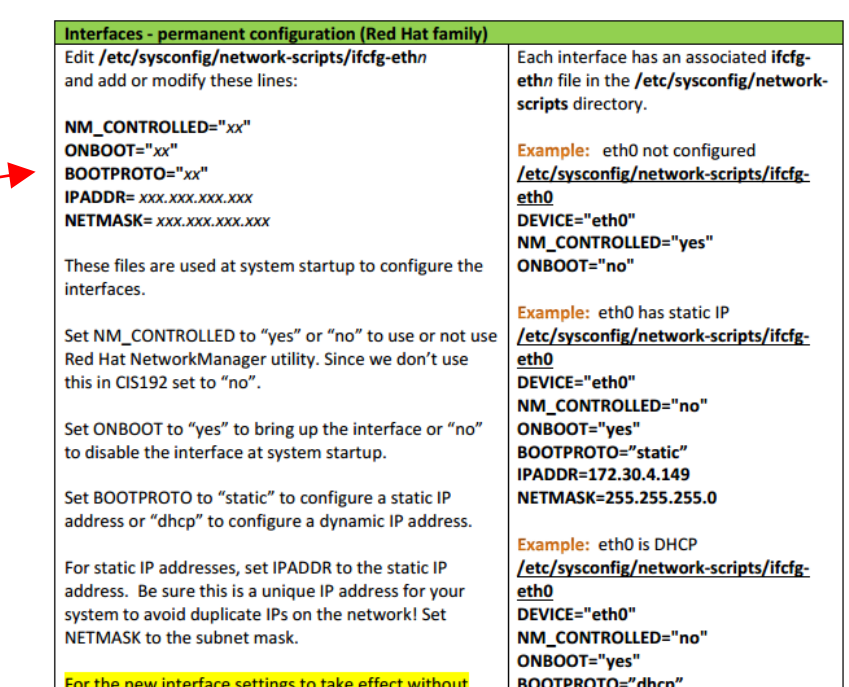

restarting the system, use: service network restart or /etc/init.d/network restart

<u>top</u>

http://simms-teach.com/docs/cis192/cis192QuickRef.pdf

Example: IP alias on eth0

IPADDR=172.30.4.224

NETMASK=255.255.255.0

eth0:1 DEVICE="eth0:1" NM\_CONTROLLED="no" ONBOOT="yes" **BOOTPROTO="static"** 

/etc/sysconfig/network-scripts/ifcfg-

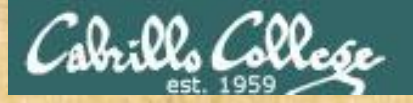

## **Activity - configuring eth0 and eth1**

```
[root@p28-elrond ~]# cat /etc/sysconfig/network-scripts/ifcfg-eth0
DEVICE="eth0"
BOOTPROTO="
NM_CONTROLLED="no"
ONBOOT="
TYPE="Ethernet"
IPADDR=1
NETMASK=
       [root@p28-elrond ~]# cat /etc/sysconfig/network-scripts/ifcfg-eth1
       DEVICE="eth1"
       BOOTPROTO="
       NM_CONTROLLED="no"
       ONBOOT="
       TYPE="Ethernet"
       IPADDR=
       NETMASK=
                          Elrond
                            eth0
                                 eth1
                           CentOS
         .192.196
CIS Lab Rivendell
                                 .1
                           DHCP<br>Dhama
                                     192.168.128.0/24
     172.20.0.0/16
       (255.255.0.0)
                                       (255.255.255.0)
```
25

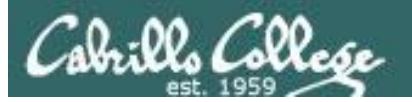

[root@p28-elrond ~]# cat **/etc/sysconfig/network-scripts/ifcfg-eth0** DEVICE="eth0" BOOTPROTO="static" NM\_CONTROLLED="no" ONBOOT="yes" TYPE="Ethernet" IPADDR=172.20.192.196 NETMASK=255.255.0.0

> [root@p28-elrond ~]# cat **/etc/sysconfig/network-scripts/ifcfg-eth1** DEVICE="eth1" BOOTPROTO="static" NM\_CONTROLLED="no" ONBOOT="ves" TYPE="Ethernet" IPADDR=192.168.128.1 NETMASK=255.255.255.0

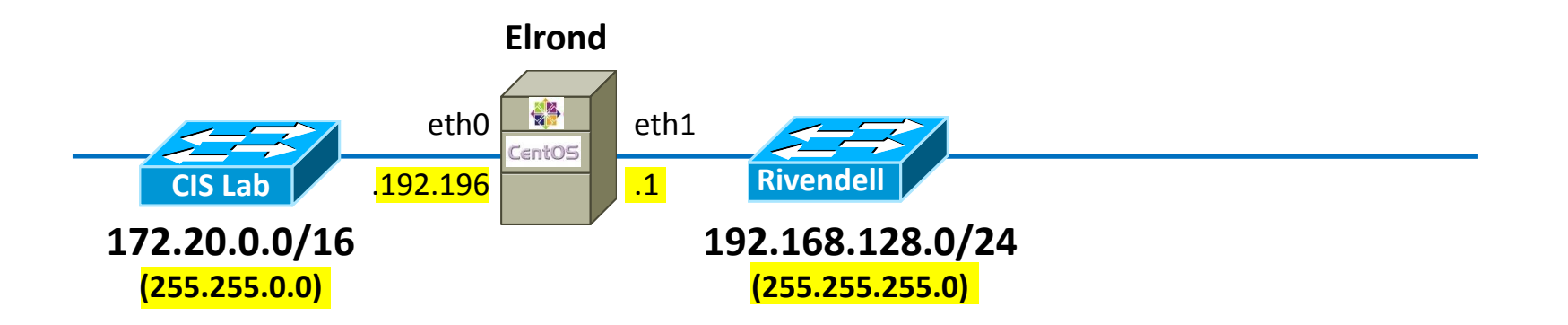

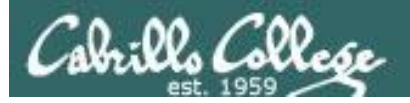

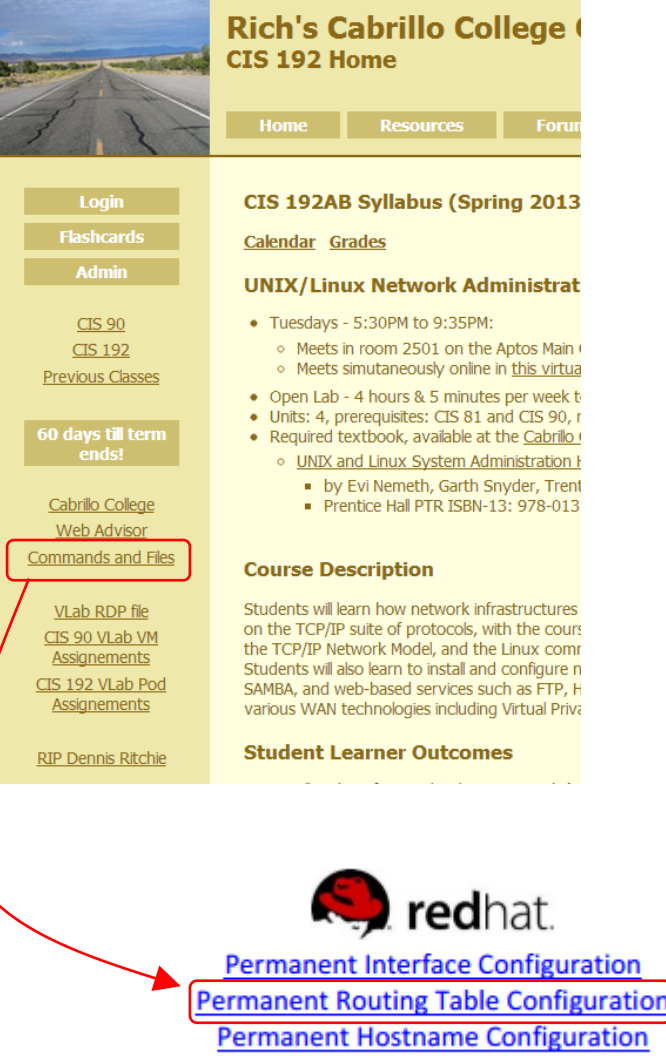

## *Remembering how to configure the default gateway using crib sheet*

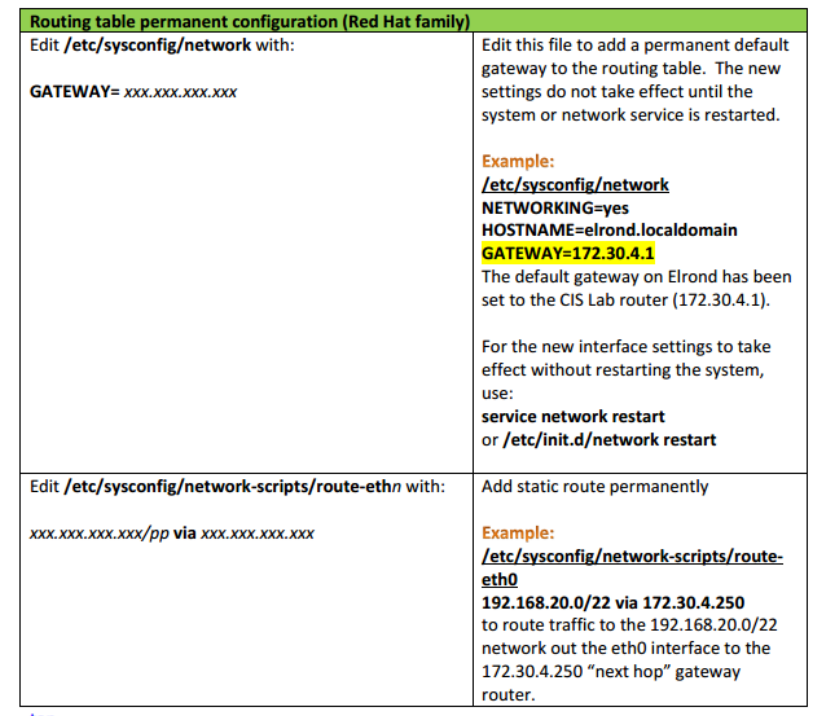

<u>top</u>

http://simms-teach.com/docs/cis192/cis192QuickRef.pdf

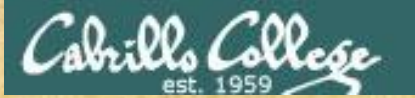

## **Activity - configuring default gateway**

*Internet*

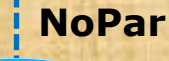

.0.1

[root@p28-elrond ~]# cat **/etc/sysconfig/network** NETWORKING=yes HOSTNAME=p28-elrond.rivendell  $GATENAY=$ 

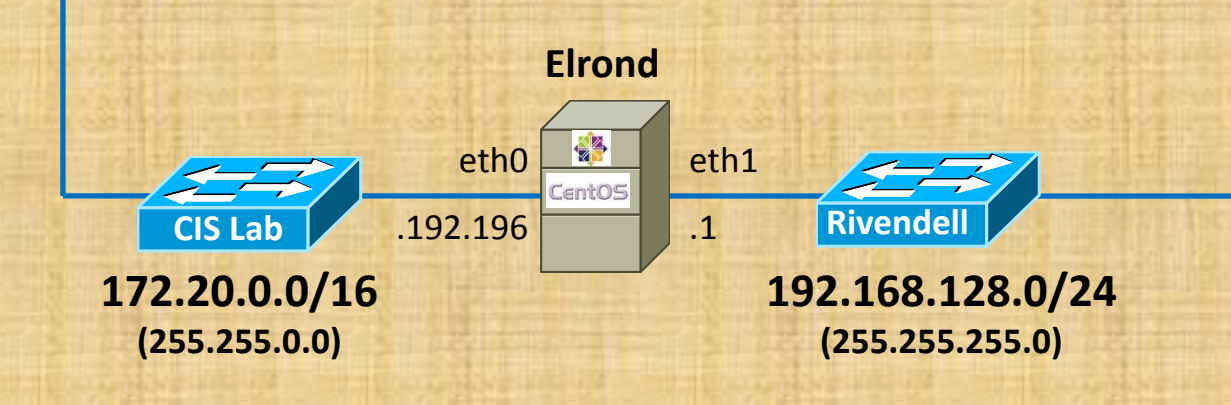

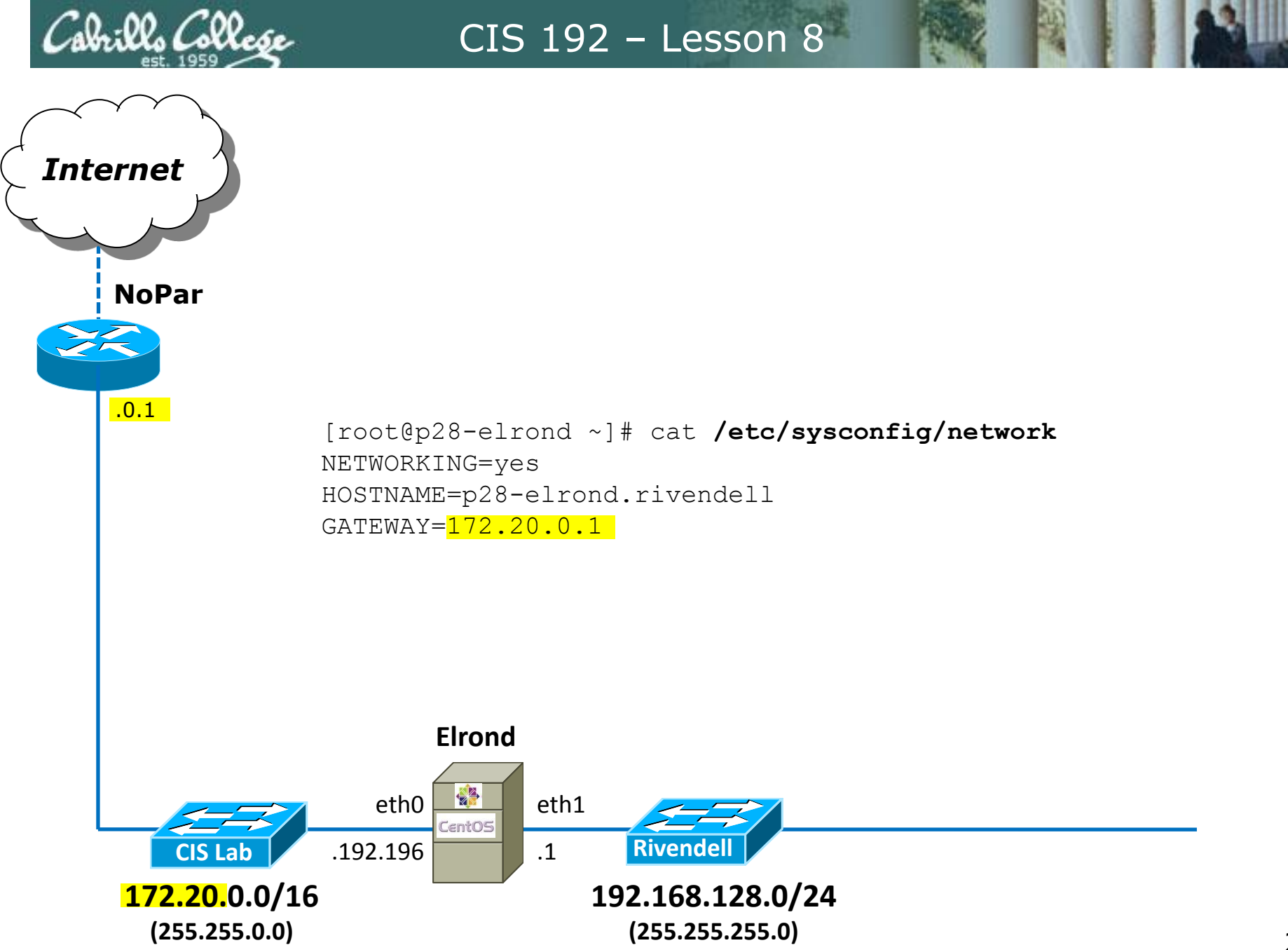

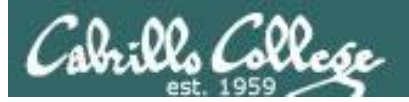

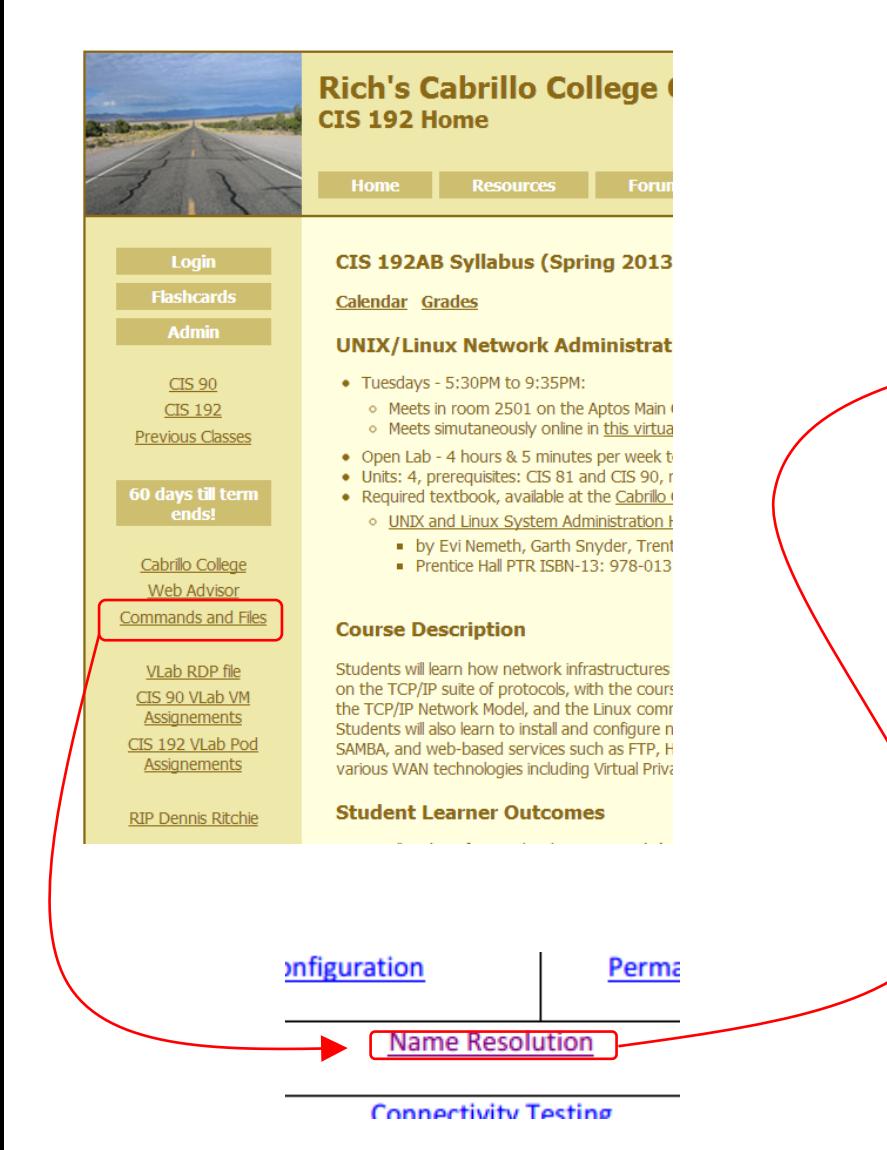

## Remembering how to configure the DNS nameserver(s) using crib sheet

#### **Name resolution**

On Red Hat family and some Debian family: The /etc/resolv.conf file: search domain nameserver <ip address> **On Debian family:** 

Check to see if /etc/resolv.conf is symbolically linked to ../run/resolvconf/resolv.conf and if it is DO NOT MODIFY /etc/resolv.conf. Instead add the equivalent lines to the /etc/network/interfaces file: dns-search domain

dns-nameservers <ip address> <ip address>

then restart networking service.

>/etc/resolv.conf

The /etc/hosts file:

xxx.xxx.xxx.xxx name1 name2 ...

#### Edit this file to specify one or more DNS server. The first server listed will be the primary name server. The second will be the secondary name server and so forth.

#### Example:

/etc/resolv.conf search cislab.net nameserver 172.30.5.8 nameserver 10.240.1.2 configures the CIS VLab DNS server  $(172.30.5.8)$  as the primary and the campus DNS server (10.240.1.2) as the secondary. Allows users to use shortnames for the cislab.net domain. For example ping opus will be treated as if the user typed ping opus.cislab.net. Clears all DNS name servers Edit this file to locally add name resolution for commonly used hosts.

#### Each line is this file starts with an IP address and is followed by one or more hostnames.

#### **Example:**

echo " 192.168.23.200 sauron " >> /etc/hosts (all on one line) allows you to ping sauron by name in addition to by IP address.

top

http://simms-teach.com/docs/cis192/cis192QuickRef.pdf

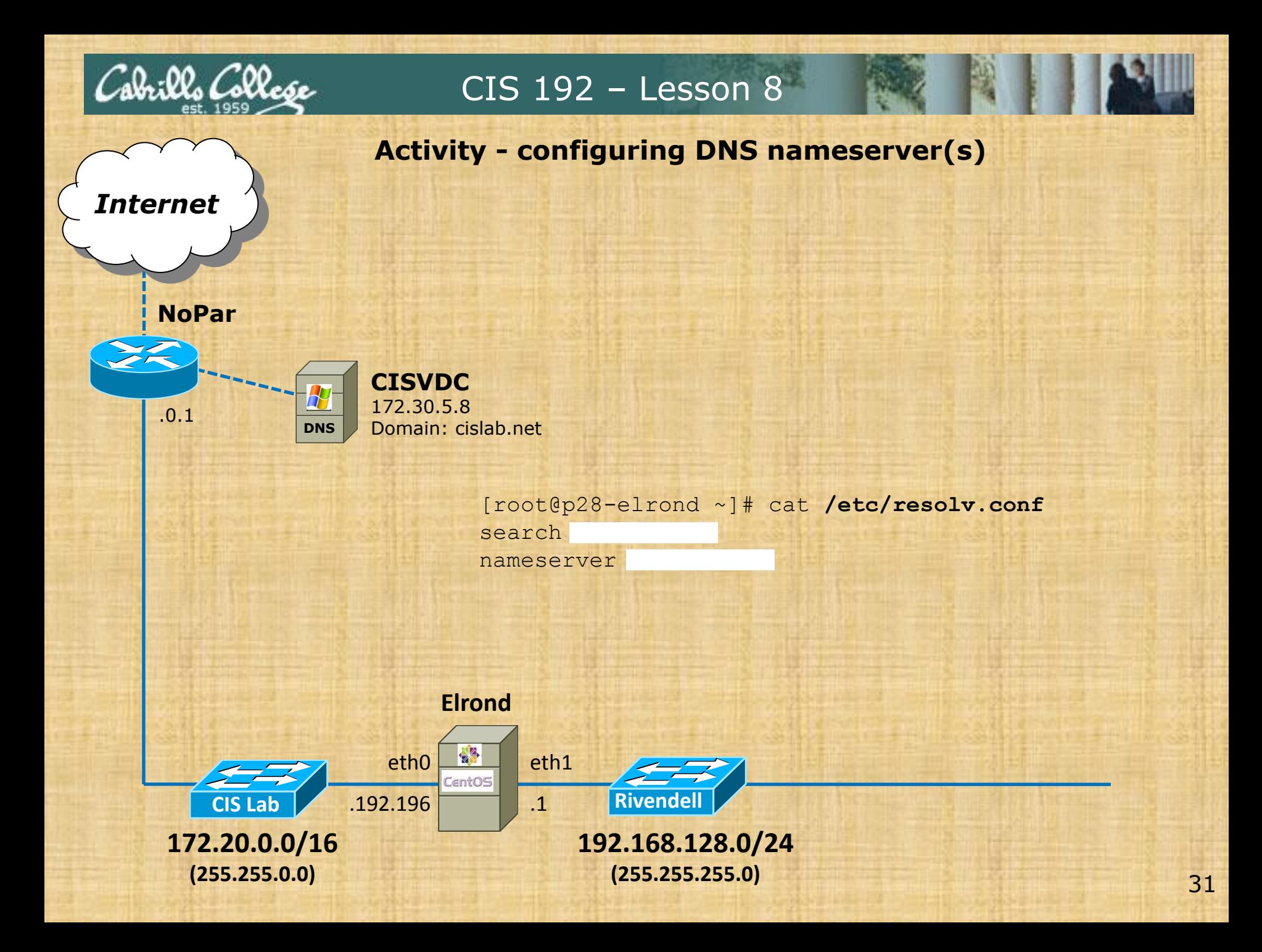

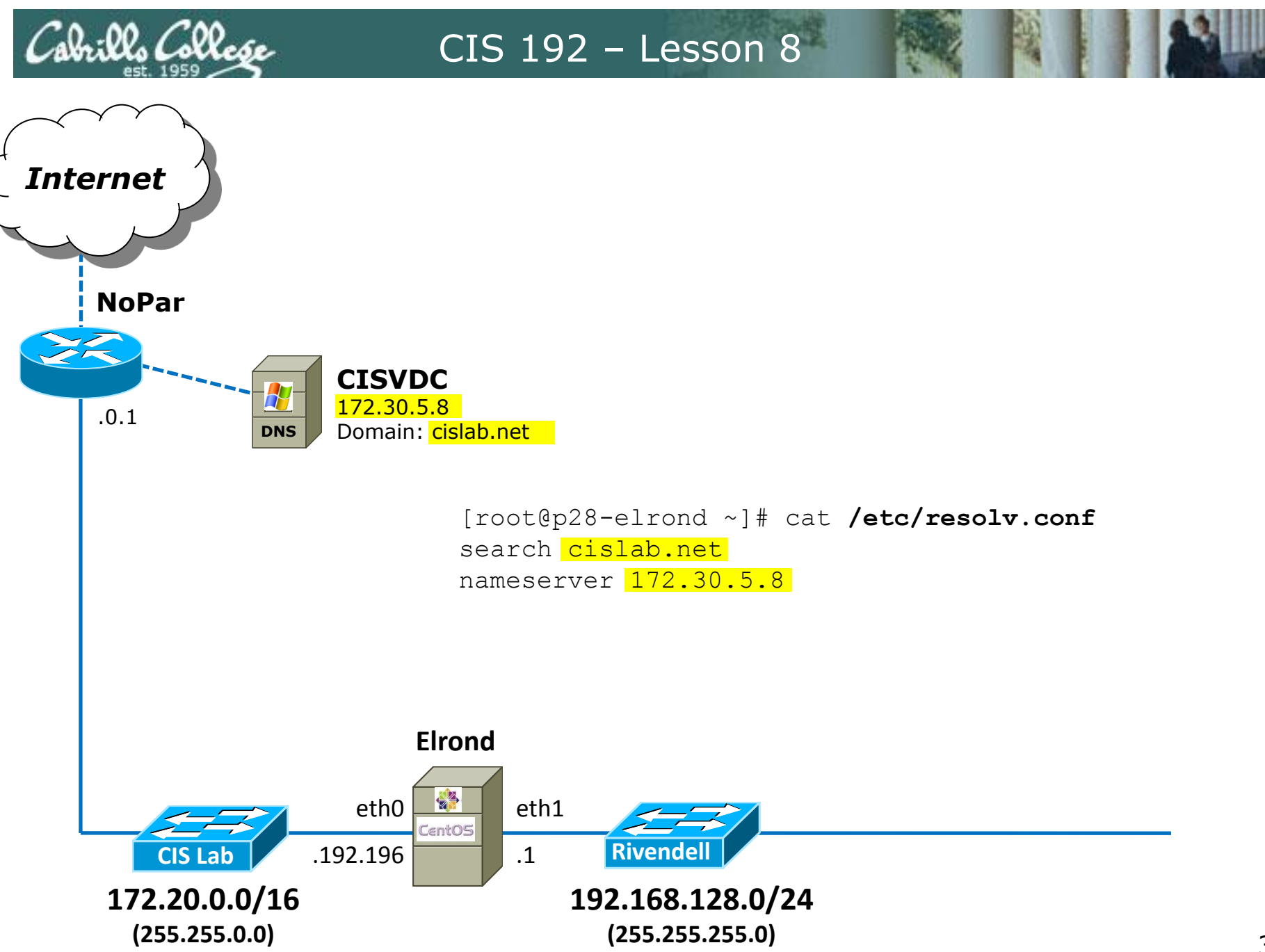

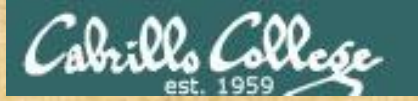

**NoPar**

*Internet*

## CIS 192 – Lesson 8

## **Activity - making it so**

*What command updates the current network settings using the changes made in the various configuration files?*

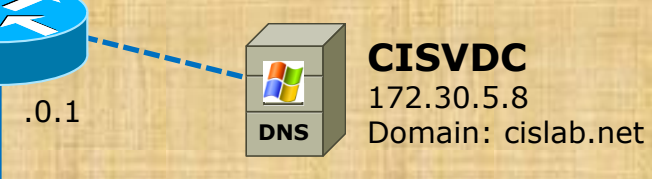

 $[root@p28-elrond -]$ #

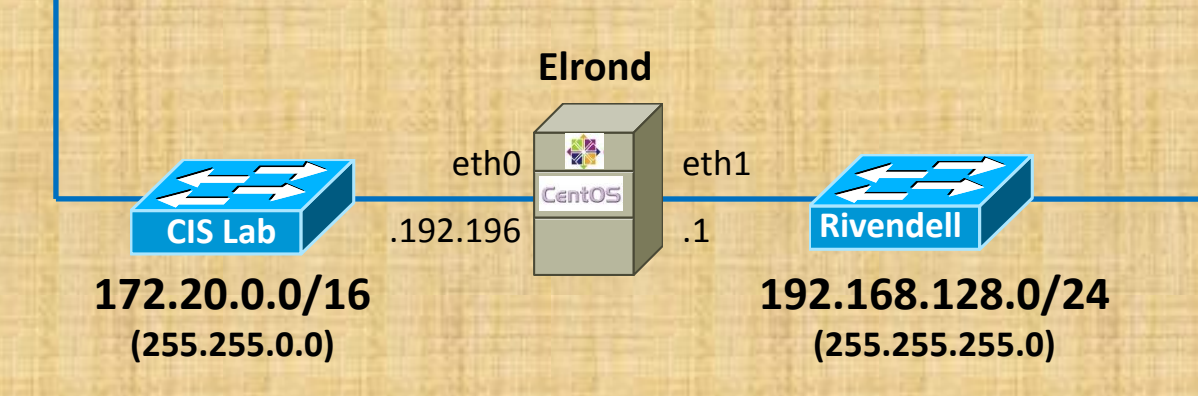

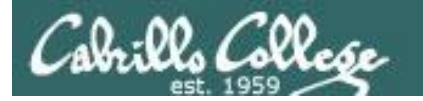

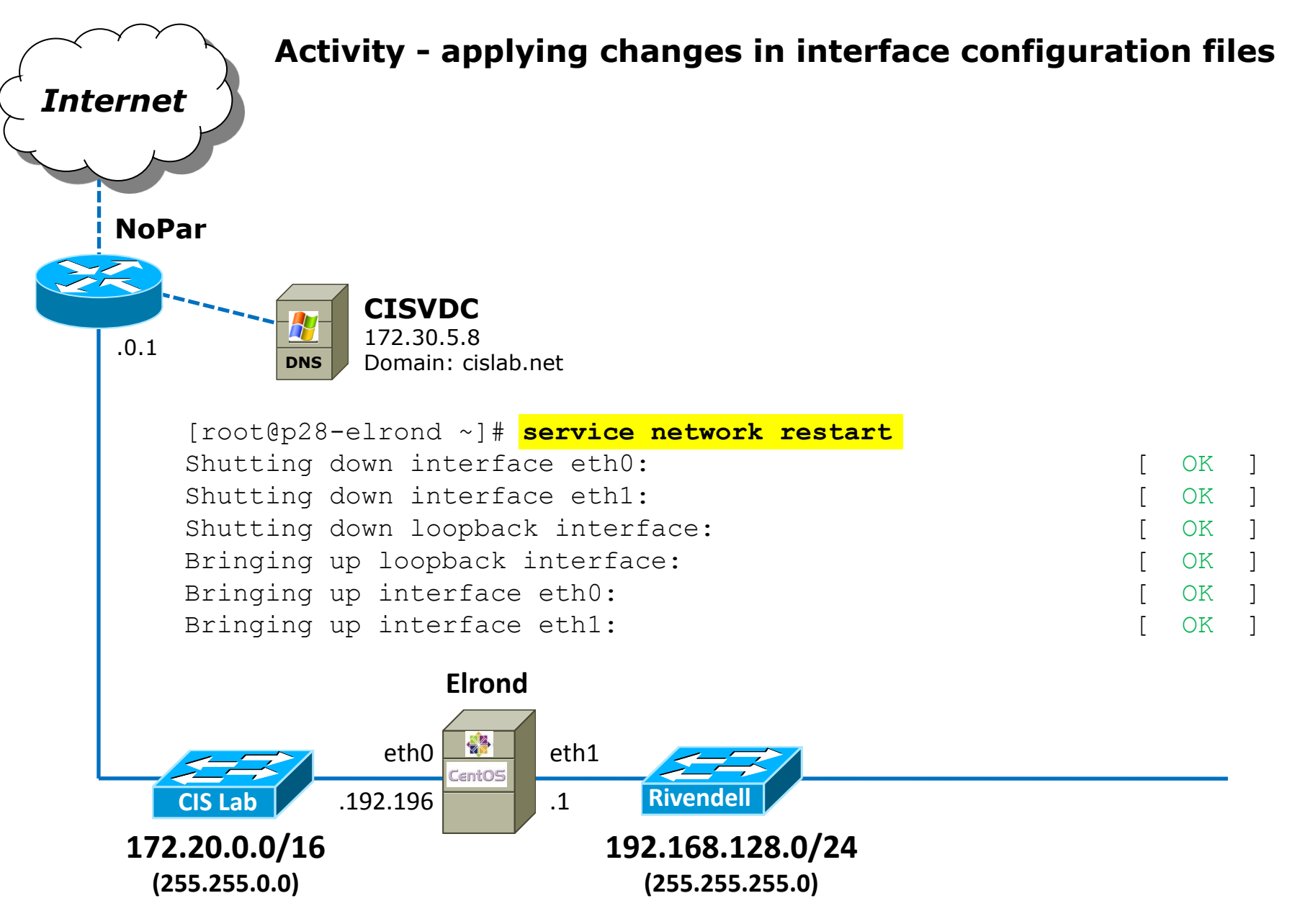

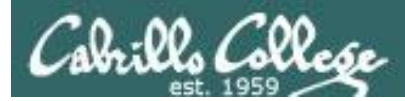

## **Elrond Setup**

Permanently configure ip\_forward to enable packet forwarding.  $\Box$ 

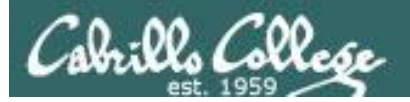

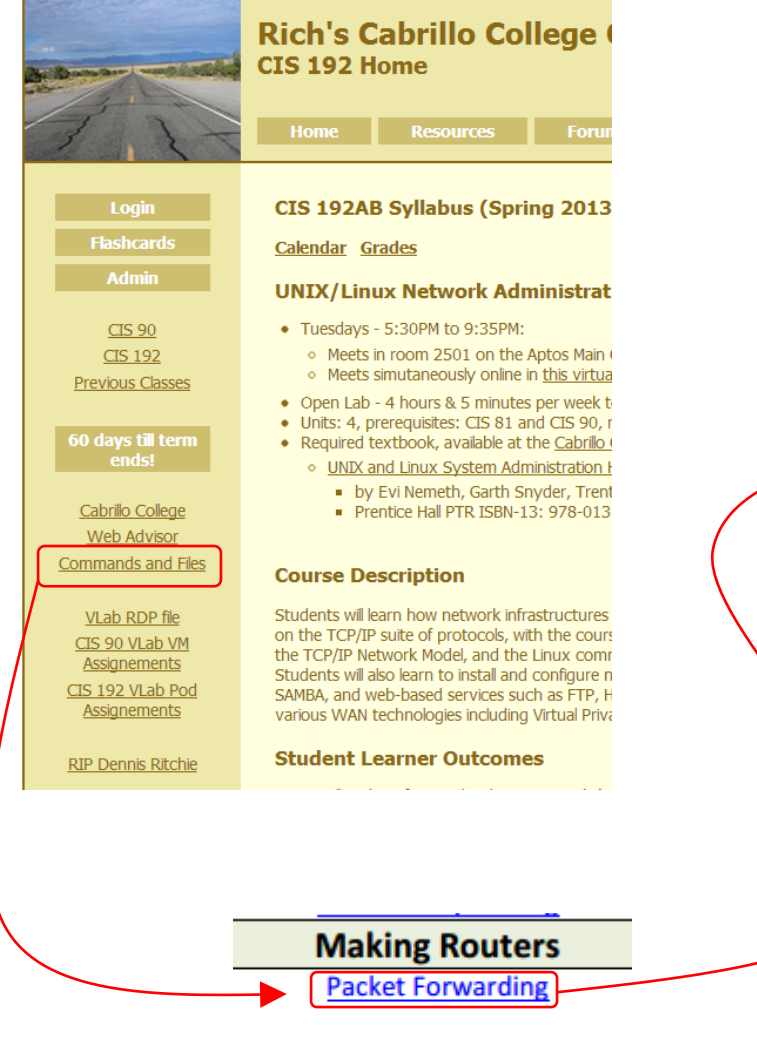

## *Remembering how to configure packet forwarding using crib sheet*

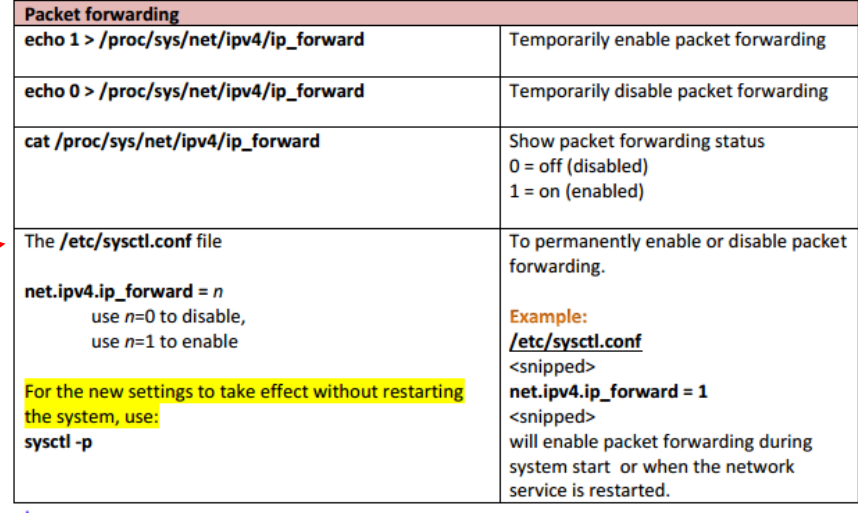

<u>top</u>

http://simms-teach.com/docs/cis192/cis192QuickRef.pdf

Financial La mond NLAT
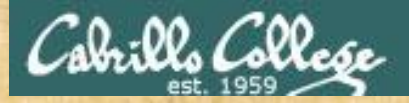

#### **Activity - configuring packet forwarding**

```
[root@p28-elrond ~]# cat /etc/sysctl.conf
# Kernel sysctl configuration file for Red Hat Linux
#
# For binary values, 0 is disabled, 1 is enabled. See sysctl(8) and
# sysctl.conf(5) for more details.
```
# Controls IP packet forwarding  $net.jpg 4.jpg$  forward =

# Controls source route verification net.ipv4.conf.default.rp\_filter = 1 *< SNIPPED >*

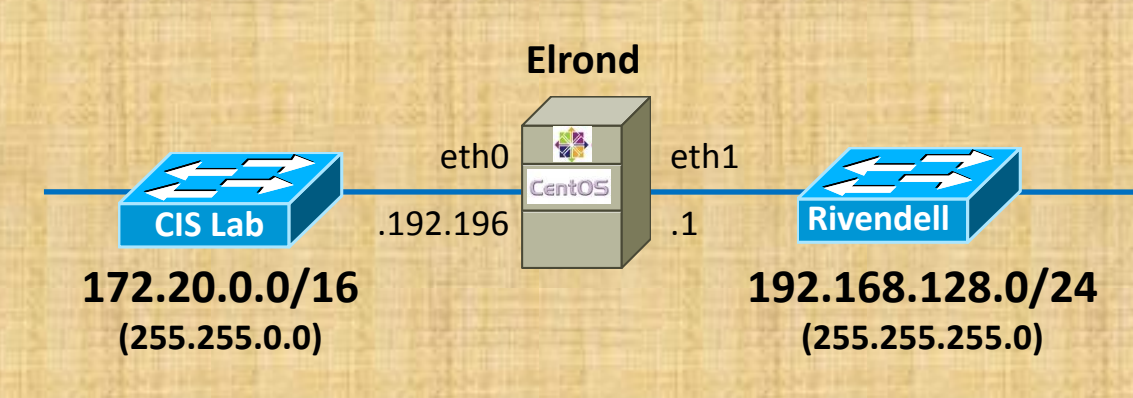

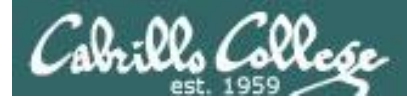

```
[root@p28-elrond ~]# cat /etc/sysctl.conf
# Kernel sysctl configuration file for Red Hat Linux
#
# For binary values, 0 is disabled, 1 is enabled. See sysctl(8) and
# sysctl.conf(5) for more details.
```

```
# Controls IP packet forwarding
net.ipv4.ip forward = 1
```

```
# Controls source route verification
net.ipv4.conf.default.rp_filter = 1
< SNIPPED >
```
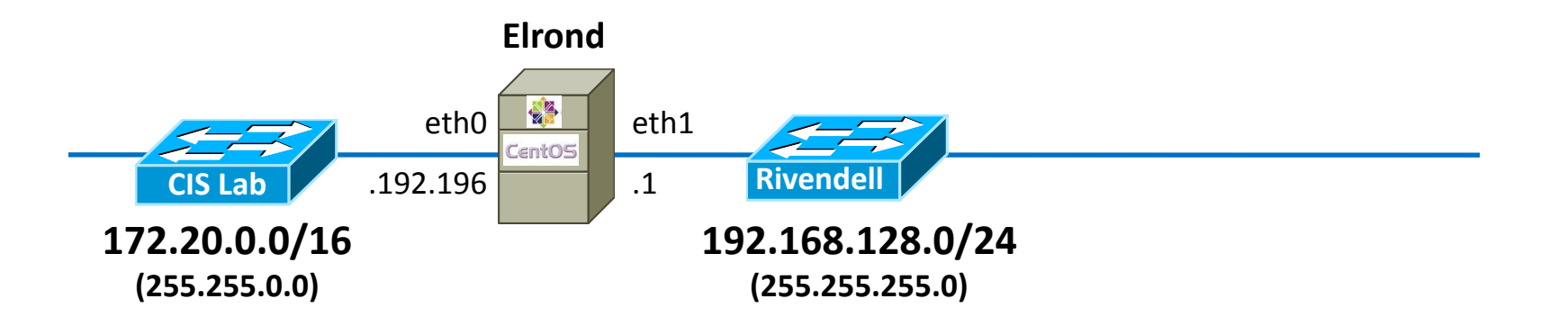

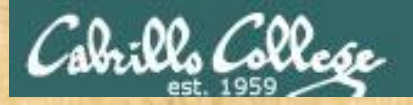

#### **Activity - making it so**

 $[root@p28-elrond -]$ #

*What command starts packet forwarding (by using the changes made in the configuration file)?*

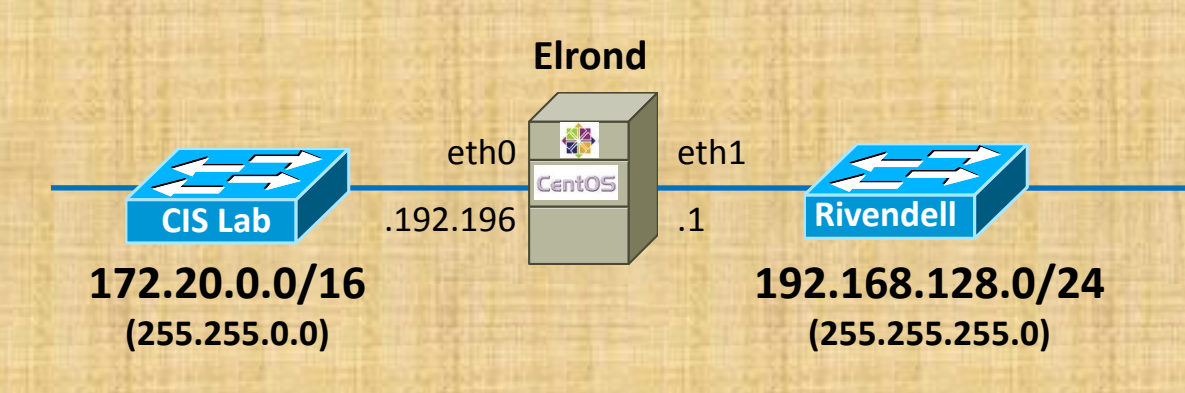

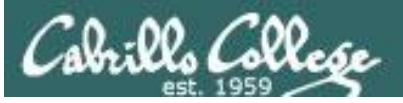

```
[root@p28-elrond ~]# sysctl -p
net.ipv4.ip forward = 1net.ipv4.conf.default.rp_filter = 1
net.ipv4.conf.default.accept_source_route = 0
kernel.sysrq = 0
kernel.core uses pid = 1
net.jpg.top syncookies = 1
error: "net.bridge.bridge-nf-call-ip6tables" is an unknown key
error: "net.bridge.bridge-nf-call-iptables" is an unknown key
error: "net.bridge.bridge-nf-call-arptables" is an unknown key
kernel.msgmnb = 65536
kernel.msqmax = 65536
kernel.shmmax = 68719476736
kernel.shmall = 4294967296
```
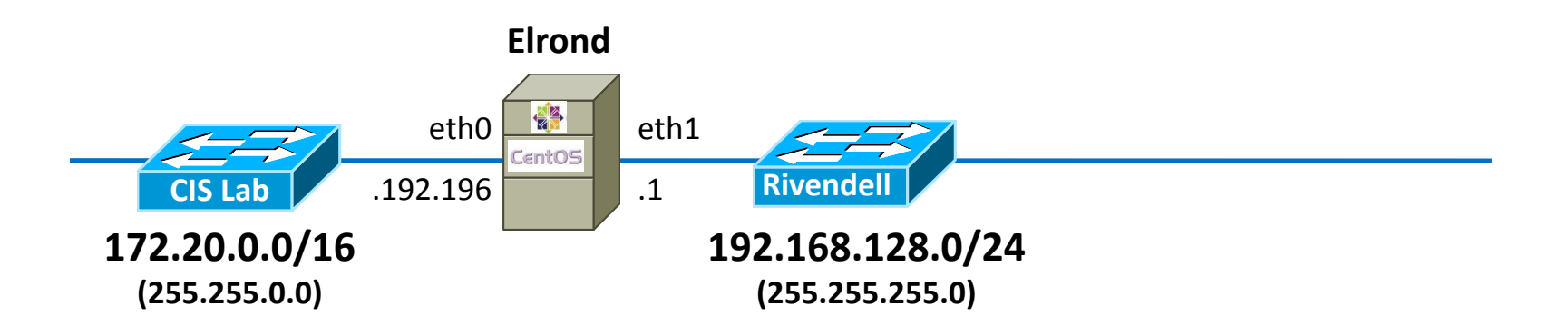

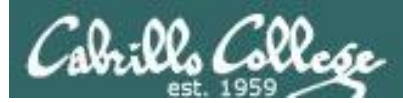

#### **Elrond Setup**

- Permanently modify the firewall to: П
	- o Allow packet forwarding.
	- o Allow DHCP requests with:
		- iptables -I INPUT n -p udp -m udp --dport 67 -j ACCEPT
- Permanently provide NAT services for Rivendell and Mordor hosts.  $\Box$

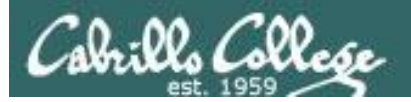

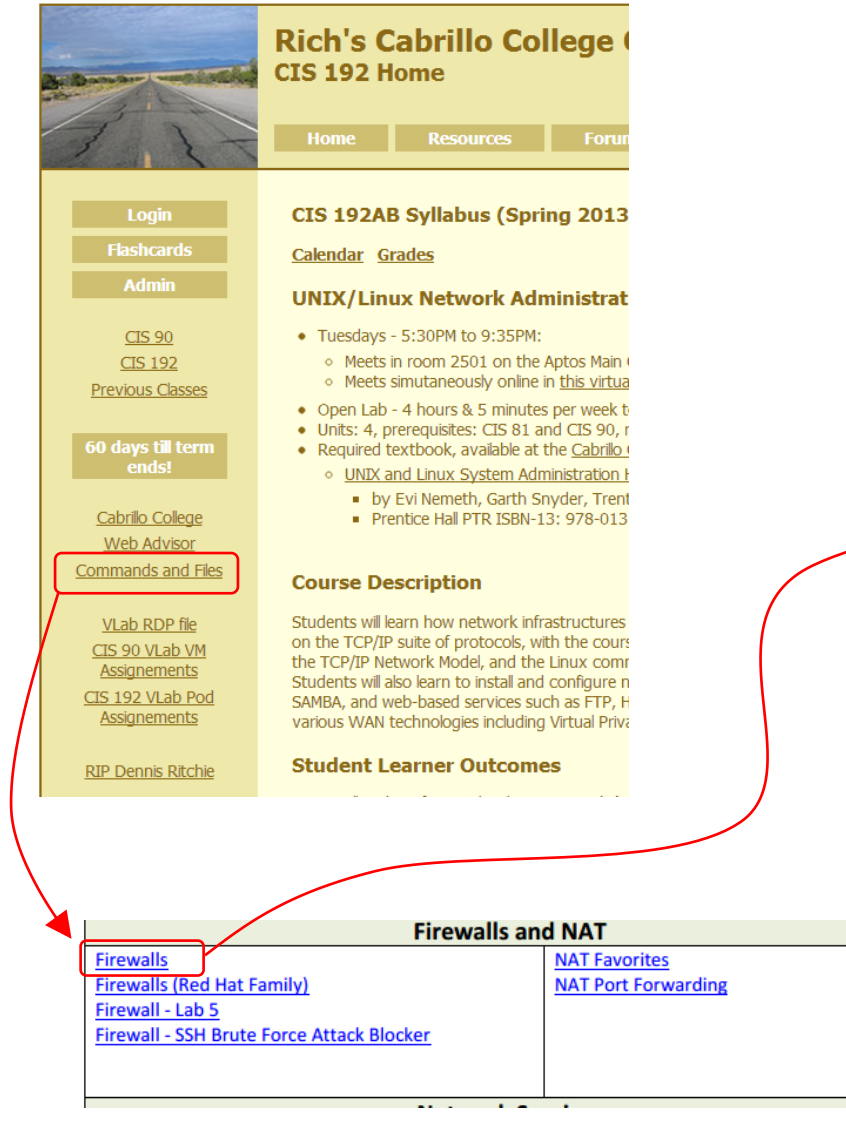

#### *Remembering how to configure the firewall to allow packet forwarding*

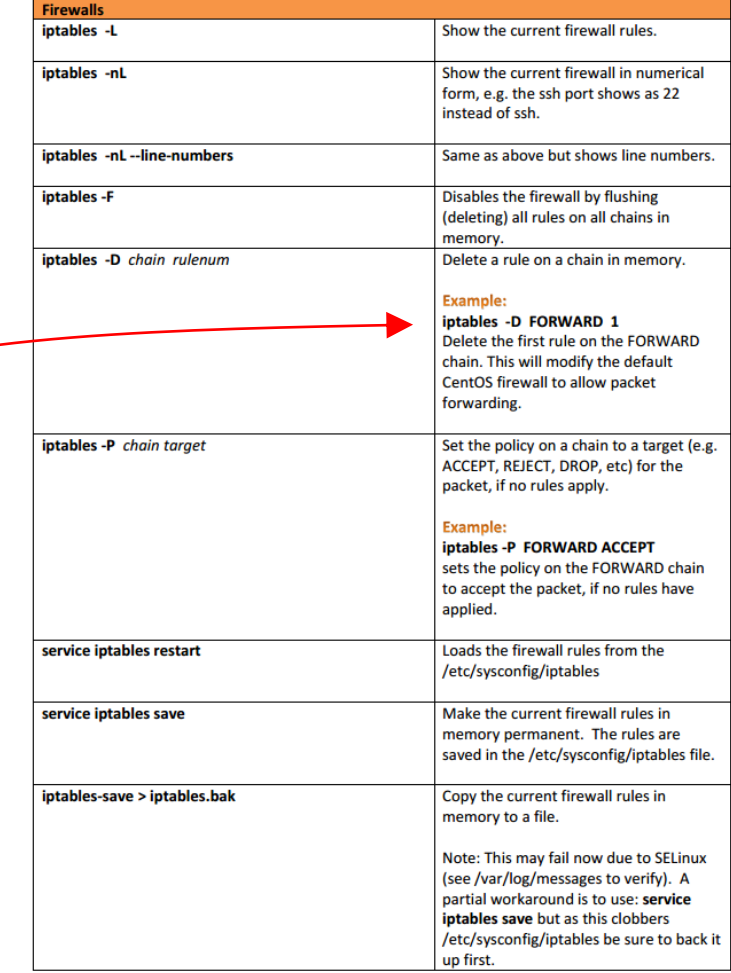

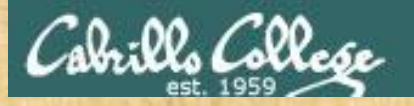

#### **Activity - clearing the FORWARD firewall chain**

 $[root@p28-elrond -]$ #  $[root@p28-elrond ~]$ #

> *What commands delete the first rule on the iptables FORWARD chain and make the change permanent?*

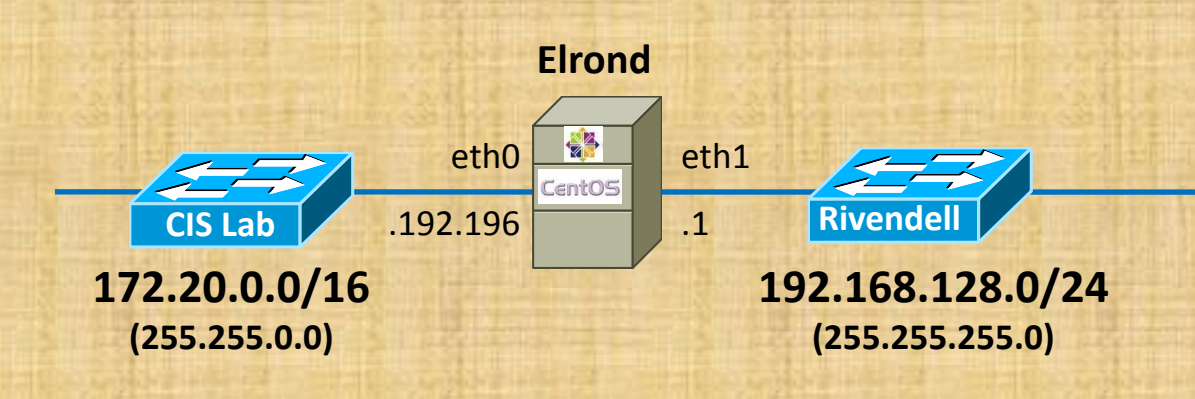

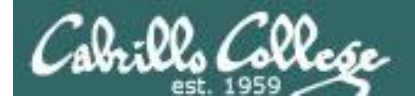

[root@p28-elrond ~]# **iptables -D FORWARD 1** [root@p28-elrond ~]# **service iptables save** iptables: Saving firewall rules to /etc/sysconfig/iptables:[ OK ] [root@p28-elrond ~]#

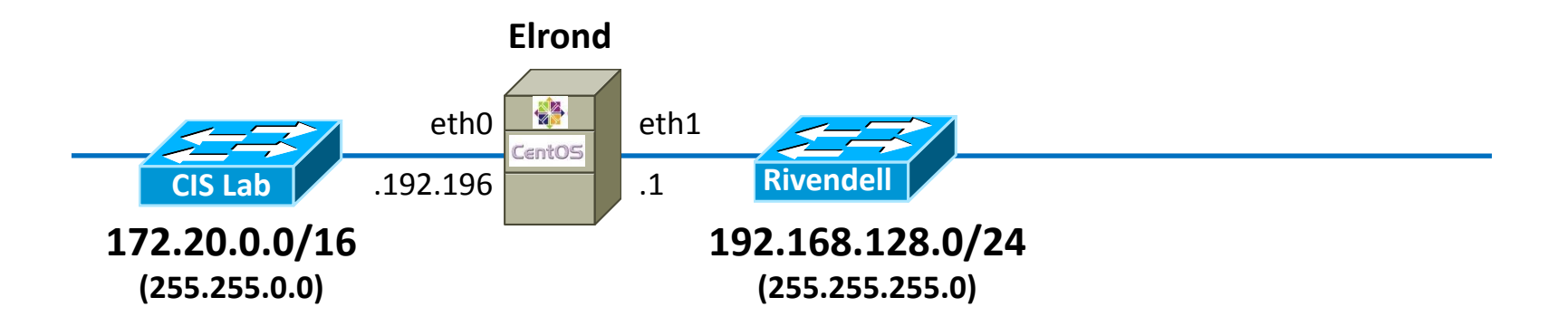

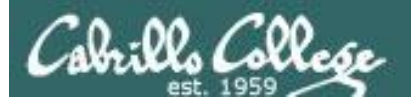

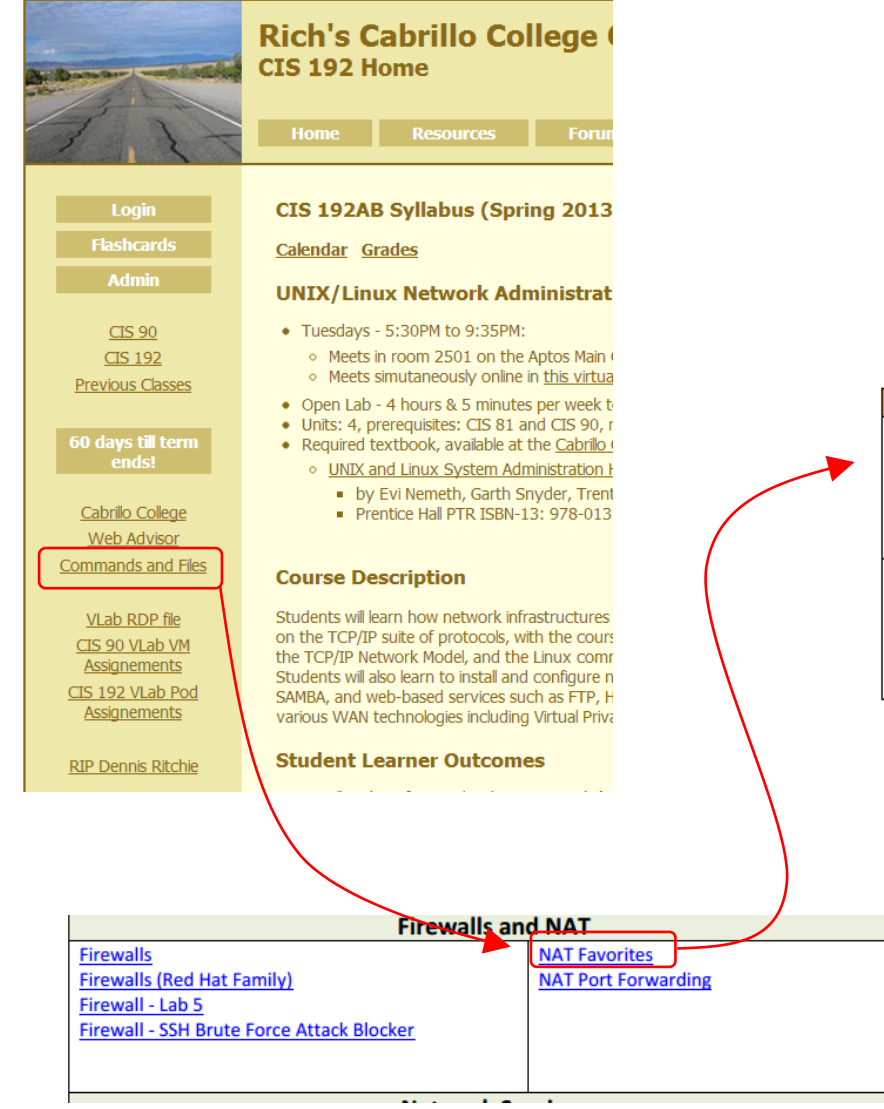

*Remembering how to configure the firewall provide NAT service to inside networks using the crib sheet*

#### **NAT Favorites**

**Example:** 

iptables -t nat -A POSTROUTING -o eth0 -j MASQUERADE Adds NAT to a router whose eth0 interface is on the public side

#### **Example:**

iptables -t nat -A POSTROUTING -o eth0 -j SNAT --to-source < ip address on eth0 > Adds NAT to a router whose eth0 interface is on the public side

#### <u>top</u>

http://simms-teach.com/docs/cis192/cis192QuickRef.pdf

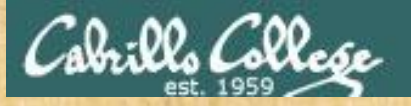

#### **Activity - Providing NAT services with MASQUERADE**

 $[root@p28-elrond ~1#$  $[root@p28-elrond ~]$ #

> *What commands on Elrond will configure permanent NAT service to enable all Rivendell and Mordor hosts to have Internet access?*

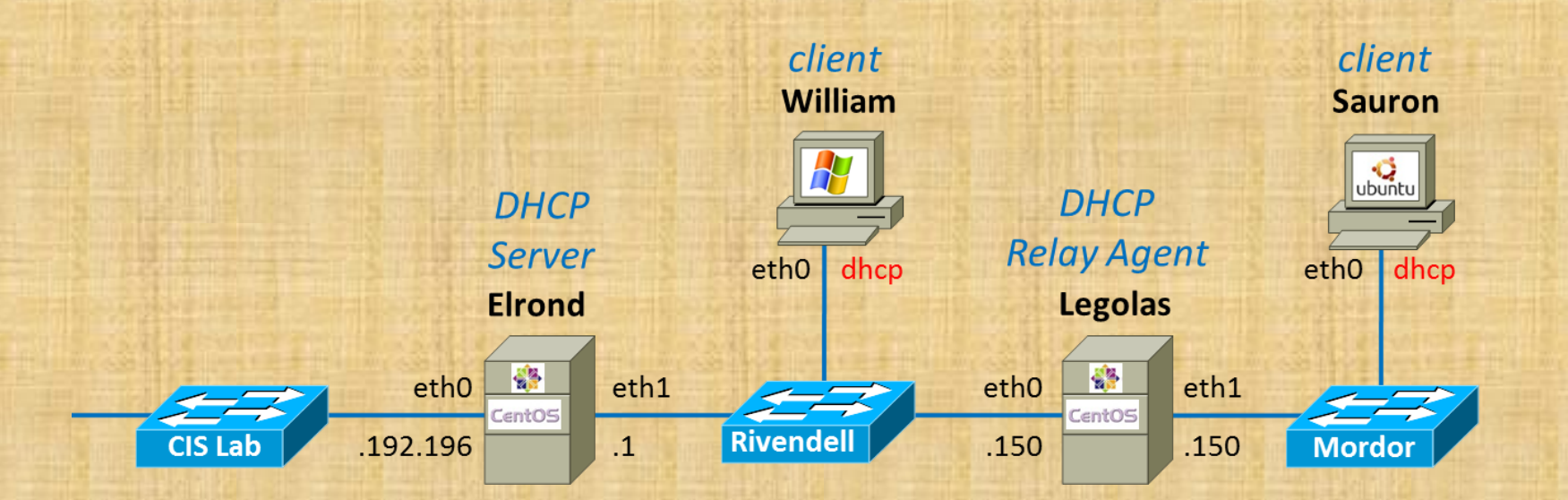

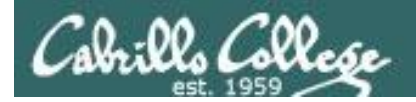

```
[root@p28-elrond ~]# iptables -t nat -A POSTROUTING -o eth0 -j MASQUERADE
[root@p28-elrond ~]# service iptables save
iptables: Saving firewall rules to /etc/sysconfig/iptables:[ OK ]
[root@p28-elrond ~]#
```
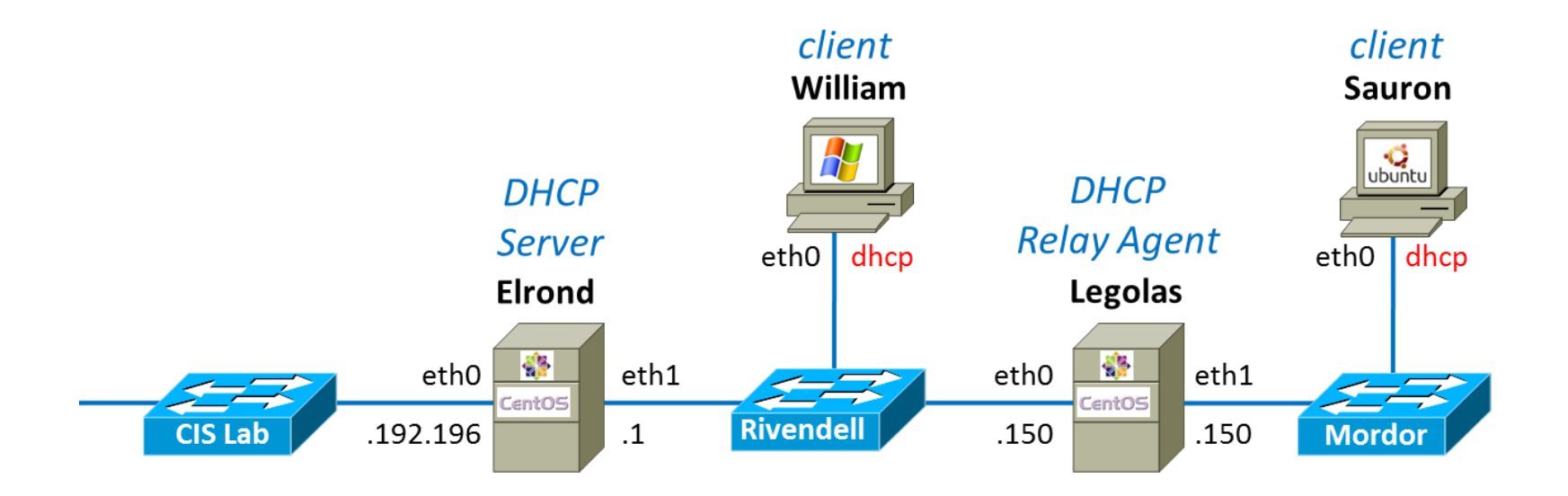

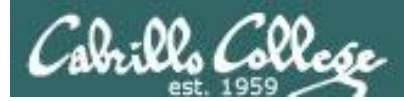

#### **Elrond Setup**

Permanently add a static route to Mordor.  $\Box$ 

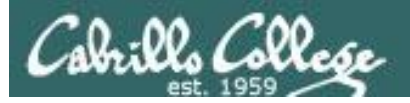

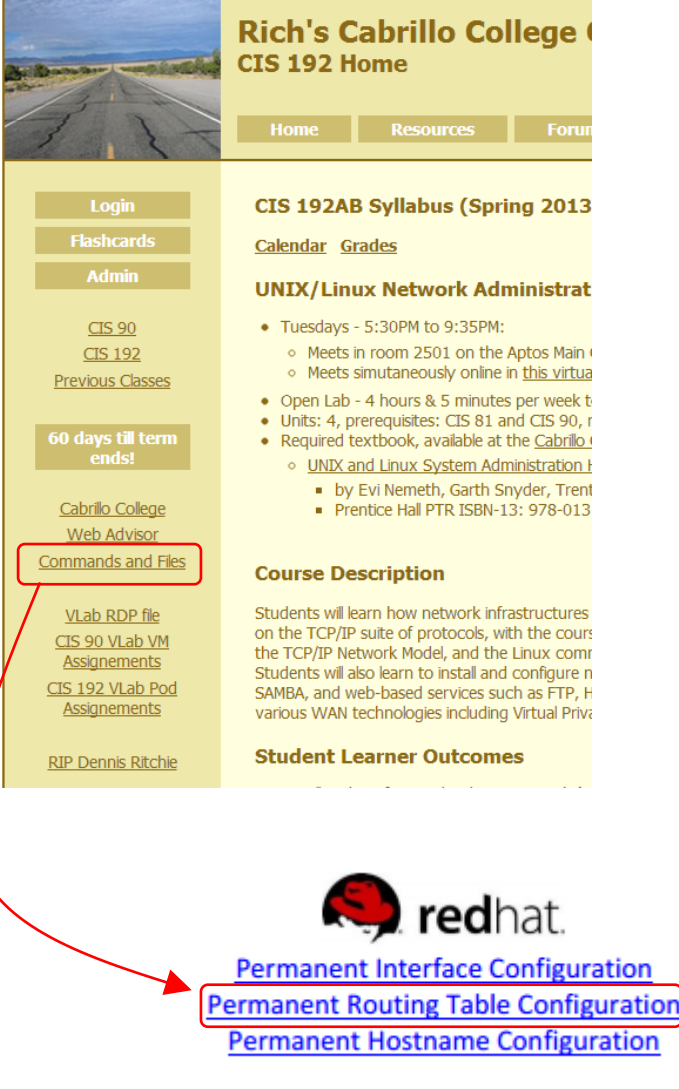

#### *Remembering how to add a static route using the crib sheet*

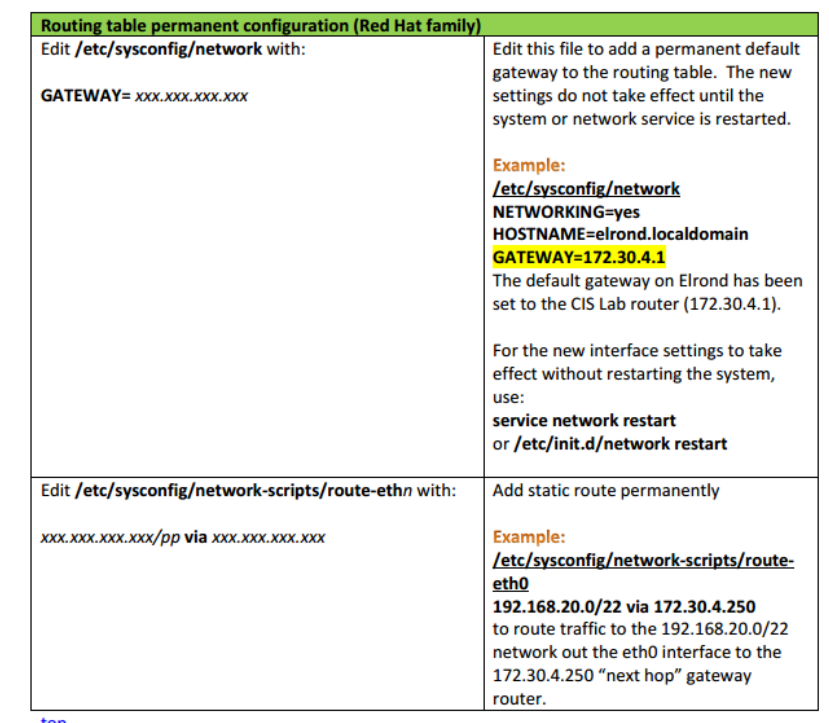

<u>top</u>

http://simms-teach.com/docs/cis192/cis192QuickRef.pdf

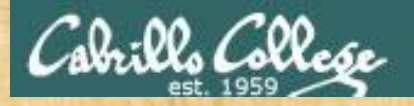

#### **Activity - Add static route to Mordor**

[root@p28-elrond ~]# cat /etc/sysconfig/network-scripts/route-eth1

 $via$ 

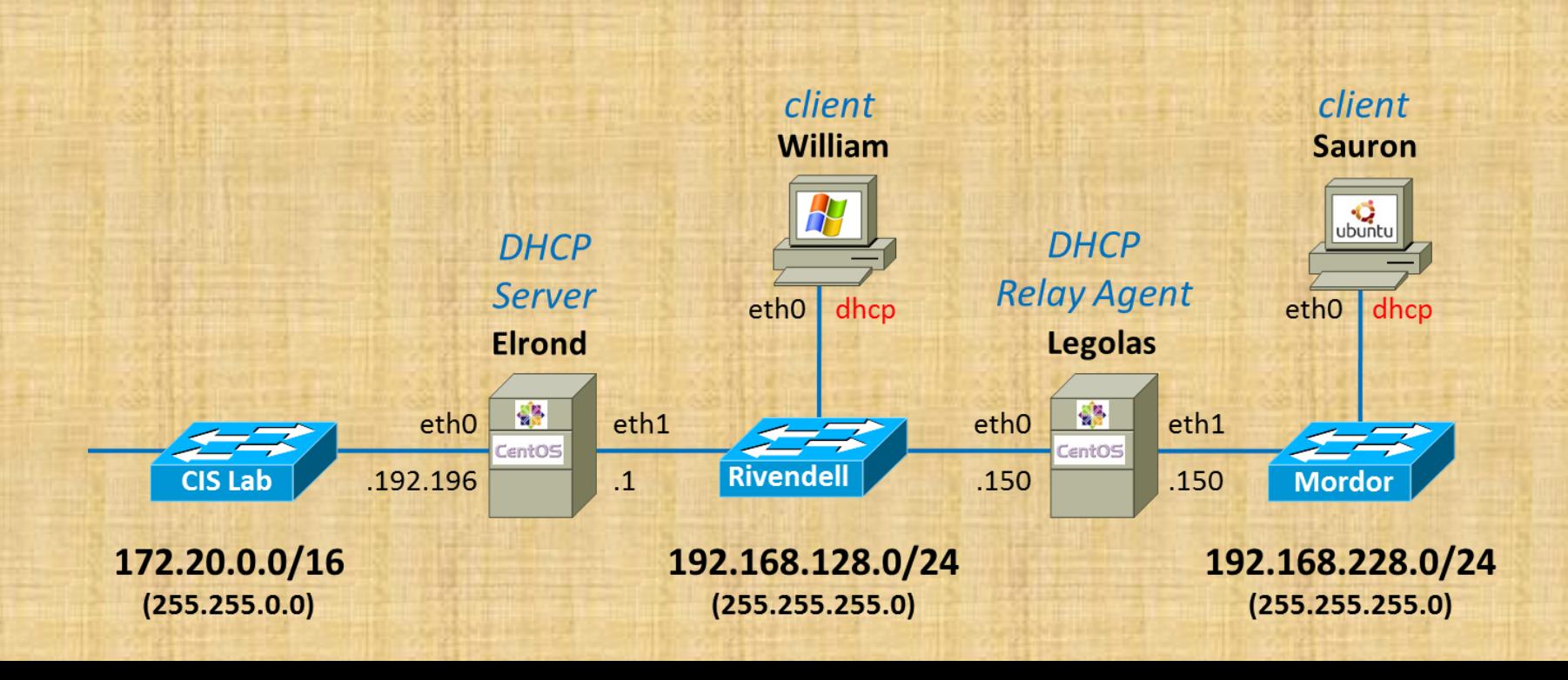

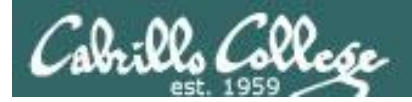

[root@p28-elrond ~]# cat **/etc/sysconfig/network-scripts/route-eth1** 192.168.228.0/24 via 192.168.128.150

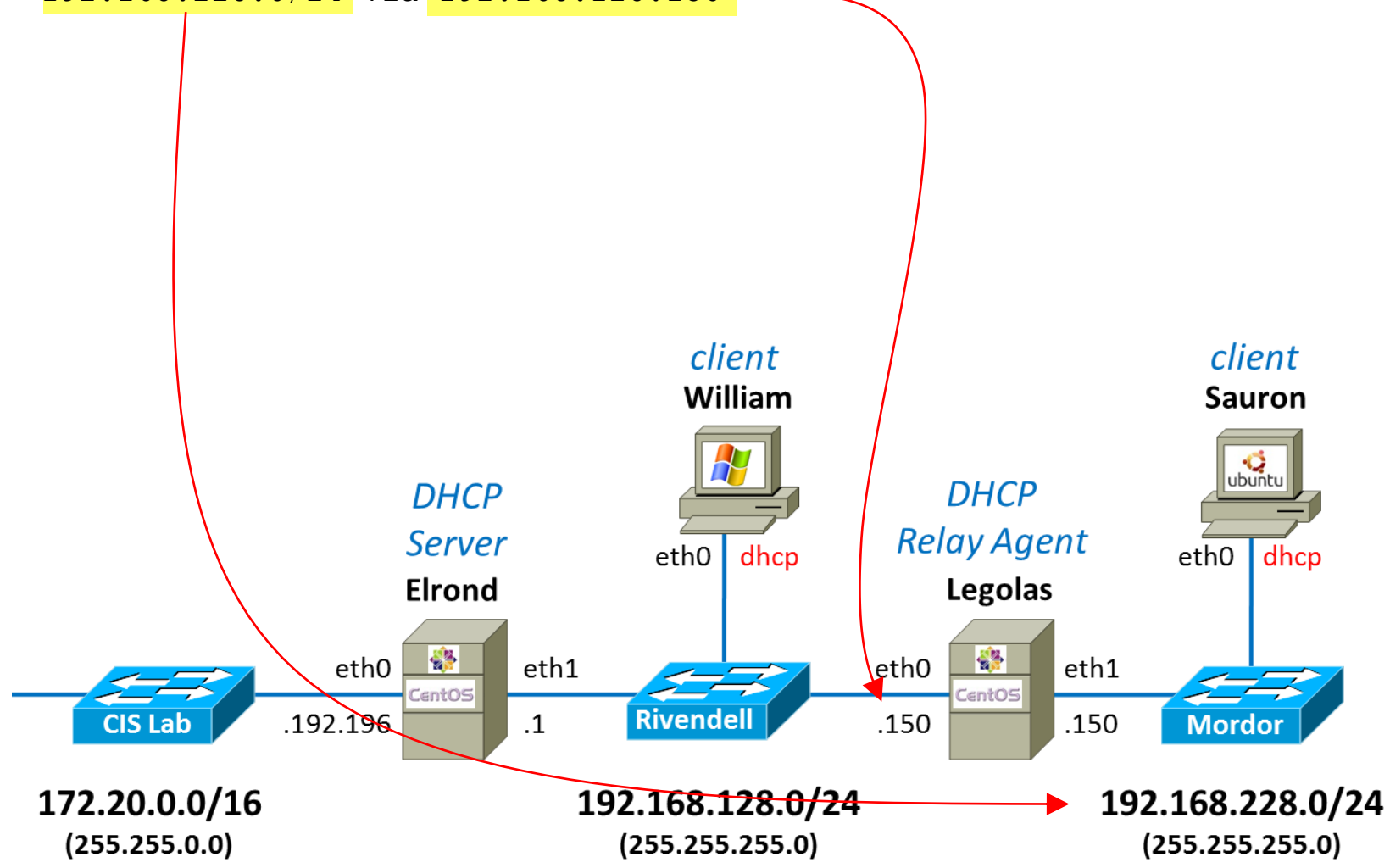

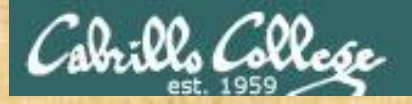

#### **Activity - making it so**

*What command updates the current network settings using the changes made in the various configuration files?*

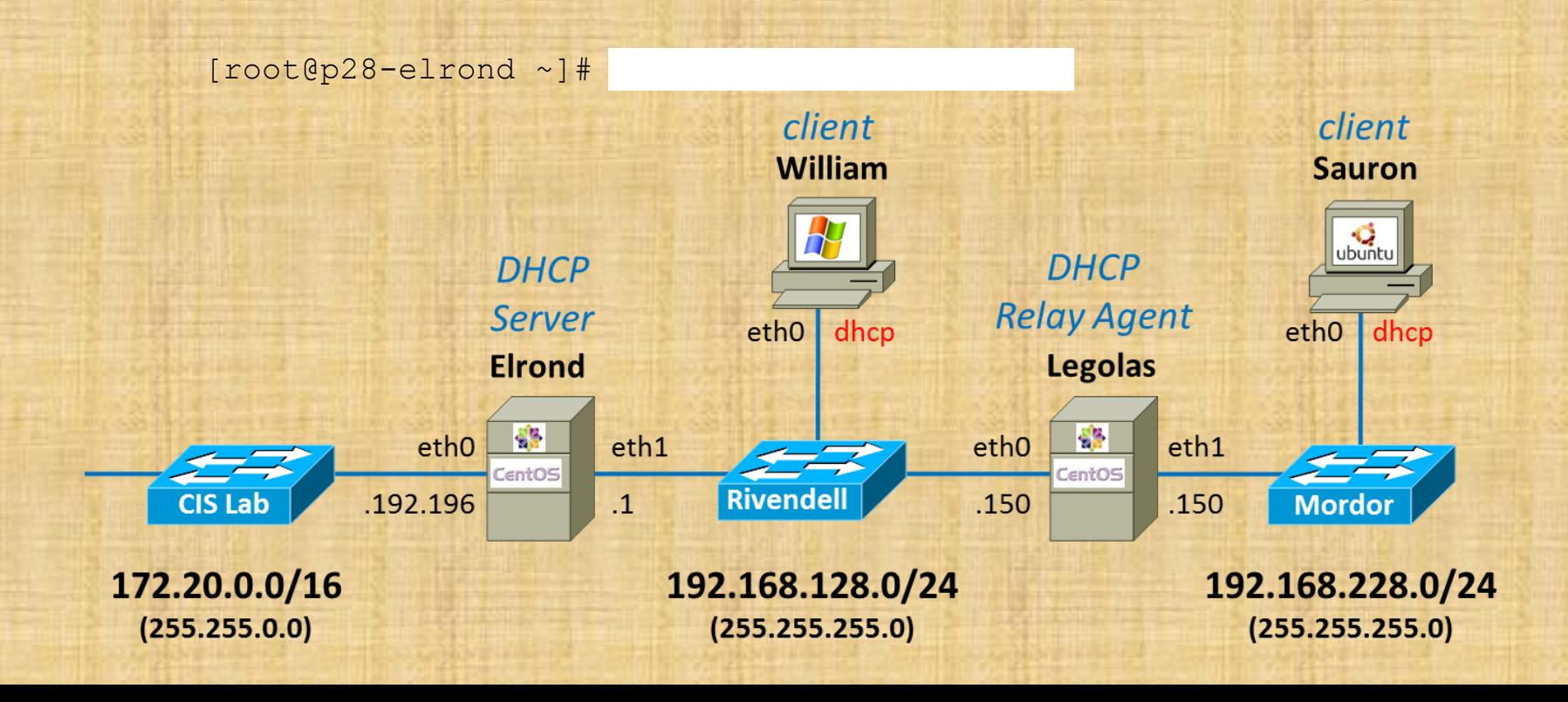

52

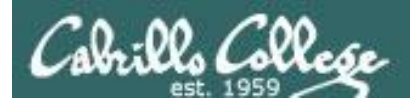

#### **Activity - applying changes in interface configuration files**

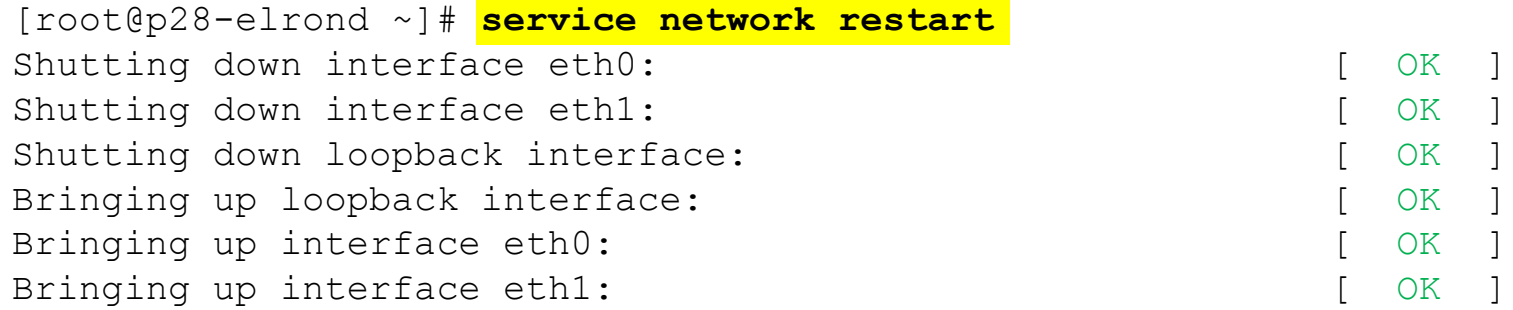

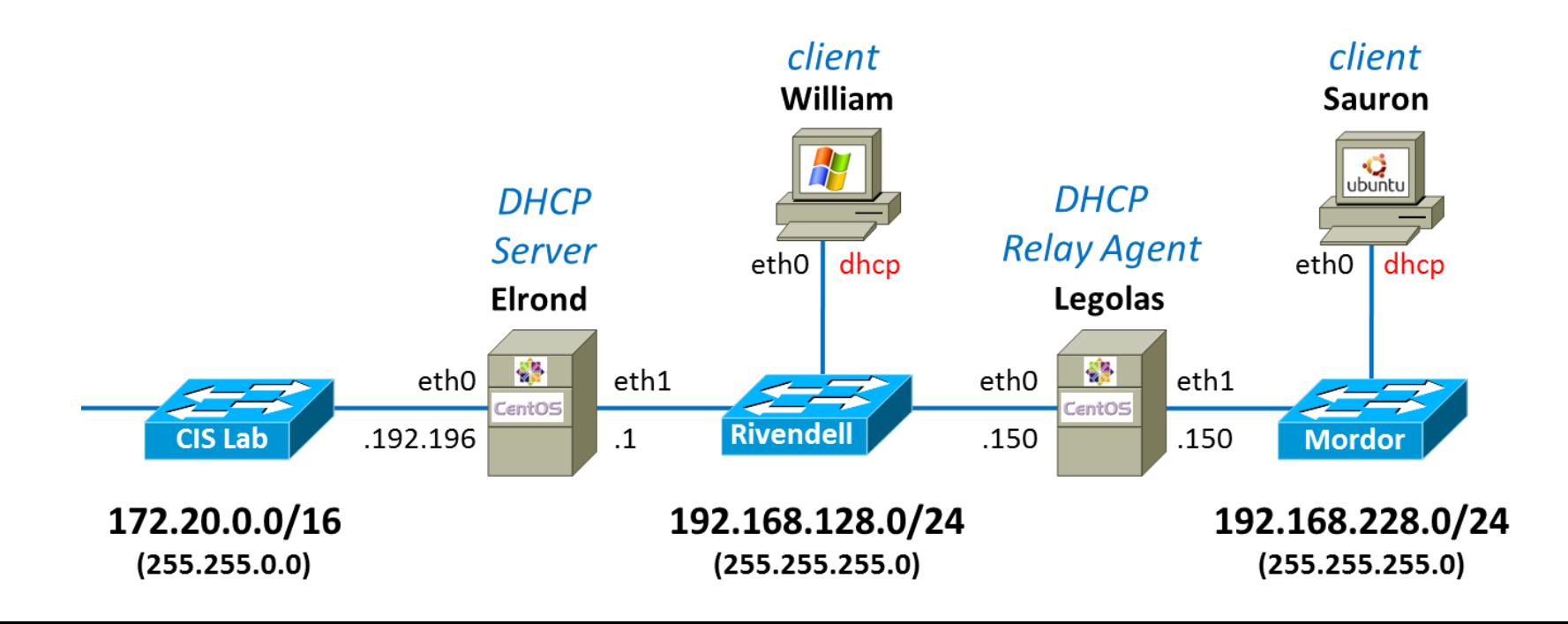

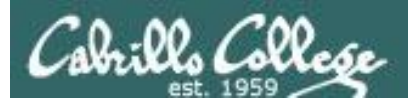

## Understanding DHCP configuration files

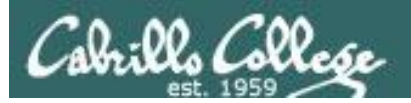

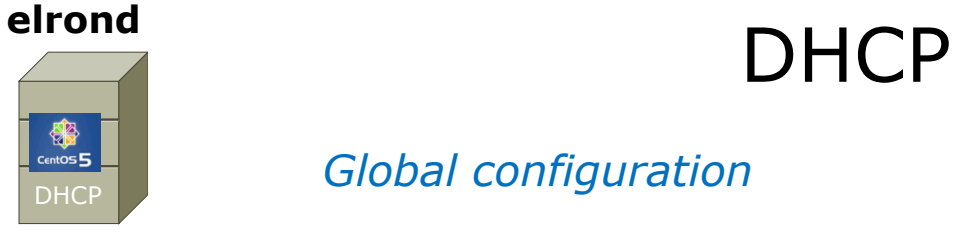

*Global configuration*

```
[root@p28-elrond ~]# cat /etc/dhcp/dhcpd.conf
#
# DHCP Server Configuration file.
# see /usr/share/doc/dhcp*/dhcpd.conf.sample
# see 'man 5 dhcpd.conf'
#
option domain-name-servers 172.30.5.8, 10.240.1.2;
default-lease-time 3600; # 60 minutes
max-lease-time 7200; # 2 hours
ddns-update-style none;
```
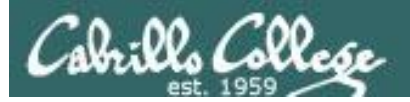

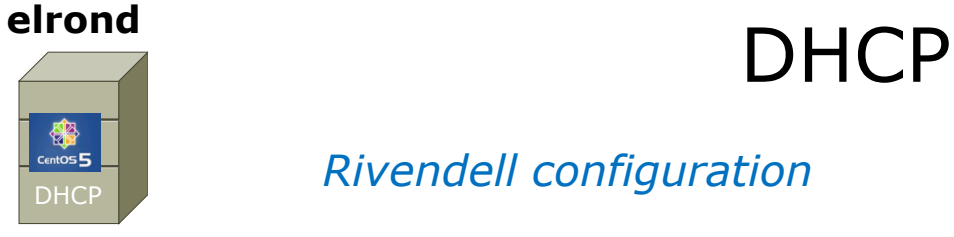

*Rivendell configuration*

```
[root@p28-elrond ~]# cat /etc/dhcp/dhcpd.conf
< snipped >
#
# R I V E N D E L L
#
subnet 192.168.128.0 netmask 255.255.255.0 {
   authoritative;
   option routers 192.168.128.1; # Default GW
   option subnet-mask 255.255.255.0;
   option domain-name "rivendell";
   option domain-search "cislab.net";
   range 192.168.128.50 192.168.128.99;
   # reservations
   host p28-legolas {
    hardware ethernet 00:50:56:B7:CFT:0B;
     fixed-address 192.168.128.150;
 }
}
```
**< snipped >**

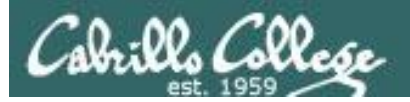

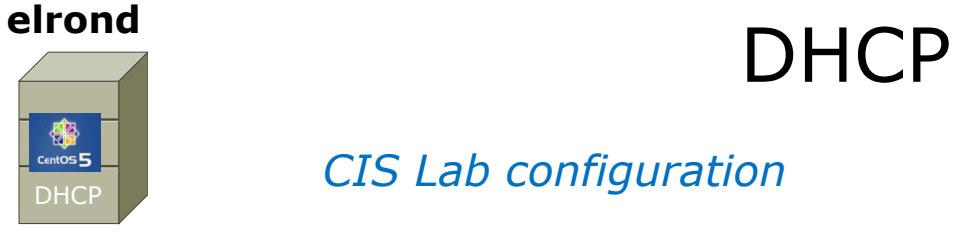

#### *CIS Lab configuration*

```
[root@p28-elrond ~]# cat /etc/dhcp/dhcpd.conf
< snipped >
#
# C I S L A B
#
subnet 172.20.0.0 netmask 255.255.0.0 {
   option routers 172.20.0.1;
   option subnet-mask 255.255.0.0;
   option domain-name "cislab.net";
   range 172.20.192.198 172.20.192.202;
}
< snipped >
```
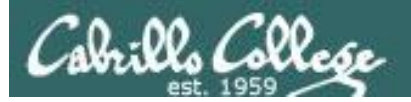

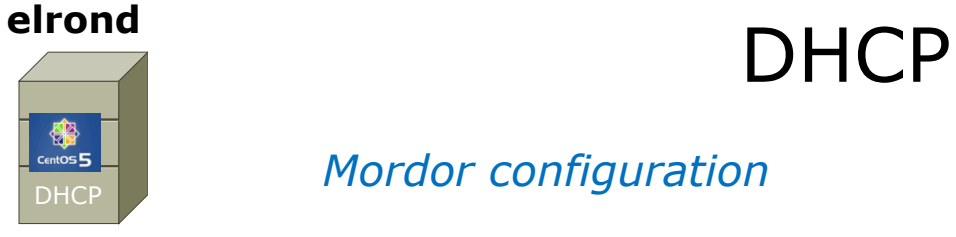

#### *Mordor configuration*

```
[root@p28-elrond ~]# cat /etc/dhcp/dhcpd.conf
< snipped >
#
# M O R D O R
#
subnet 192.168.228.0 netmask 255.255.255.0 {
   option routers 192.168.228.150; # Default GW
   option subnet-mask 255.255.255.0;
   option domain-name "mordor";
   option domain-search "cislab.net";
   range 192.168.228.50 192.168.228.99;
}
< snipped >
```
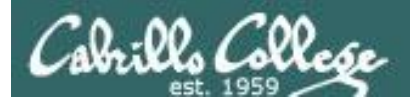

# Selected Review

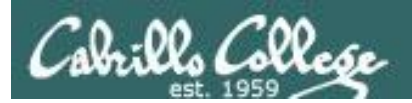

# Debian/Ubuntu Network Settings

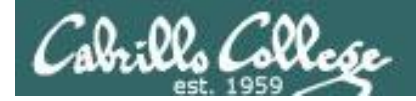

#### **Debian/Ubuntu NIC Config (permanent)**

#### **hostname**

root@p02-sawyer:~# cat **/etc/hostname** p02-sawyer

*Be sure and update /etc/hosts after changing hostname*

**Network Manager** To temporarily disable NetworkManager use: **service network-manager stop**

To stop it from ever running again, edit: **/etc/init/network-manager.conf** and comment out the "start on ..." line

#### **static**

```
root@p02-sawyer:~# cat /etc/network/interfaces
auto lo
iface lo inet loopback
```

```
auto eth0
iface eth0 inet static
address 172.20.192.20
netmask 255.255.0.0
```
gateway 172.20.0.1

up route add -net 192.168.128.0/24 gw 172.20.192.196

```
dns-search cislab.net
dns-nameservers 172.30.5.8 10.240.1.2
```
#### **dhcp**

```
root@p02-sawyer:~# cat /etc/network/interfaces
auto lo
iface lo inet loopback
```

```
auto eth0
iface eth0 inet dhcp
```
*Be sure to apply configuration file changes with: /etc/init.d/networking restart*

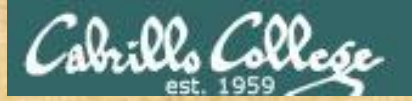

#### **Exercise - Debian/Ubuntu NIC Config (permanent)**

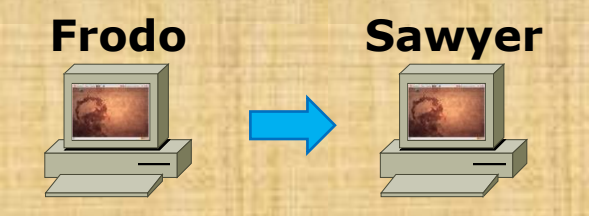

- 1. Backup your Lab 6 network settings:
	- cp /etc/network/interfaces /etc/network/interfaces.lab06

#### 2. Configure Frodo permanently:

- Hostname = p2-sawyer
- Static IP =  $172.20.90.xxx/16$
- $\cdot$  Default gateway = 172.20.0.1
- Static route to 192.168.128.0/24 via 172.20.192.196
- DNS servers: 172.30.5.8 10.240.1.2 (search cislab.net)
- 3. Reboot Frodo

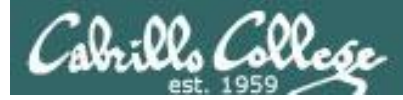

```
cis192@p02-sawyer:~$ cat /etc/hostname
p02-sawyer
```

```
cis192@p02-sawyer:~$ cat /etc/network/interfaces
auto lo
iface lo inet loopback
```

```
auto eth0
iface eth0 inet static
address 172.20.90.20
netmask 255.255.0.0
```

```
gateway 172.20.0.1
```

```
up route add -net 192.168.128.0/24 gw 172.20.192.196
```

```
dns-search cislab.net
dns-nameservers 172.30.5.8 10.240.1.2
```
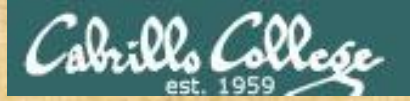

#### **Exercise - Debian/Ubuntu NIC Config (permanent)**

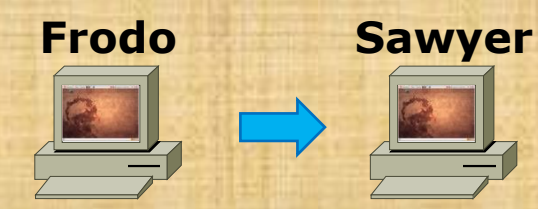

#### 1. Add to /etc/hosts:

- Update 127.0.1.1 entry
- Add: 192.168.128.150 p28-legolas
- 2. Test your permanent network settings:
	- ping sawyer
	- ping p28-legolas
	- ping google.com

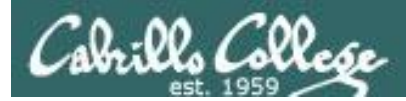

cis192@p02-sawyer:~\$ cat **/etc/hosts** 127.0.0.1 localhost 127.0.1.1 p02-frodo p02-sawyer

# The following lines are desirable for IPv6 capable hosts ::1 ip6-localhost ip6-loopback fe00::0 ip6-localnet ff00::0 ip6-mcastprefix ff02::1 ip6-allnodes ff02::2 ip6-allrouters

192.168.128.1 p28-elrond 192.168.128.150 p28-legolas

cis192@p02-sawyer:~\$ **ping p02-sawyer -c1** PING p02-frodo (127.0.1.1) 56(84) bytes of data. 64 bytes from p02-frodo (127.0.1.1): icmp\_req=1 ttl=64 time=0.037 ms

cis192@p02-sawyer:~\$ **ping p28-legolas -c1** PING p28-legolas (192.168.128.150) 56(84) bytes of data. 64 bytes from p28-legolas (192.168.128.150): icmp\_req=1 ttl=63 time=0.606 ms

cis192@p02-sawyer:~\$ **ping google.com -c1** PING google.com (74.125.224.135) 56(84) bytes of data. 64 bytes from nuq04s09-in-f7.1e100.net (74.125.224.135): icmp\_req=1 ttl=55 time=6.31 ms

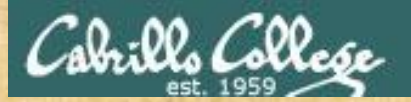

#### **Exercise - Debian/Ubuntu NIC Config (permanent)**

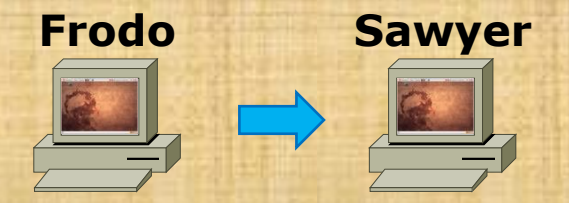

- 1. Restore your Lab 6 network settings:
	- **cp /etc/network/interfaces.lab06 /etc/network/interfaces**
	- Edit /etc/hostname and change back to pxx-frodo
	- Edit /etc/hosts and remove additions

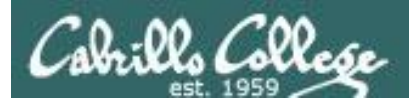

## TCP Connections

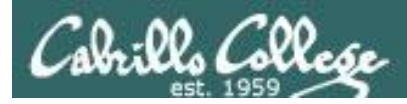

## Transport Layer

## The Transmission Control Protocol

#### **TCP Header**

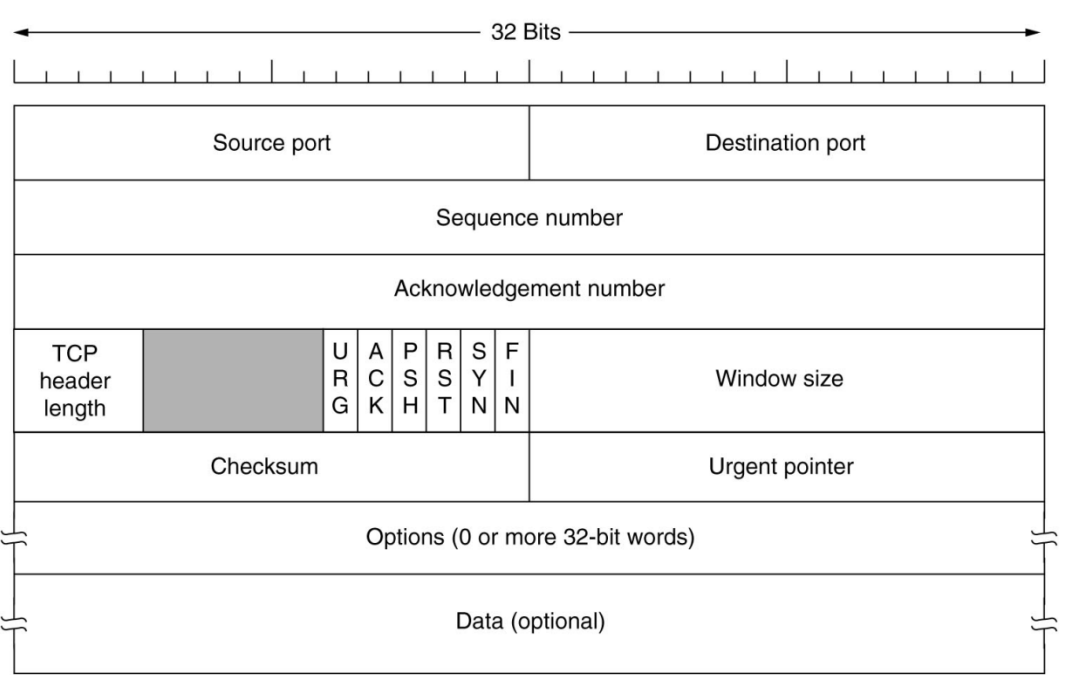

*Sequence and acknowledgement numbers are used for flow control.*

*ACK, SYN and FIN flags are used for initiating connections, acknowledging data received and terminating connections*

*Window size is use to communicate buffer size of recipient.*

*Options like SACK permit selective acknowledgement*

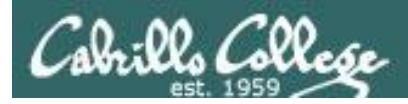

## Transport Layer

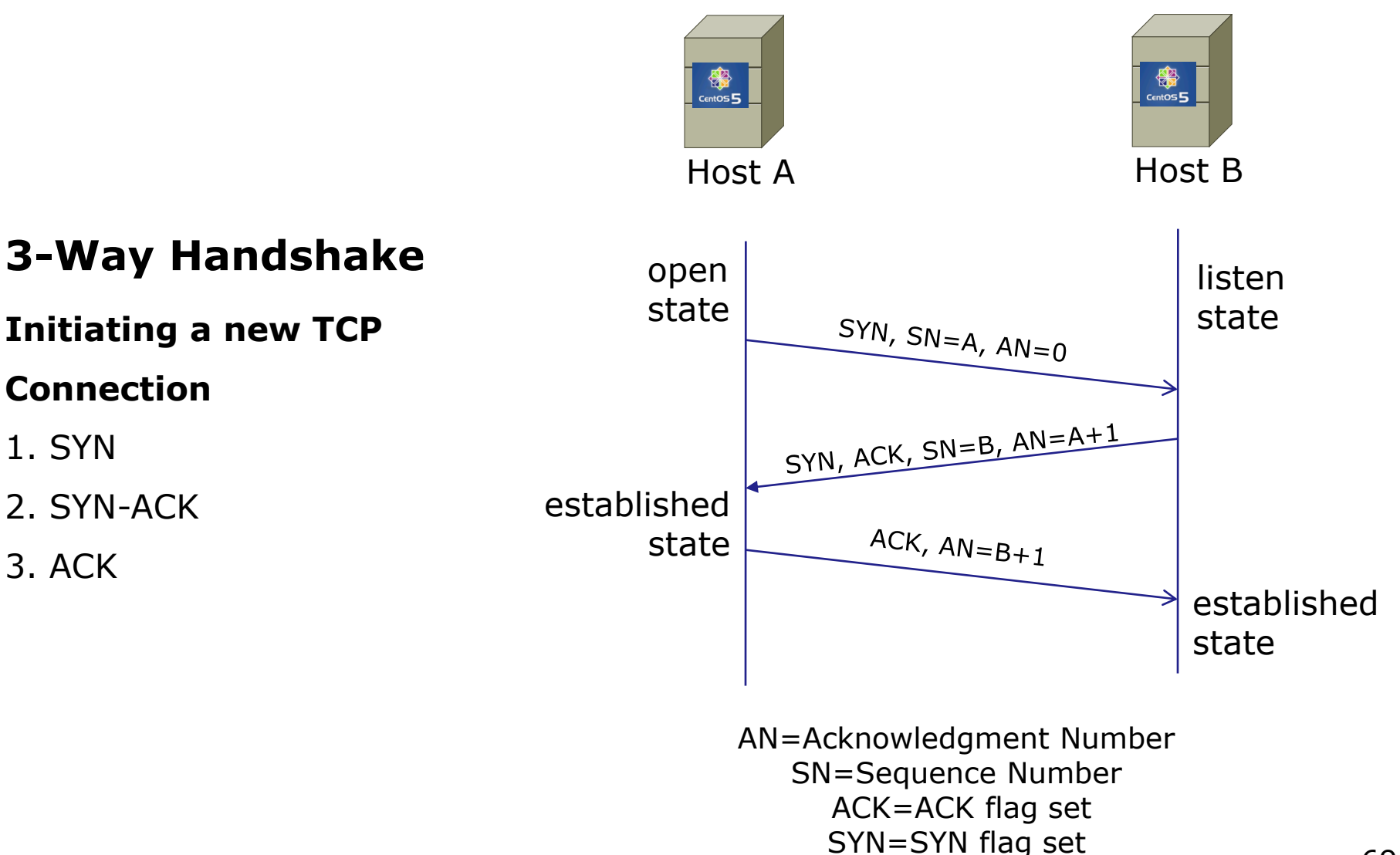

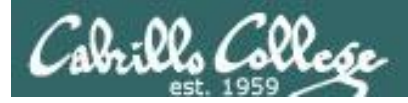

## Transport Layer

#### **Sockets**

Sockets are communication endpoints which define a network connection between two computers (RFC 793).

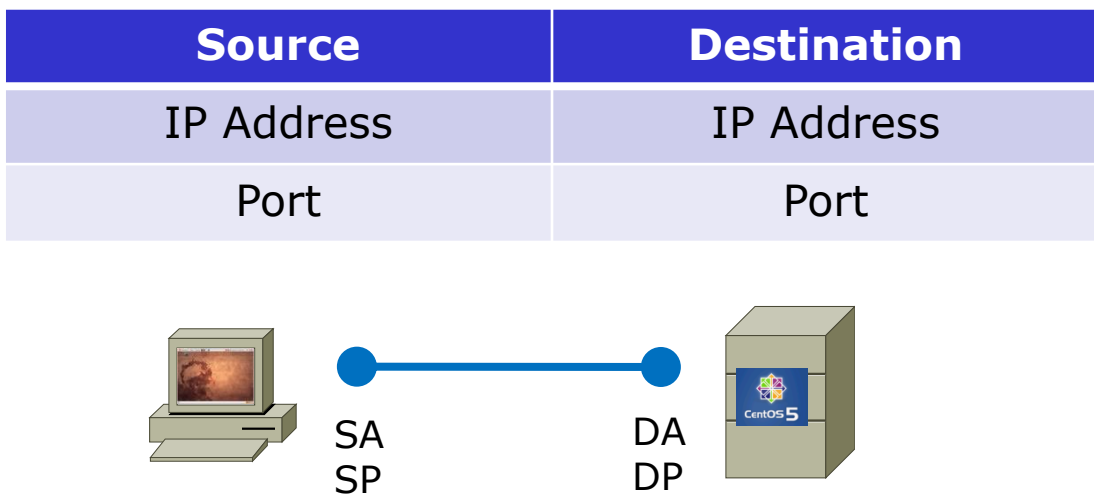

*The socket is associated to a port number so that the TCP layer can identify the application to send data to.* 

*Application programs can read and write to a socket just like they do with files.*

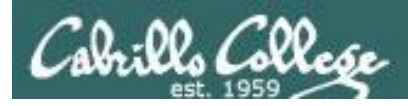

## Transport Layer

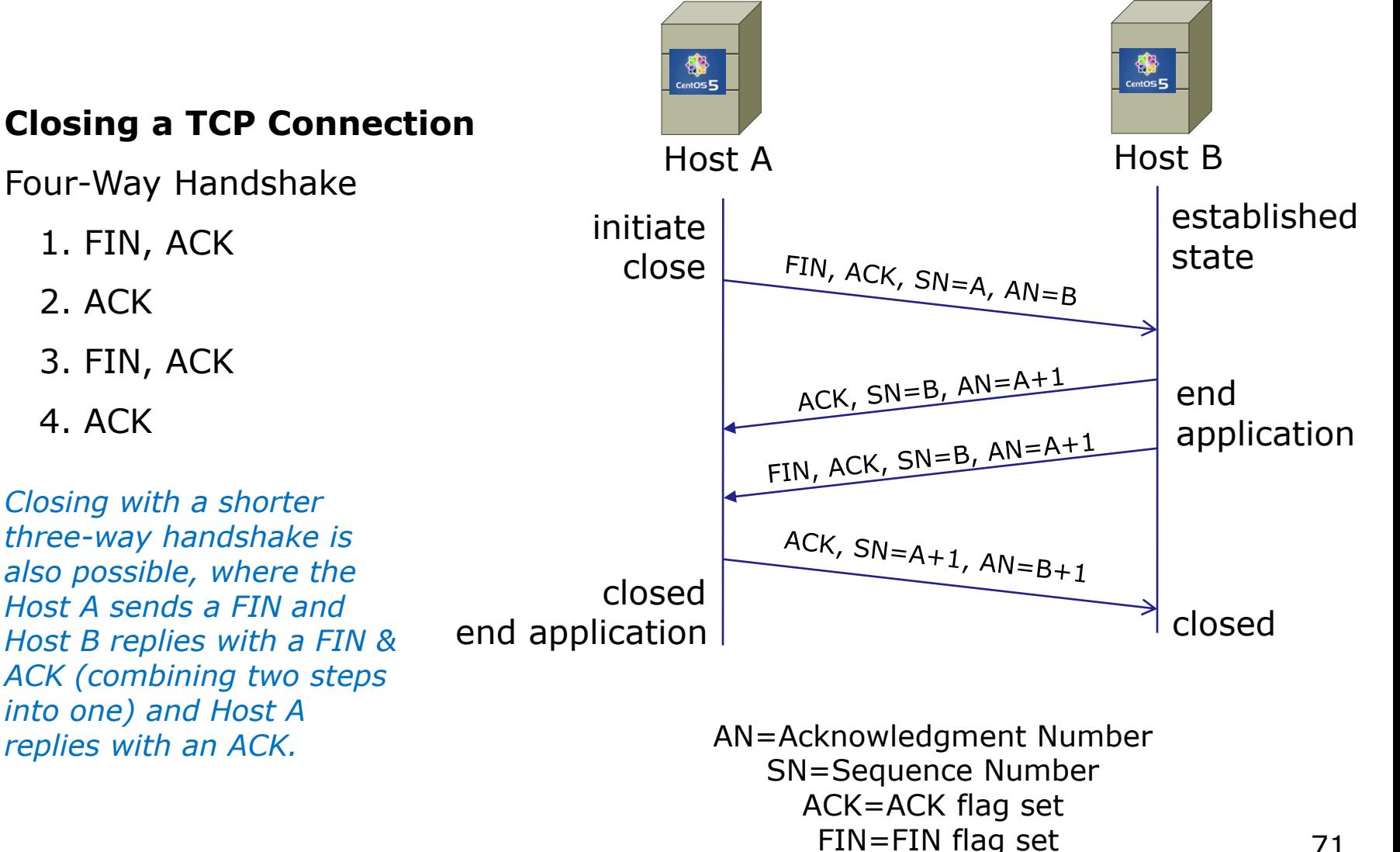

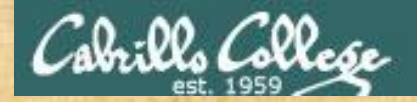

#### **TCP connection exercise**

*Packet Numbers*

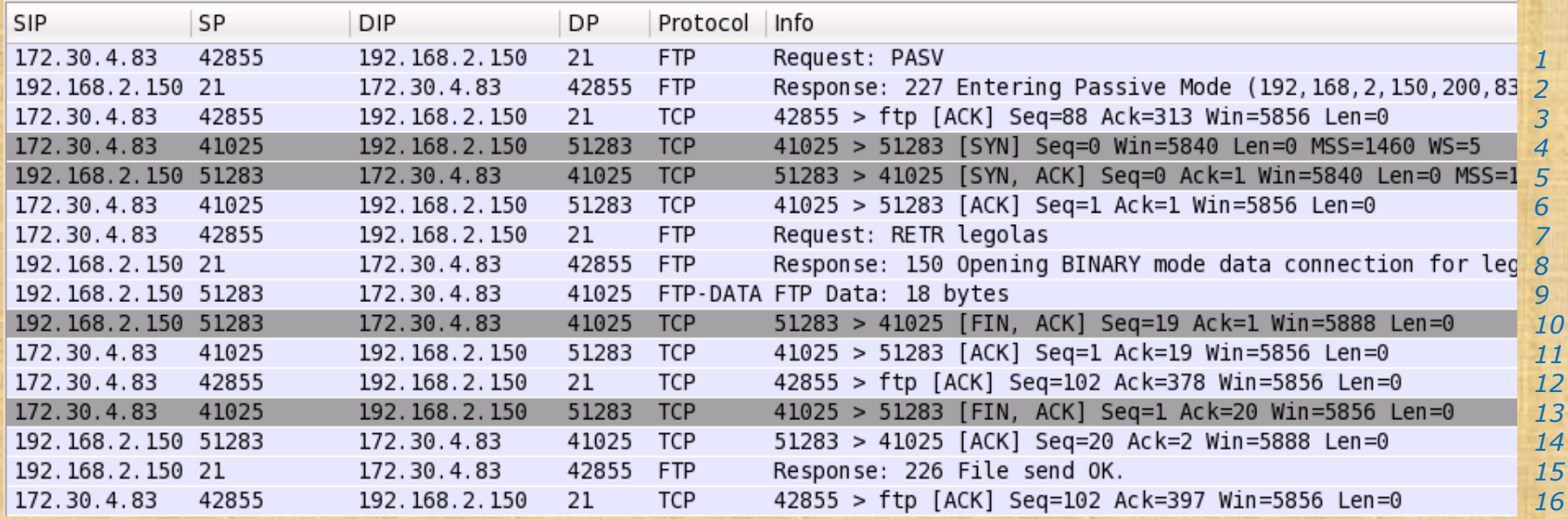

What is the socket being used for the FTP data transfer?
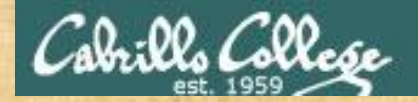

#### **TCP connection exercise**

*Packet Numbers*

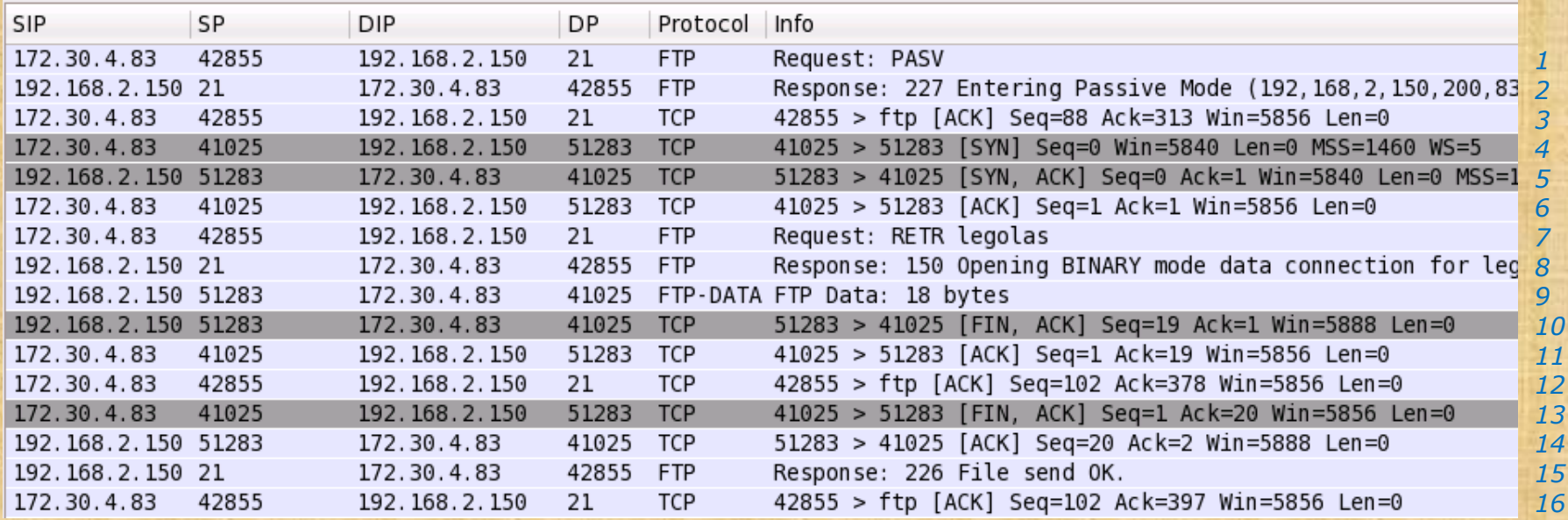

After which packet number is the FTP data transfer connection considered *Established*?

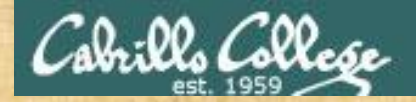

#### **TCP connection exercise**

*Packet Numbers*

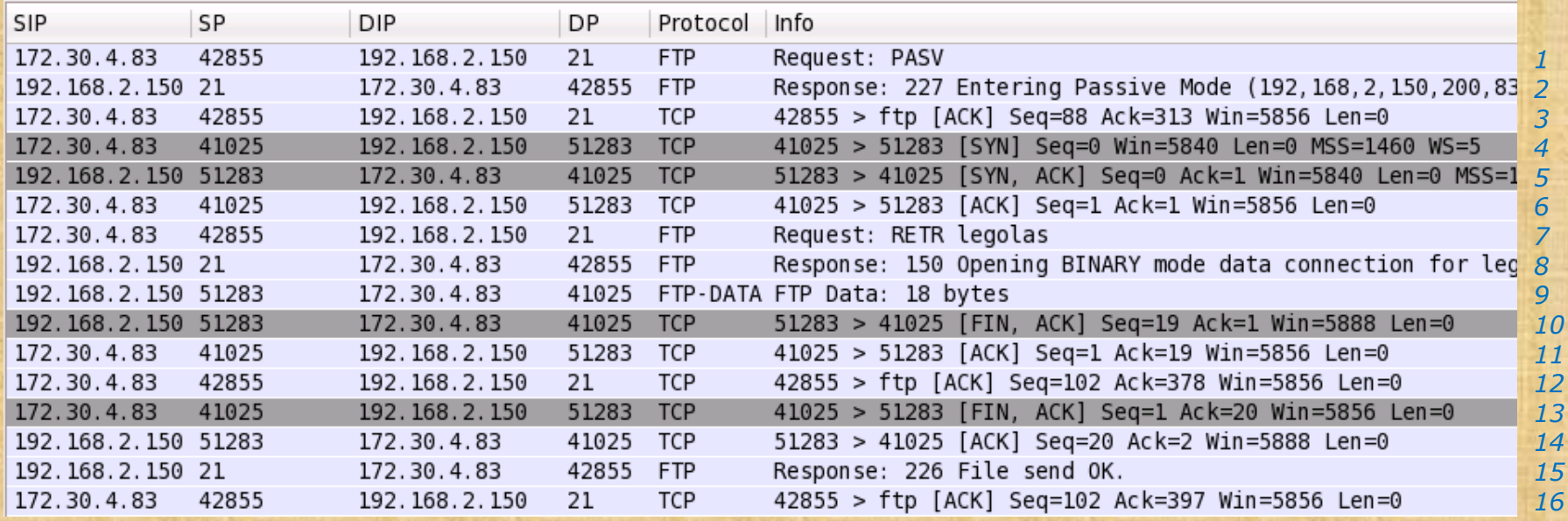

What service makes use of the state of a connection?

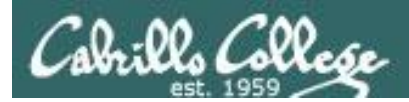

## Tunable kernel parameters

#### **Tunable Kernel Parameters**

tcp\_window\_scaling *enable RFC 1323 window scaling*

tcp\_fin\_timeout *how long to keep in FIN-WAIT-2 state* tcp\_keepalive\_time *how long to keep an unused connection alive* tcp\_sack *enable/disable selective acknowledgments* tcp\_timestamps *enable RFC 1323 definition for round-trip measurement* tcp\_retries1 *how many times to retry before reporting an error* tcp\_retries2 *how many times to retry before killing connection* tcp\_syn\_retries *how many times to retransmit the SYN, ACK reply* 

#### *In the same directory:*

ip\_forward *enable/disable selective acknowledgments*

Found in the **/proc/sys/net/ipv4** directory

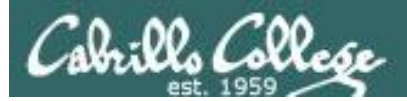

#### Tunable Kernel Parameters

```
[cis192@arwen ~]$ cat /etc/sysctl.conf
# Kernel sysctl configuration file for Red Hat Linux
#
# For binary values, 0 is disabled, 1 is enabled. See sysctl(8) and
# sysctl.conf(5) for more details.
# Controls IP packet forwarding
net.ipv4.ip forward = 0# Controls source route verification
net.ipv4.conf.default.rp_filter = 1
# Do not accept source routing
net.ipv4.conf.default.accept source route = 0< snipped >
[cis192@arwen ~]$ 
[cis192@arwen ~]$ cat /proc/sys/net/ipv4/conf/default/accept_source_route
0
[cis192@arwen ~]$ cat /proc/sys/net/ipv4/conf/default/rp_filter
1
[cis192@arwen ~]$ cat /proc/sys/net/ipv4/ip_forward
\Omega
```
*Note: Use sysctl -p to put in effect any changes made to /etc/sysctl.conf*

77

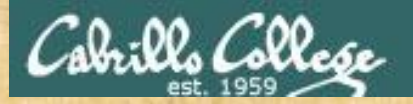

#### **TCP Tunable Parameters Exercise**

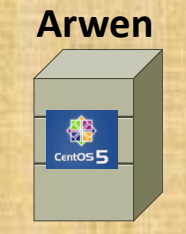

• Revert Arwen to snapshot

For Arwen:

How many retries (tcp\_retries2) will Arwen do on a TCP connection before killing it?

Is TCP Selective acknowledgment (tcp\_sack) enabled or disabled?

How would you enable IP packet forwarding (ip\_forward) temporarily?

How would you enable IP packet forwarding (ip\_forward) permanently?

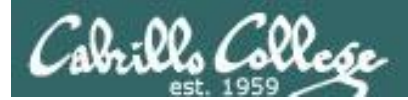

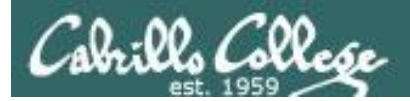

## Layer 2 Technologies

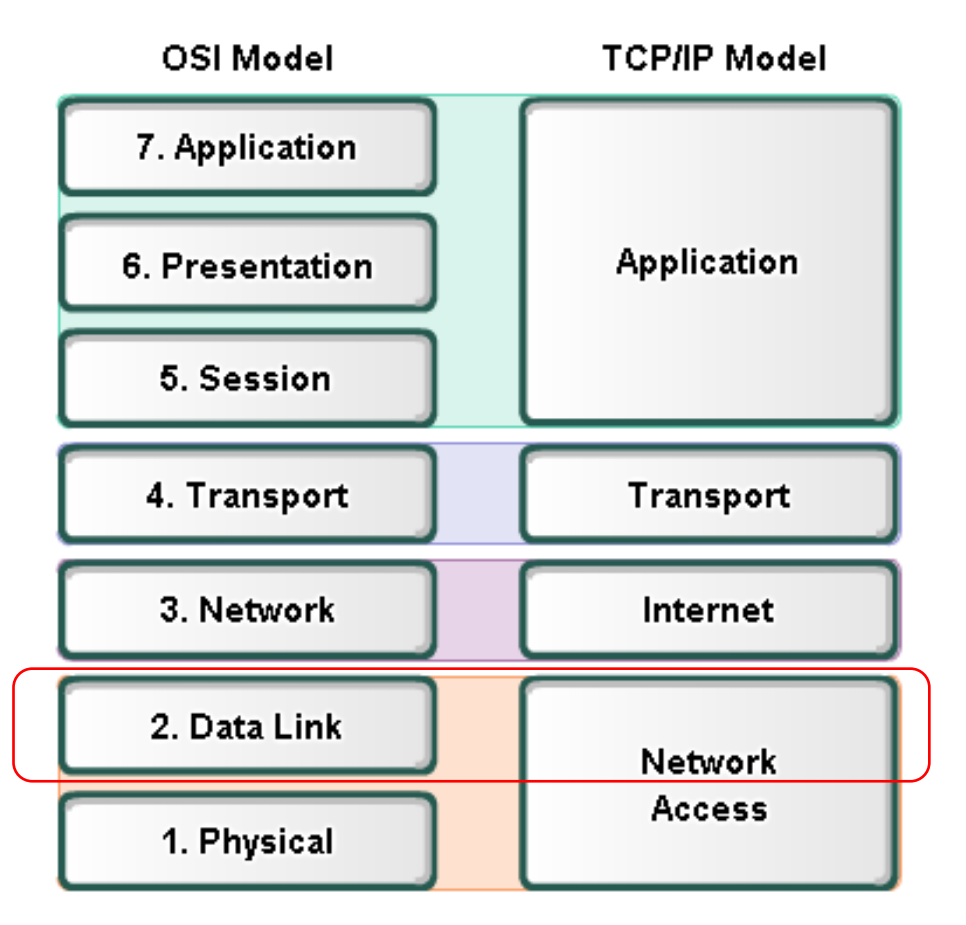

#### **Layer 2 technologies**

- $\cdot$  X.25
- HIPPI
- Ethernet/IEEE 802.3
- Token Ring
- FDDI/CDDI
- Fibre Channel
- ATM
- PPP

*Up to now we have been using Ethernet for Layer 2.* 

*In LabX2 we will implement PPP over a serial connection.*

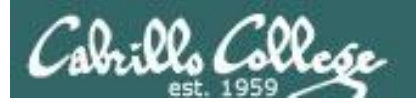

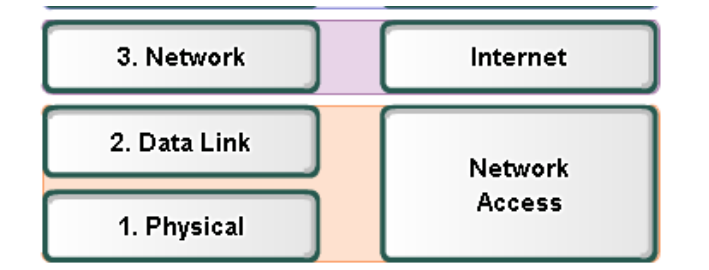

#### Layer 2 Technologies

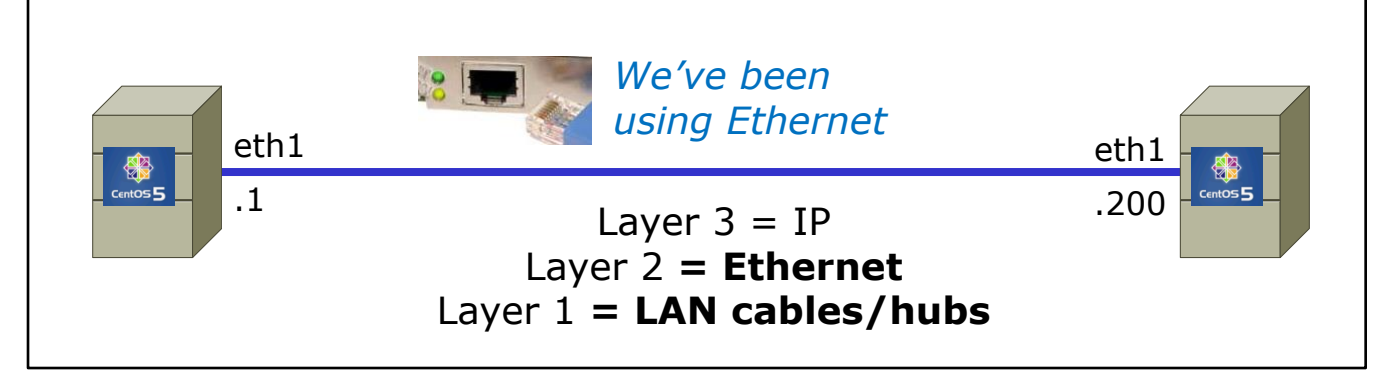

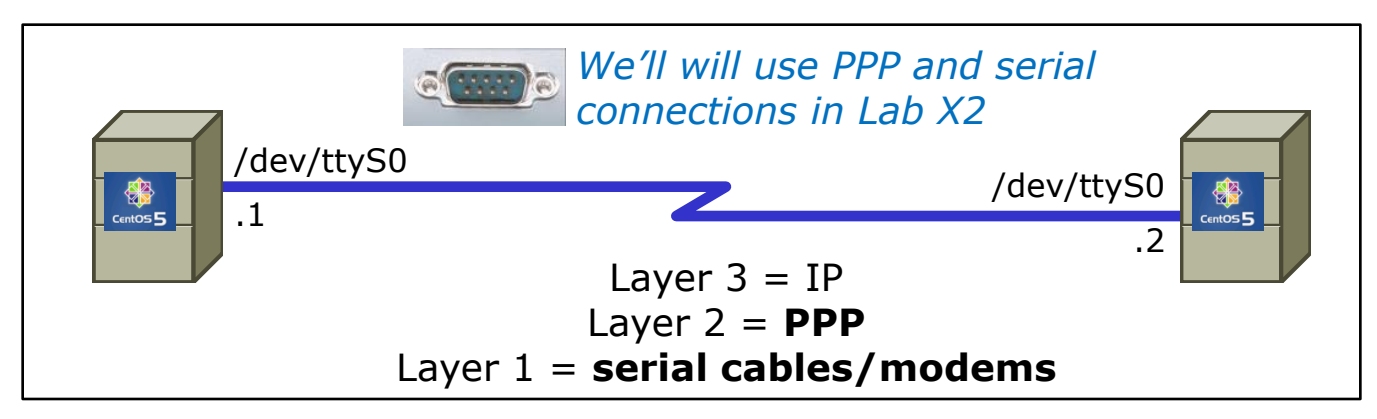

#### *PPP is used rather than Ethernet for serial lines*

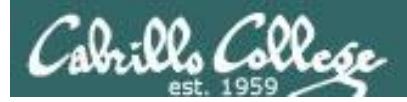

PPP

#### http://tldp.org/HOWTO/PPP-HOWTO/index.html

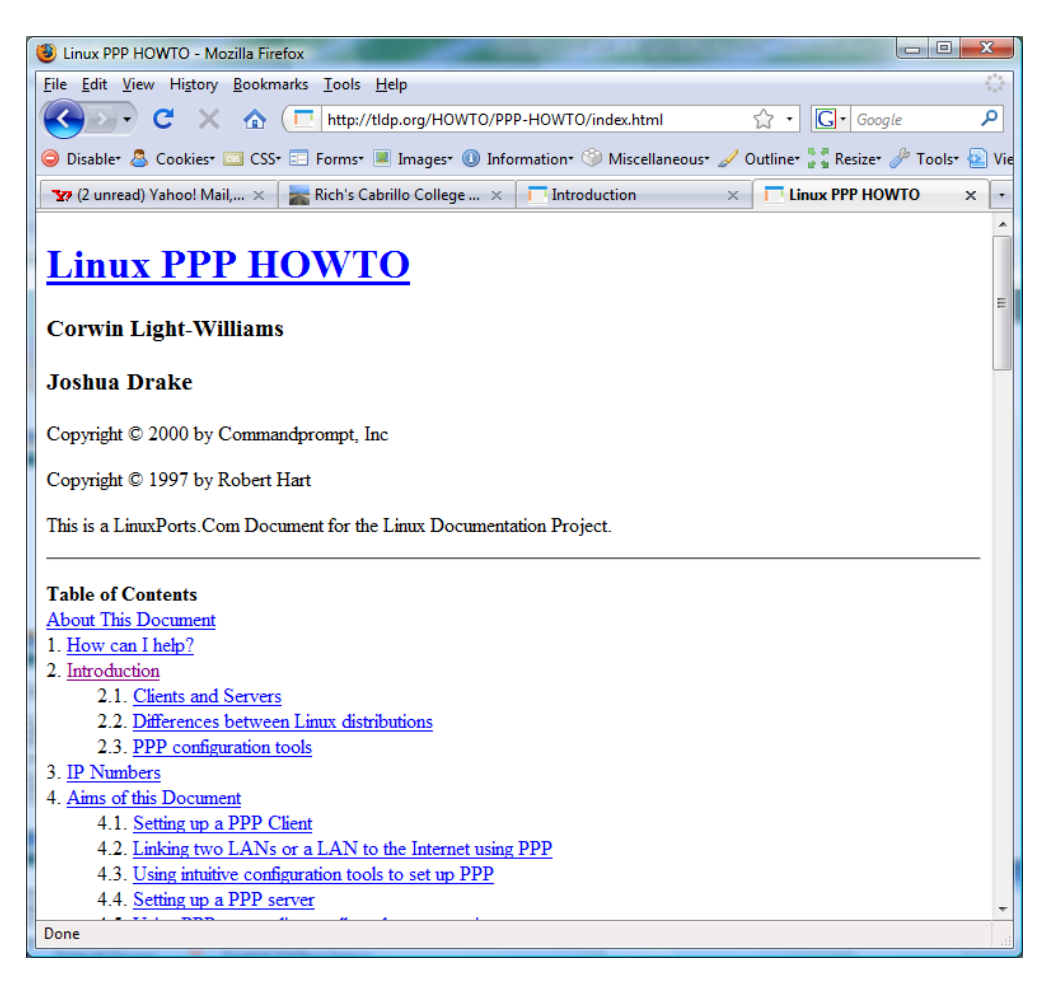

*Old, buts lots of good information on PPP here!*

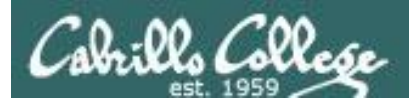

- PPP = Point to Point protocol (RFC 1331)
- A point to point network has only two hosts (at each end of the serial connection)
- PPP allows running IP and other network protocols over a serial link
- Serial links can be:
	- Direct connections using a null-modem cable
	- Using modems and telephones lines

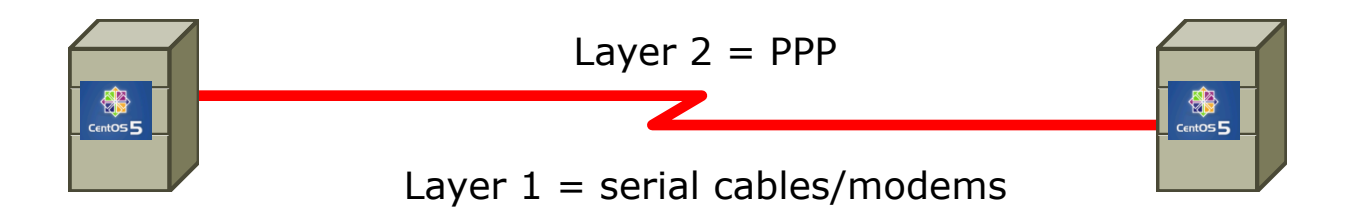

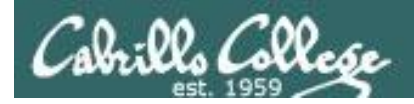

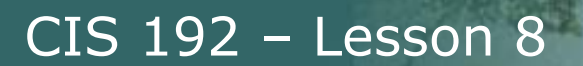

• PPP can be used as a dial-up connection to the Internet via your ISP

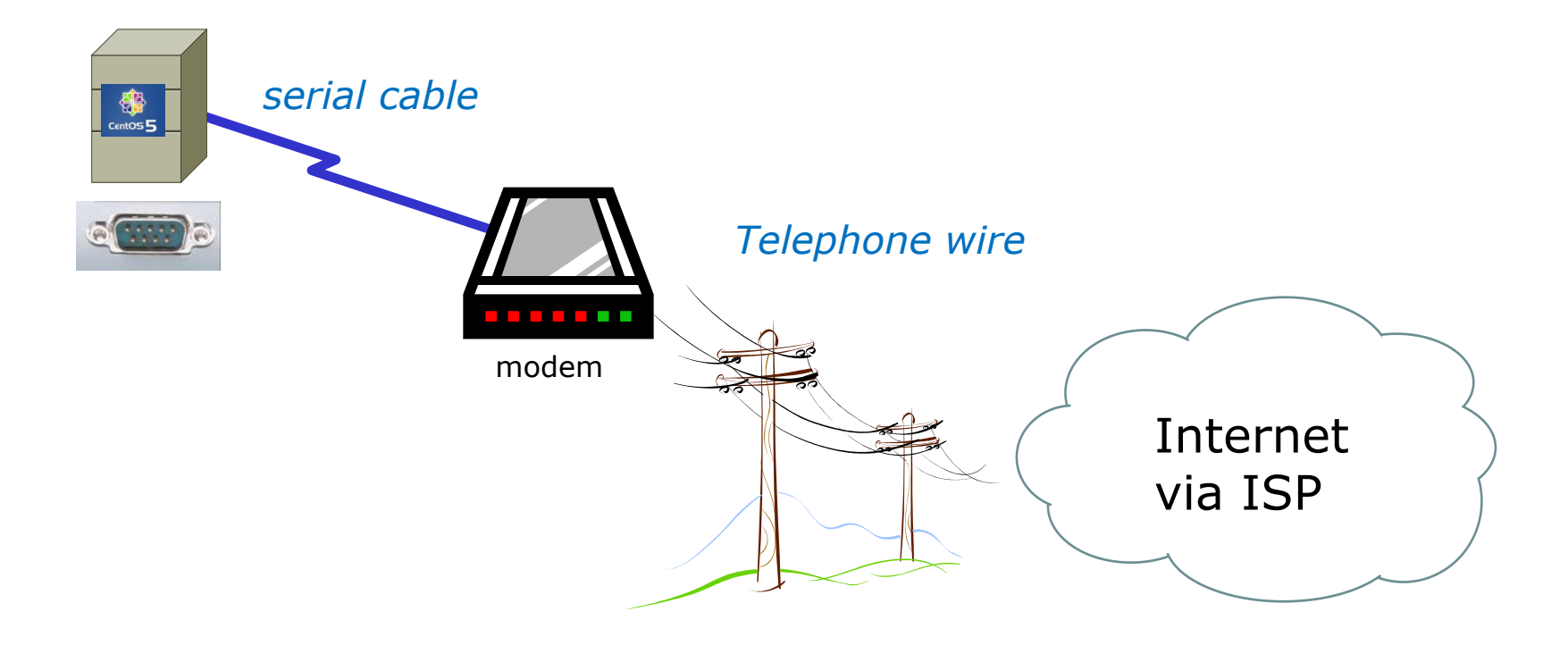

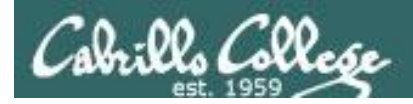

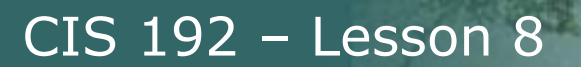

• PPP can be used as a WAN technology to connect LANs together

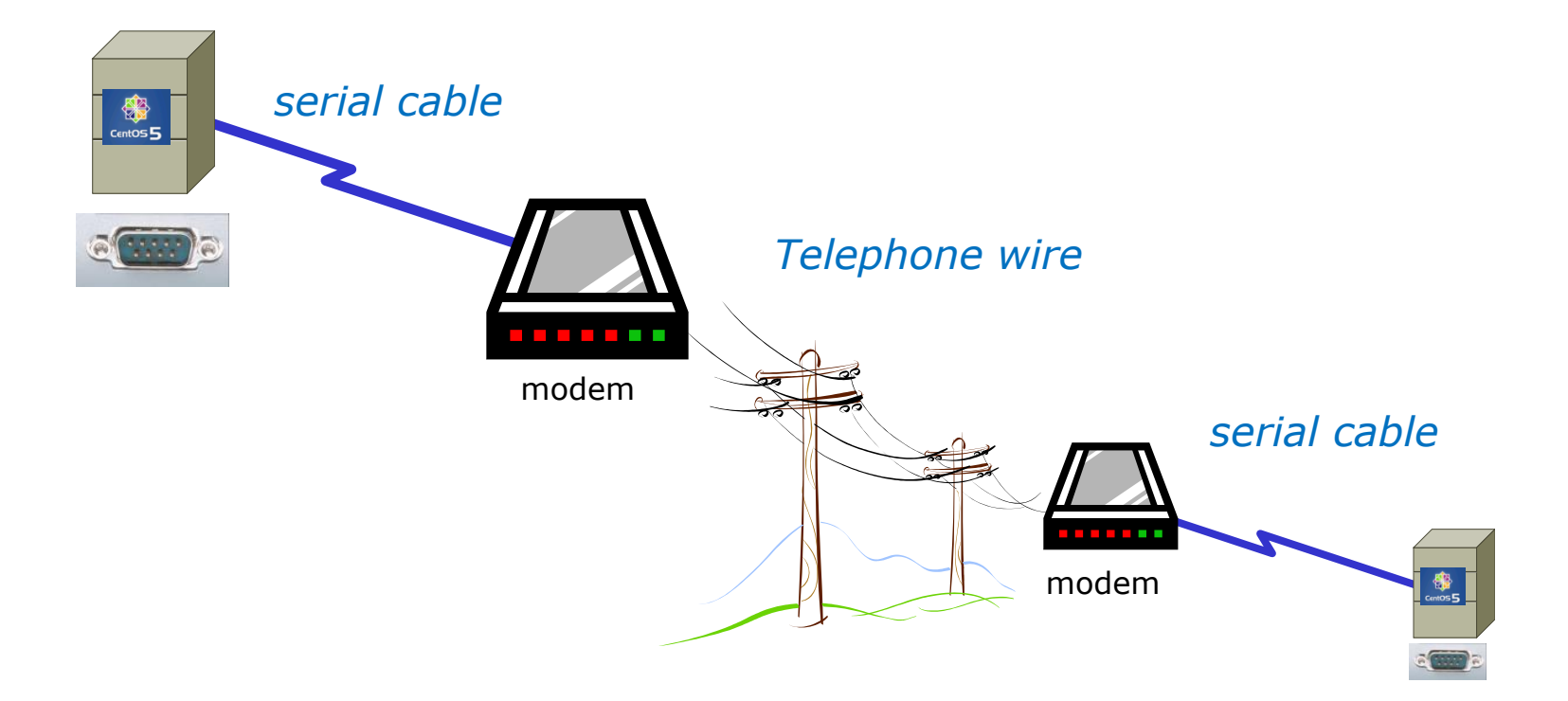

#### **Features of PPP and SLIP**

Both protocols offer the ability to send datagrams over a serialline connection.

SLIP

- Works only with  $TCP/IP$
- No error detection unless SLIP headers become corrupted
- Supports header compression only
- Supports only *clear-text* authentication

PPP

- Supports TCP/IP as well as UDP/IP, IPX/SPX, and Appletalk
- Built-in error detection
- Supports built-in data compression using the Van Jacobson compression algorithm
- Supports various authentication mechanisms e.g. PAP and CHAP

*Password Authentication Protocol*

*Challenge Handshake Authentication Protocol*

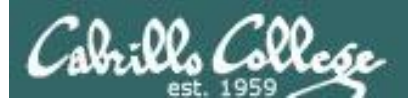

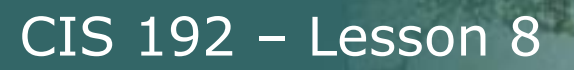

#### **PPP Architecture**

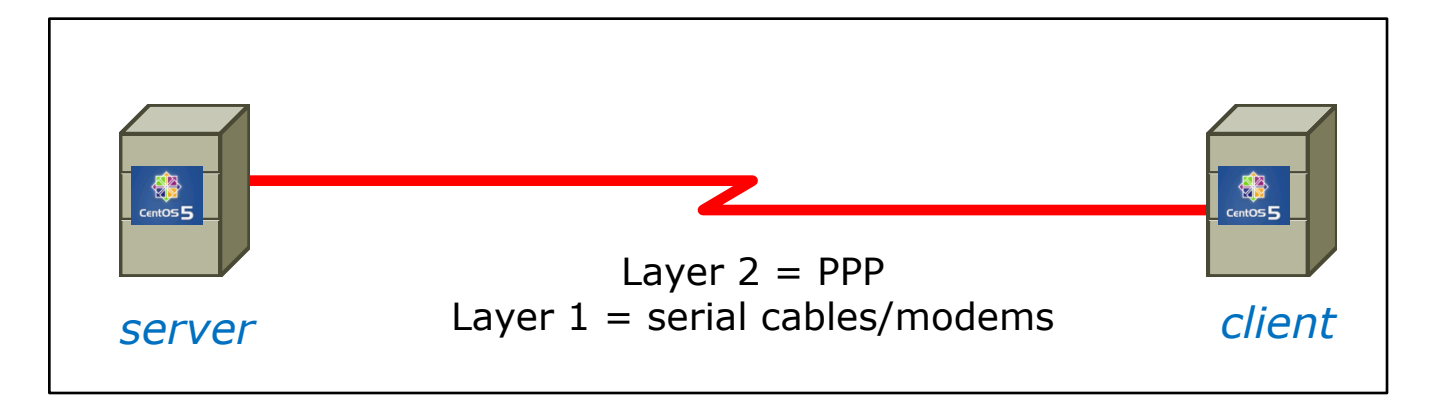

- PPP is also called a *Peer-to-Peer* protocol because there is fundamentally no difference between the server and the client.
- The ppp daemons (services) must be running on both sides of the connection.
- The computer that initiates the call is called the client, the one who answers the call is the server.

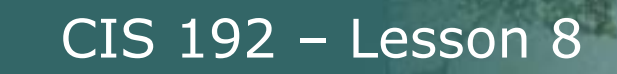

#### **PPP Architecture**

PPP runs as two major components:

1. Kernel portion - consists of and manages low-level protocols

[root@gothmog  $\sim$ ]# lsmod | grep "^ppp" ppp\_deflate 9793 2 ppp\_async 15169 1 ppp\_generic 30037 6 ppp\_deflate,ppp\_async

- 2. User portion consists of and manages the authentication protocols
	- **pppd** runs the various protocols
	- **chat** provides automated dialing management for modem connections

*Both of these programs rely on command line options and/or shell scripts to configure how they operate*

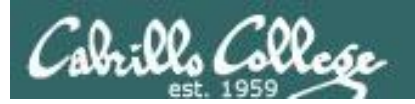

### **Setting Up PPP**

- Install the software if necessary which may require building and adding kernel modules:
	- o Red Hat, CentOS and Ubuntu already have PPP kernel support out of the box.
	- o Make sure the pppd service has been installed: [root@gothmog  $\sim$ ]# rpm -qa | grep ppp ppp-2.4.4-2.el5 rp-pppoe-3.5-32.1
- Check your serial port
	- **setserial /dev/ttyS0** to look for modern, higher speed 16450A/16550A UART chip
	- **stty –a** to look for baud rate, parity and stop bits
- Configure your modem

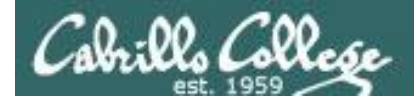

#### **setserial and stty commands**

```
[root@gothmog ~]# setserial /dev/ttyS0
/dev/ttyS0, UART: 16450, Port: 0x03f8, IRQ: 4
[root@gothmog ~]# 
[root@gothmog ~]# stty -a
speed 38400 baud; rows 24; columns 80; line = 0;
intr = ^{\circ}C; quit = ^{\circ}); erase = ^{\circ}?; kill = ^{\circ}U; eof = ^{\circ}D; eol = M-^{\circ}?; eol2 = M-^{\circ}?;
swtch = M-^?; start = ^0; stop = ^S; susp = ^Z; rprnt = ^R; werase = ^W;
lnext = \gamma; flush = \gamma; min = 1; time = 0;
-parenb -parodd cs8 hupcl -cstopb cread -clocal -crtscts -cdtrdsr
-ignbrk brkint -ignpar -parmrk -inpck -istrip -inlcr -igncr icrnl ixon -ixoff
-iuclc ixany imaxbel iutf8
opost -olcuc -ocrnl onlcr -onocr -onlret -ofill -ofdel nl0 cr0 tab0 bs0 vt0 ff0
isig icanon iexten echo echoe echok -echonl -noflsh -xcase -tostop -echoprt
echoctl echoke
[root@gothmog ~]#
                                                      Has modern UART chip
```
*38400 baud, no parity, data 8 bits, one stop bit, XON/XOFF flow control (use man stty for complete details)*

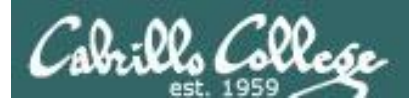

## Lab X2

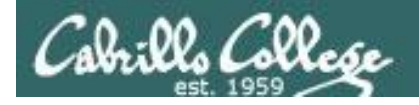

#### **Exploring Serial Connections** Console port example with **minicom**

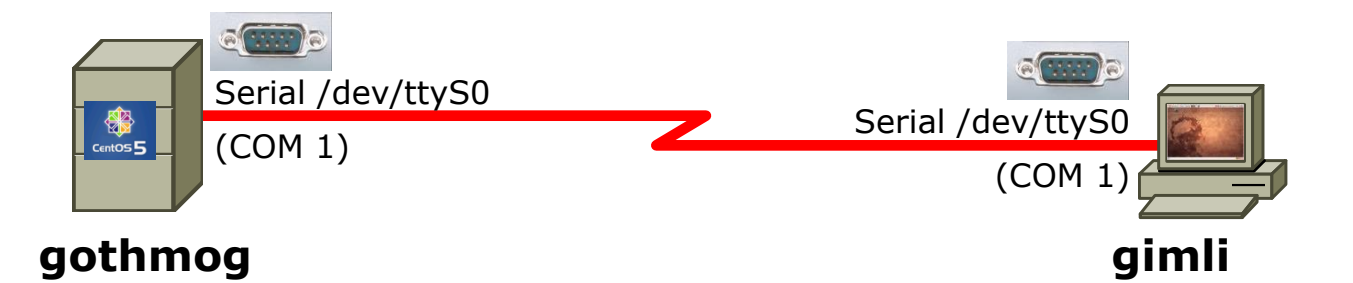

On gothmog, add this line to /etc/inittab: **s1:35:respawn:/sbin/agetty 38400 ttyS0**

*This enables the login process for any connections to the serial port /dev/ttyS0*

*Note: PPP is not used yet in this example, just using the serial connection for console access*

On gimli, configure minicom (a terminal emulator) to use:

- /dev/ttyS0
- 38400 baud
- 8 bits data
- no parity
- 1 stop bit
- hardware flow control

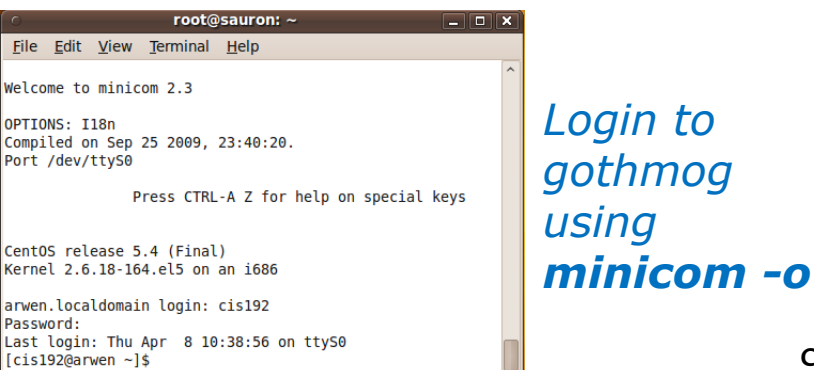

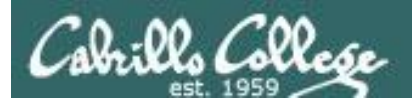

#### **Exploring Serial Connections** Console port example using **Putty**

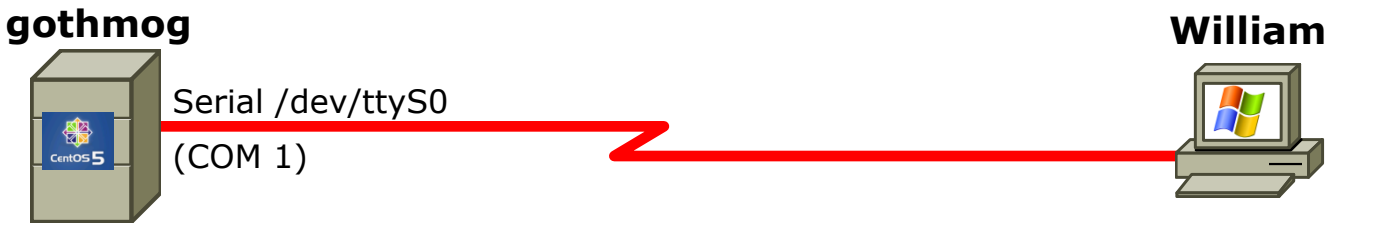

Server

On gothmog, add this line to /etc/inittab: **s1:35:respawn:/sbin/agetty 38400 ttyS0**

On windows station, configure Putty to use com port or pipe

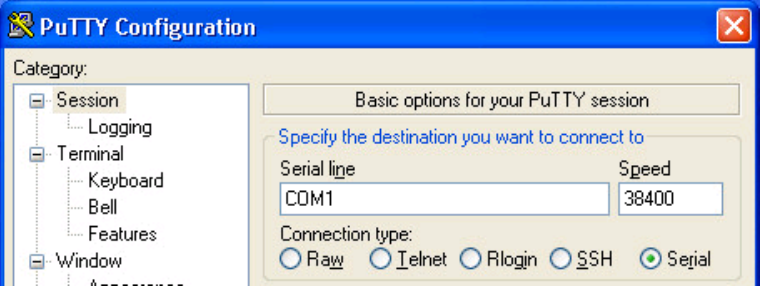

*Note: PPP is not used for this, just using the serial connection for console access*

#### COM1 - PuTTY

CentOS release 5.4 (Final) Kernel 2.6.18-164.el5 on an i686

gothmog.localdomain login: cis192 Password: Last login: Mon Apr 8 09:55:22 on ttySO [cis192@gothmog ~] \$ <mark>|</mark>

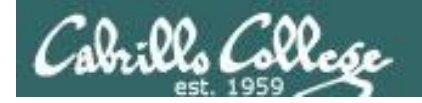

38400

#### **Exploring Serial Connections**

PPP example with bash\_profile script on server, minicom on client (part 1)

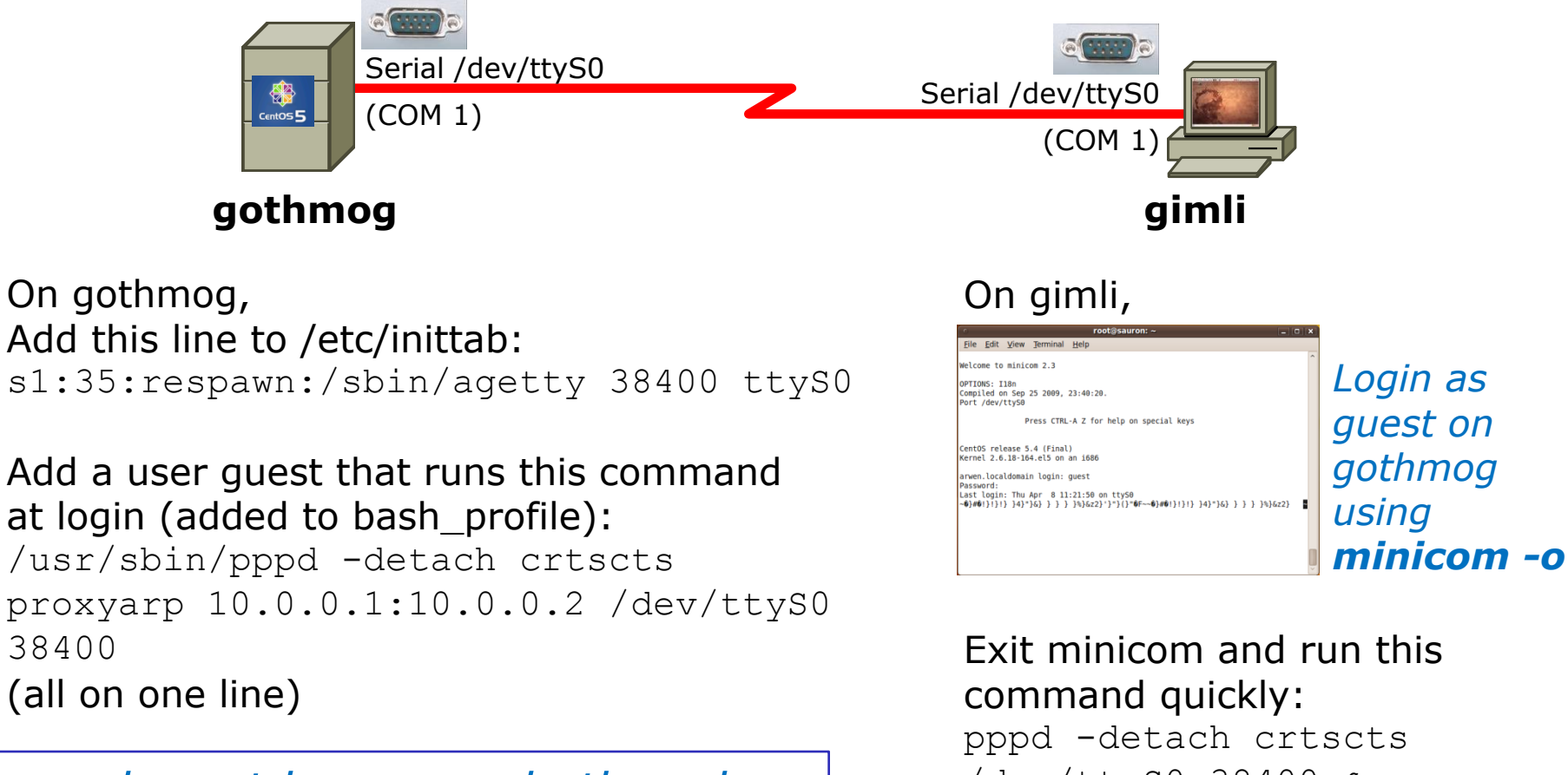

*pppd must be run on both ends to establish the connection*

/dev/ttyS0 38400 & (all on one line)

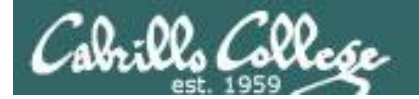

#### **Exploring Serial Connections**

PPP example with bash\_profile script on server, minicom on client (part 2)

#### **On gimli**,

```
root@gimli:~# pppd -detach crtscts /dev/ttyS0 38400 &
[1] 1675
root@gimli:~# Using interface ppp0
Connect: ppp0 <--> /dev/ttyS0
Deflate (15) compression enabled
Cannot determine ethernet address for proxy ARP
local IP address 10.0.0.2
remote IP address 10.0.0.1
root@gimli:~# ifconfig
lo Link encap:Local Loopback 
           inet addr:127.0.0.1 Mask:255.0.0.0
           inet6 addr: ::1/128 Scope:Host
           UP LOOPBACK RUNNING MTU:16436 Metric:1
           RX packets:4 errors:0 dropped:0 overruns:0 frame:0
           TX packets:4 errors:0 dropped:0 overruns:0 carrier:0
           collisions:0 txqueuelen:0 
           RX bytes:240 (240.0 B) TX bytes:240 (240.0 B)
ppp0 Link encap:Point-to-Point Protocol 
          inet addr:10.0.0.2 P-t-P:10.0.0.1 Mask:255.255.255.255
```
 UP POINTOPOINT RUNNING NOARP MULTICAST MTU:1500 Metric:1 RX packets:5 errors:0 dropped:0 overruns:0 frame:0 TX packets:5 errors:0 dropped:0 overruns:0 carrier:0 collisions:0 txqueuelen:3 RX bytes:69 (69.0 B) TX bytes:75 (75.0 B)

#### *PPP connection established*

*Note both the local IP address and remote IP address are shown in ifconfig output*

```
96
```
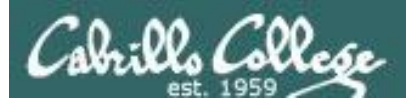

#### Lab X2

*Using a named pipe for the virtual null modem cable between the two serial COM ports*

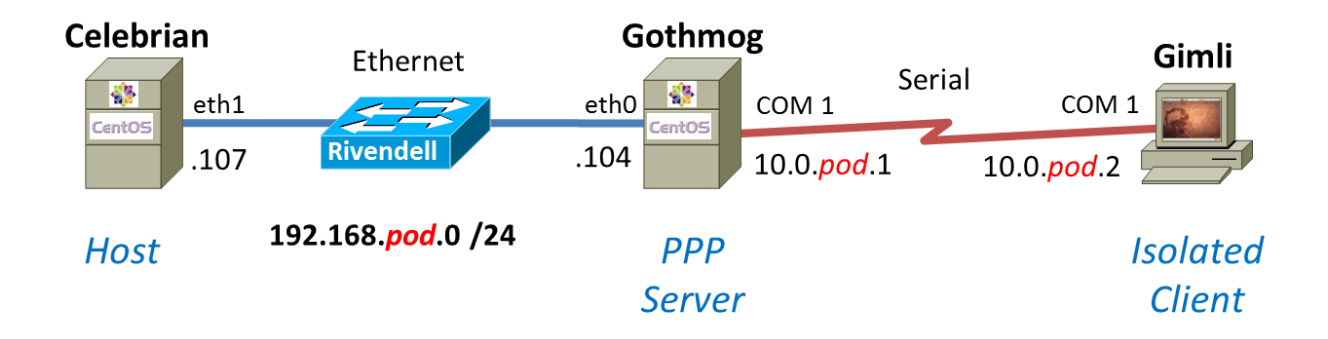

*Using Ethernet as the LAN layer 2 protocol over the hub and LAN cables*

*Using PPP as the WAN layer 2 protocol over the serial connection*

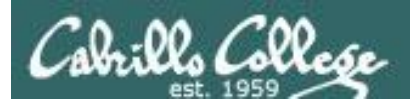

#### Lab X2 – Serial connections

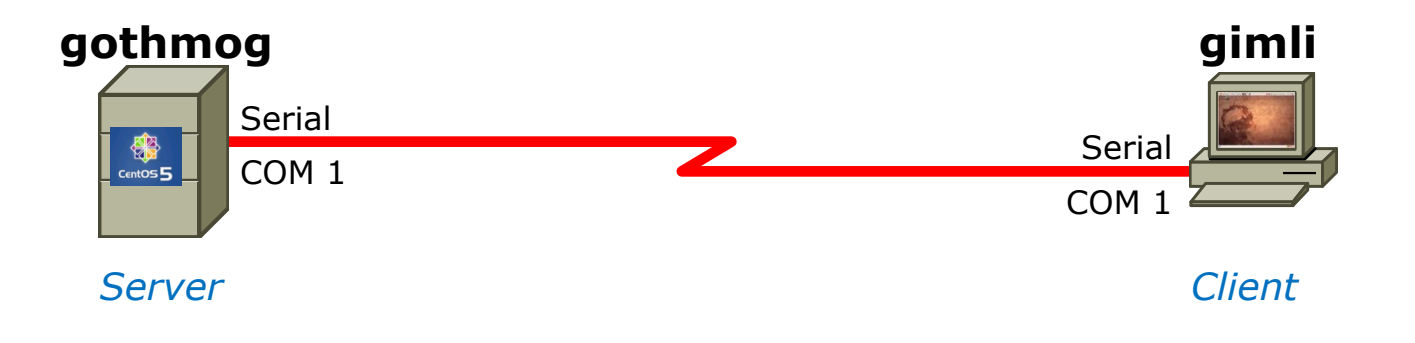

- *If you use real computers to do Lab X2, then you would connect the COM ports using a null modem cable*
- *If you use VMware or VirtualBox VMs, then you would make a virtual serial connection using OS pipes*

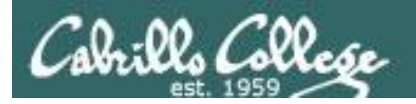

#### Lab X2 – Serial connections with VMware ESXi/vSphere

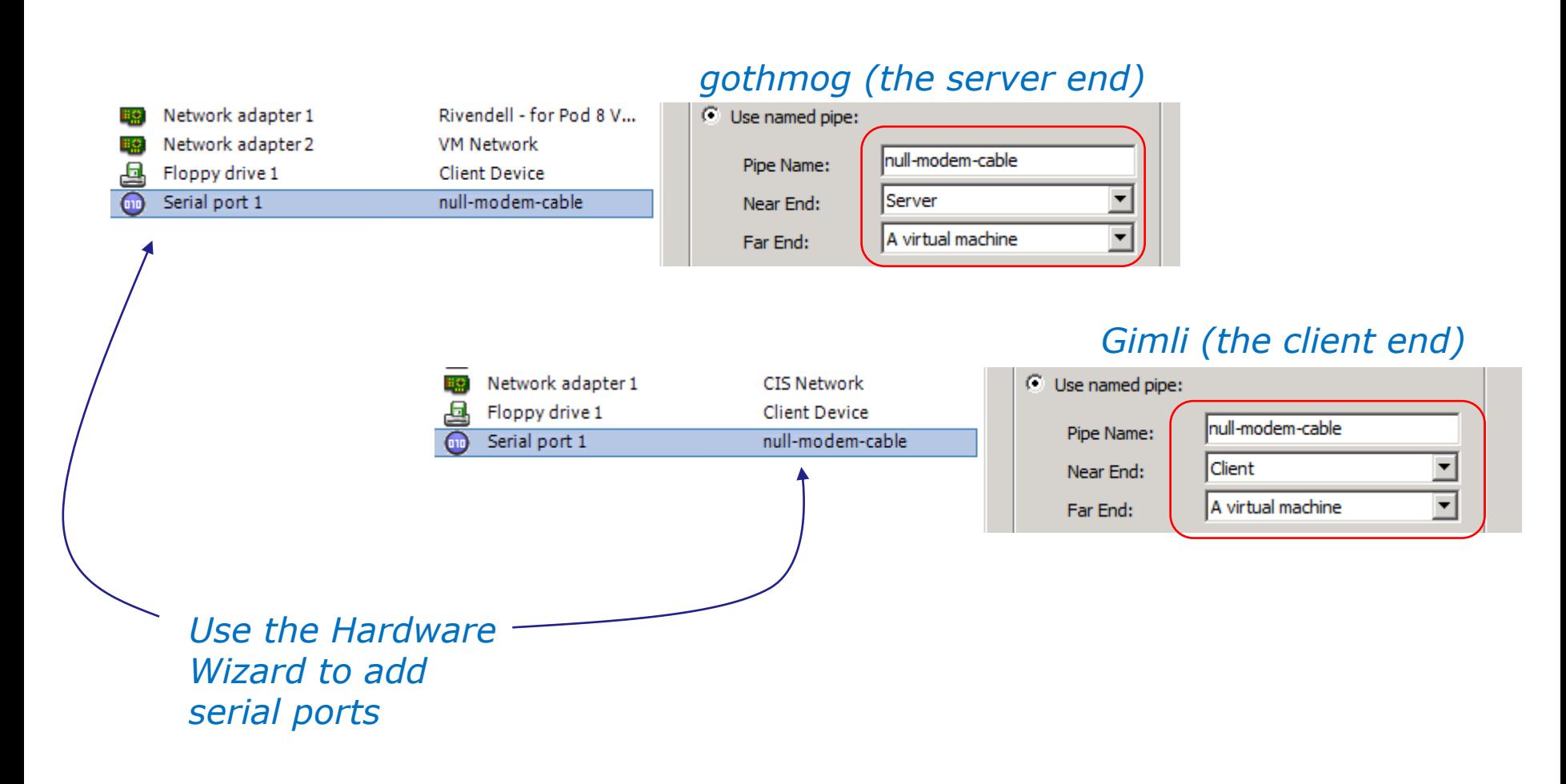

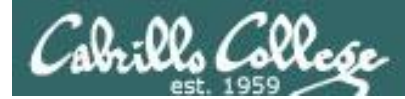

Lab X2

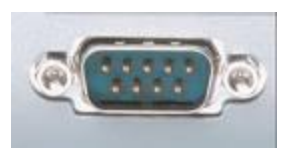

*In the DOS/Windows world serial ports are called COM 1, COM 2, etc.*

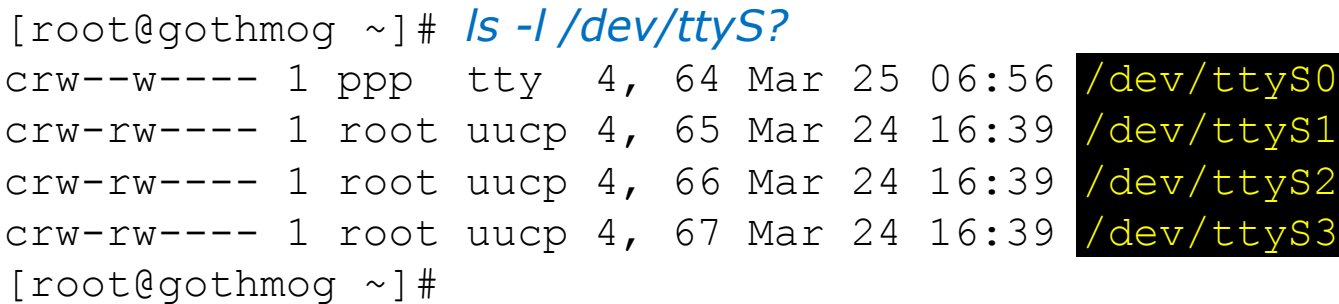

*Each serial port is considered by UNIX to be a device. In the past these serial ports were used to connect terminals. Teletypes were terminals without a screen (had a keyboard and printer).*

*Note: DOS COM1 = Linux /dev/ttyS0*

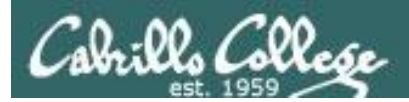

# Lab X2 Commands

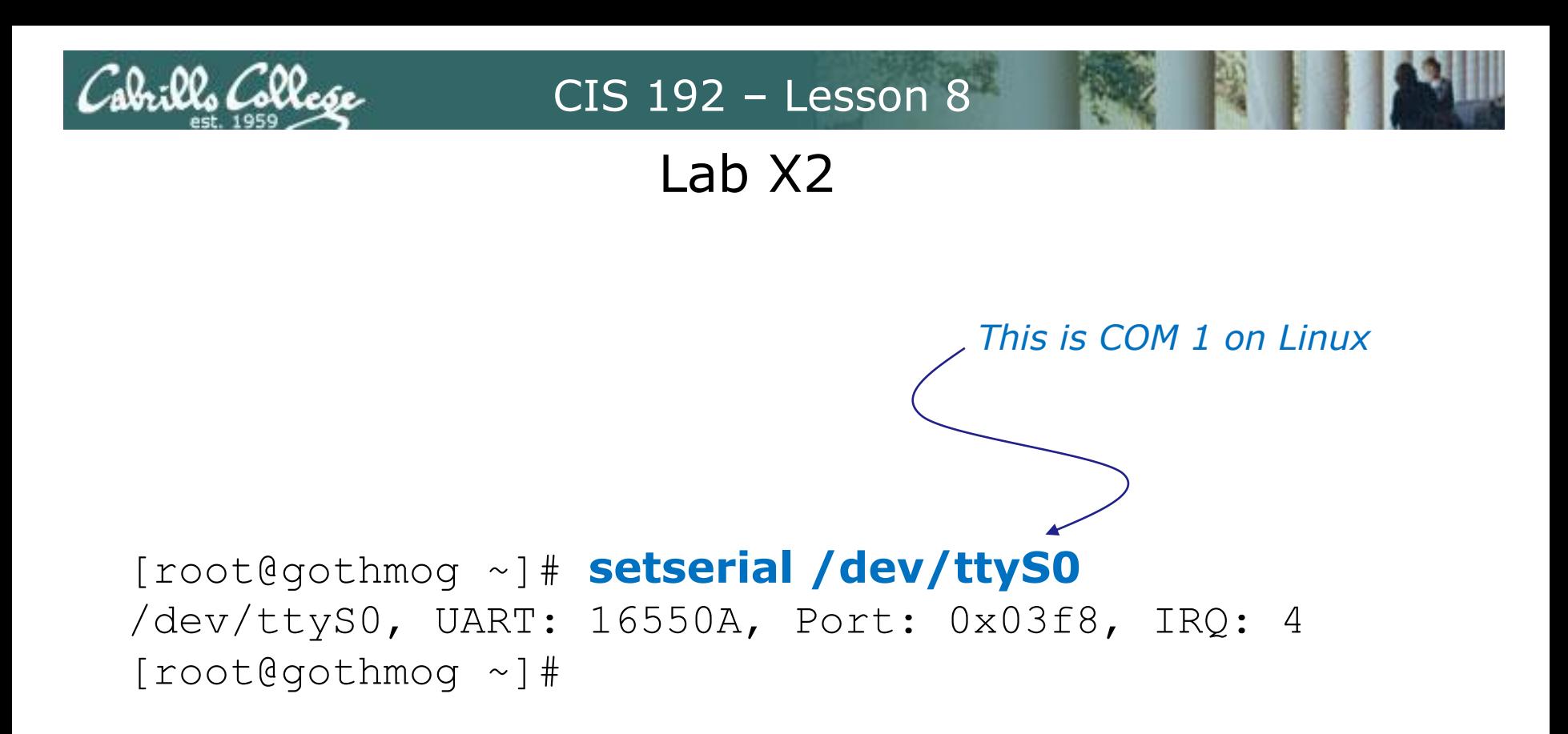

*The setserial command sets or reports on serial port configuration.*

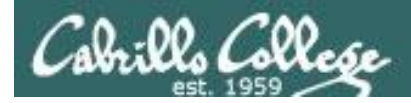

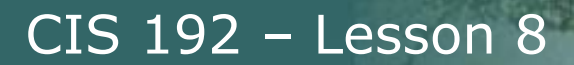

Lab X2

#### **Handling the login process on the pppd server**

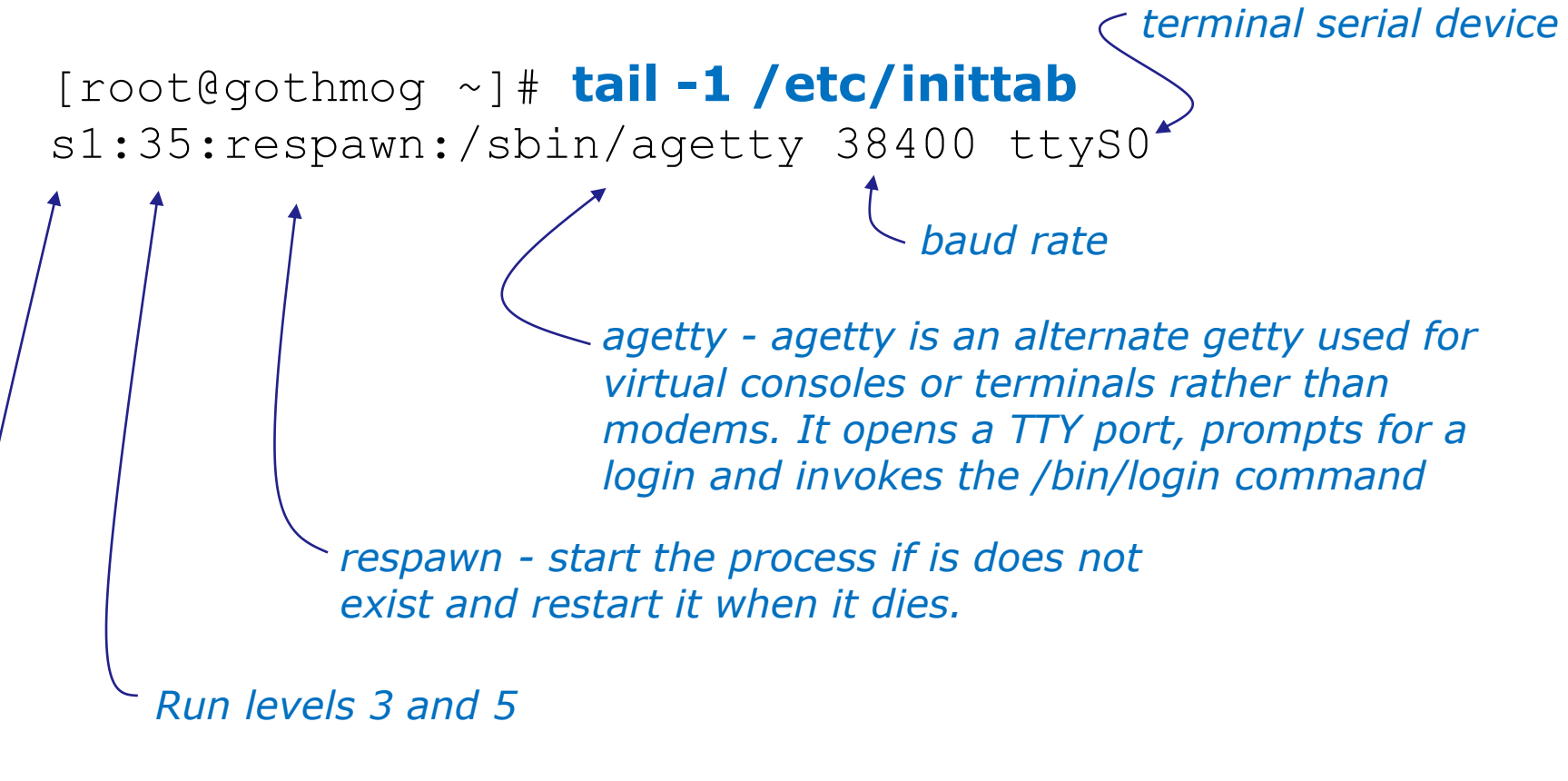

*Unique identifier*

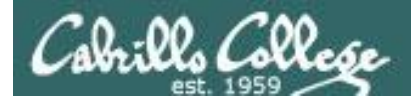

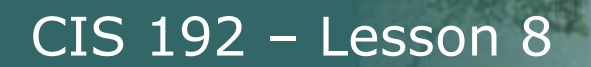

#### Lab X2

#### **Handling the login process on the pppd server**

[root@gothmog ~]# **telinit q**

*Tells init to reread the /etc/inittab file after making changes*

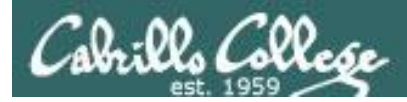

Lab X2

```
[root@gothmog ~]# chmod u+s /usr/sbin/pppd
[root@gothmog ~]# ls -l /usr/sbin/pppd
-r-sr-xr-x 1 root root 312236 Mar 14 2007 /usr/sbin/pppd
[root@gothmog ~]# stat /usr/sbin/pppd
  File: `/usr/sbin/pppd'
   Size: 312172 Blocks: 632 IO Block: 4096 
regular file
Device: fd00h/64768d  Inode: 308263  Links: 1
Access: (4555/-r-sr-xr-x) Uid: ( 0/ root) Gid: (
0/ root)
Access: 2010-04-04 03:20:12.000000000 -0700
Modify: 2009-01-20 20:27:13.000000000 -0800
     This sets a special permission called the setuid bit. This allows 
     users to run an executable with the permissions of the 
     executable's owner.
```

```
Change: 2010-04-04 19:45:23.000000000 -0700
```
*FYI, the stat command provides additional inode information about a file than a long listing (ls –l) does.*

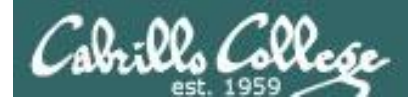

#### Lab X2

### **minicom**

is a small terminal emulator with a dialing capability

[root@gothmog ~]# **minicom -s -o** *-s option is used to setup defaults which are saved in /etc/minicom/minirc.dfl*

*-o option prevents initialization. Useful for restarting a session*

*Use apt-get install minicom to install on Ubuntu*

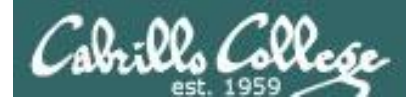

Lab X2

### **minicom**

is a small terminal emulator with a dialing capability

root@gimli:~# **minicom -s**

#### *Select choice and hit Enter*

+-----[configuration]------+

| Filenames and paths |

*Use Escape to go back up one level Use Enter to make sections Use Letters to make choices*

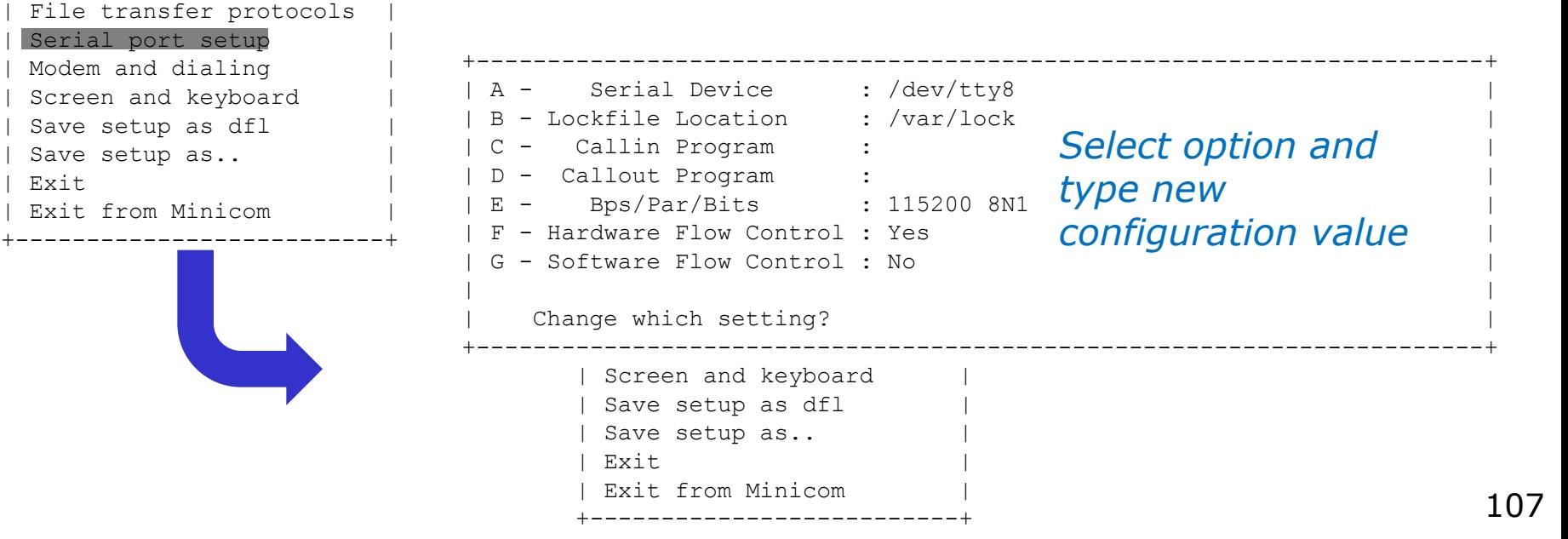

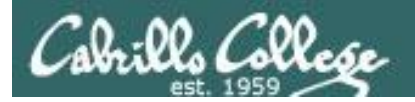

Lab X2

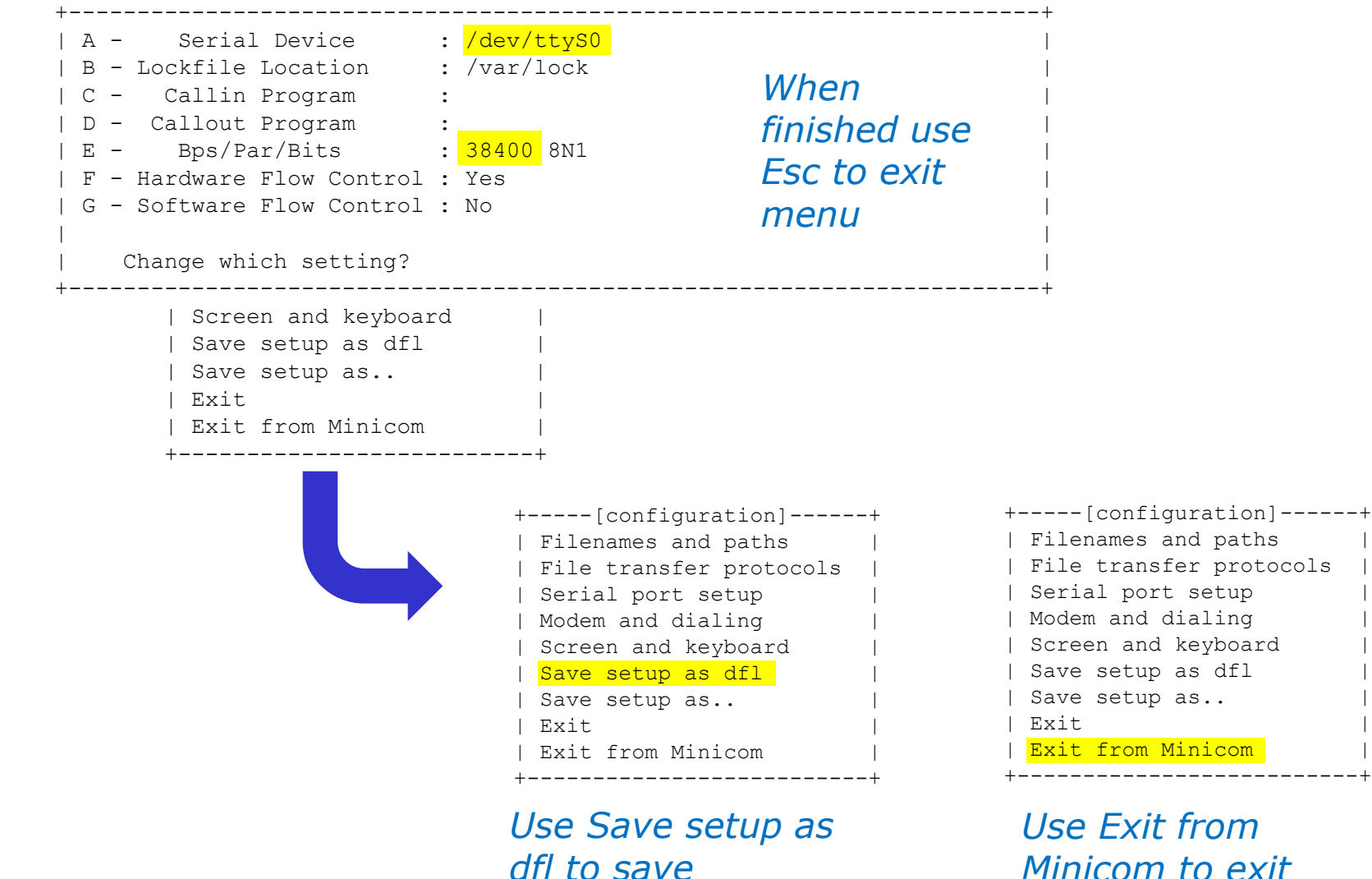

*Minicom to exit*

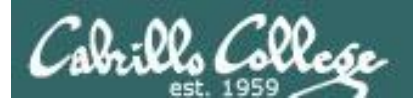

root@gimli:~# minicom -o Lab X2

Welcome to minicom 2.3

OPTIONS: I18n Compiled on Oct 24 2008, 06:37:44. Port /dev/ttyS0

Press CTRL-A Z for help on special keys

CentOS release 5.2 (Final) Kernel 2.6.18-92.1.22.el5 on an i686

gothmog.localdomain login: cis192 Password: Last login: Tue Mar 24 17:27:32 on ttyS0 [cis192@gothmog ~]\$ hostname gothmog.localdomain [cis192@gothmog ~]\$

CentOS release 5.2 (Final) Kernel 2.6.18-92.1.22.el5 on an i686

gothmog.localdomain login:

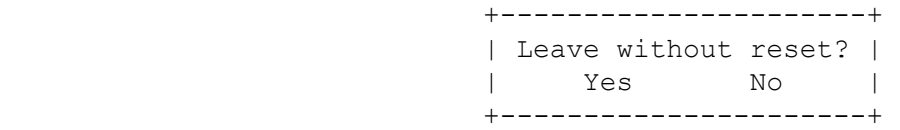

*Example session using minicom –o to log into gothmog at other end of the serial connection*

*Ctrl-A z q (press Ctrl and A keys together, then z then q)*

CTRL-A Z for help |115200 8N1 | NOR | Minicom 2.3 | VT102 | Online 00:01 root@gimli:~#
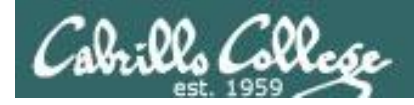

Lab X2

Creating a new user account on the server side with **useradd**

[root@gothmog ~]# **useradd -c "Guest account for serial access" guest** [root@gothmog ~]# **cat /etc/passwd | grep guest** guest:x:501:501:Guest account for serial access:/home/guest:/bin/bash

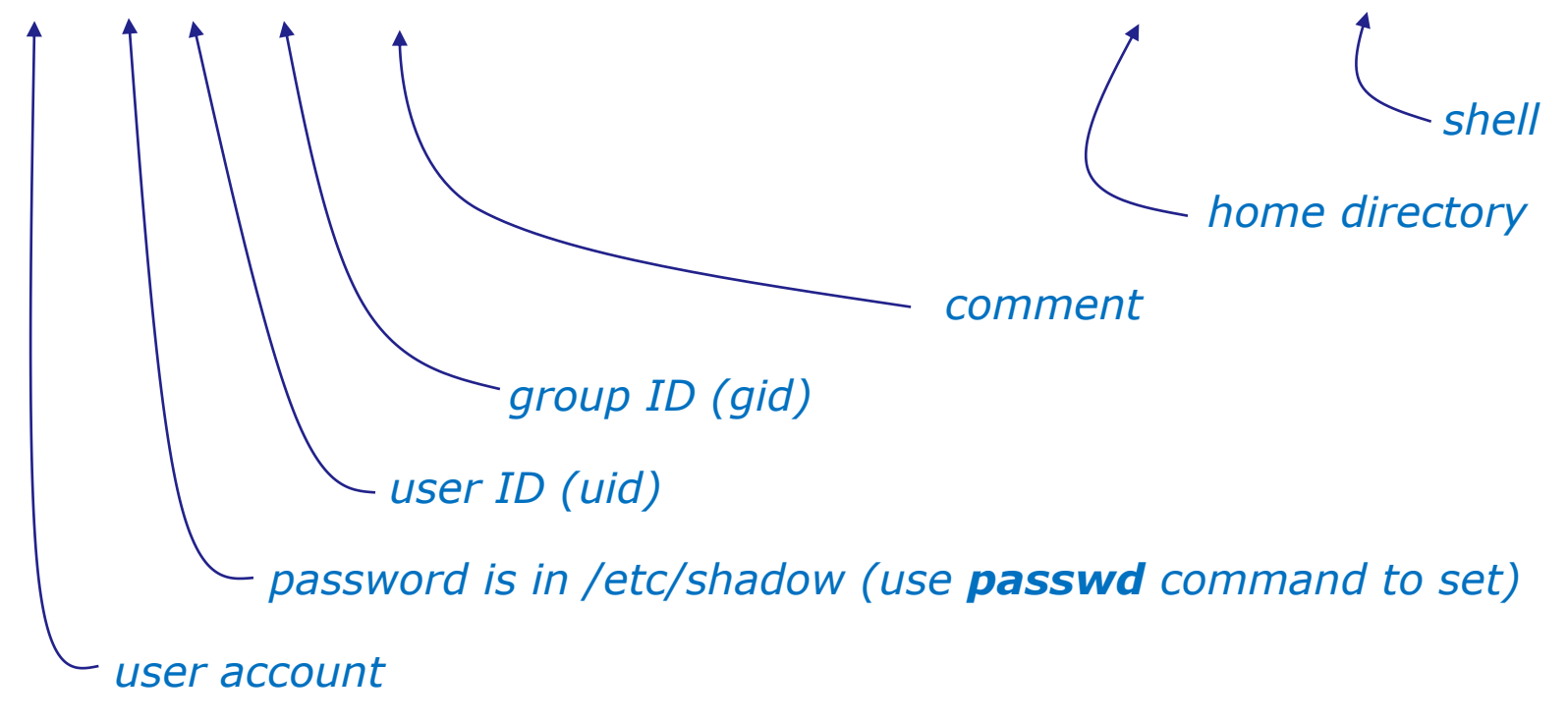

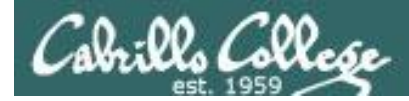

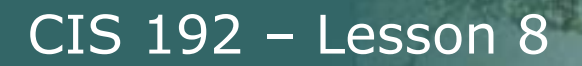

#### **The .bash\_profile file for the guest user**

```
[root@gothmog ~]# cat /home/guest/.bash_profile 
# .bash_profile
# Get the aliases and functions
if [-f \sim / .bashrc]; then
        . \sim/.bashrc
fi
# User specific environment and startup programs
PATH=$PATH:$HOME/bin
export PATH
/usr/sbin/pppd -detach crtscts proxyarp 10.0.0.1:10.0.0.2 /dev/ttyS0 38400
[root@gothmog ~]#
```
#### *This is used in Part 3 of Lab X2. As soon as guest logs in, the pppd service is run automatically on the server.*

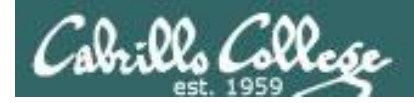

Creating a new user account on the server side with **useradd**

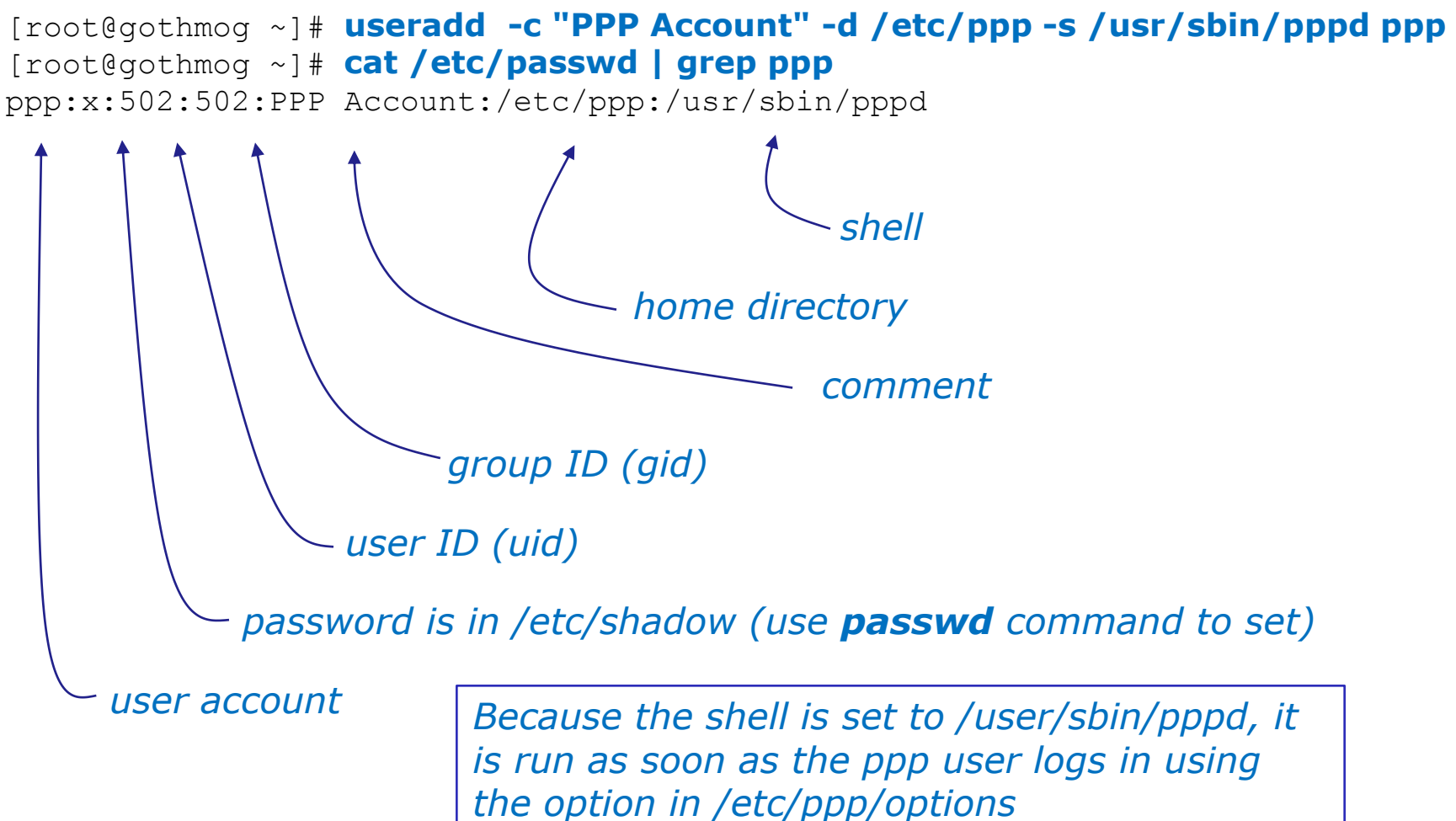

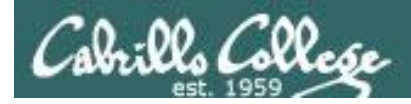

#### *The server side options can be put on the command line*

**/usr/sbin/pppd -detach crtscts proxyarp 10.0.0.1:10.0.0.2 /dev/ttyS0 38400**

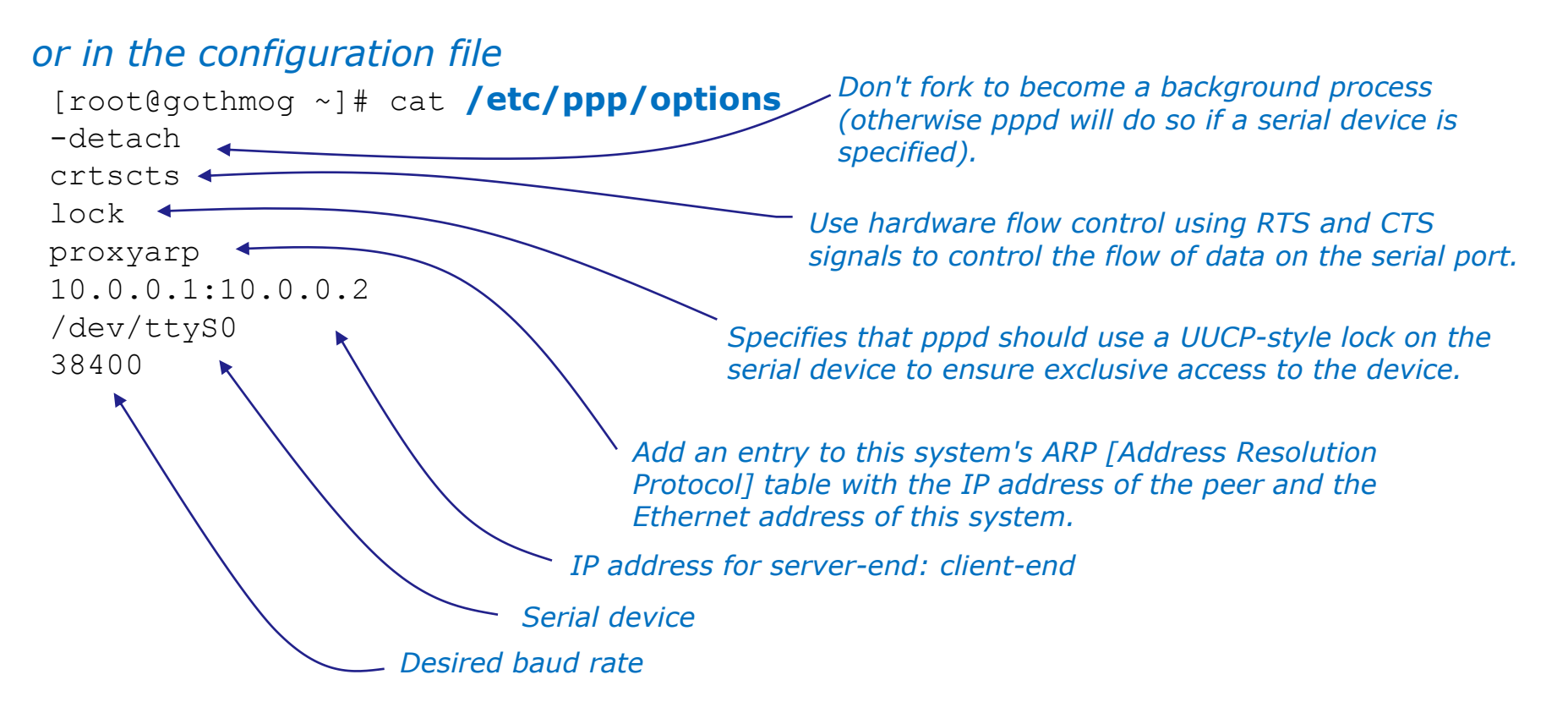

Refer to **pppd** man page for full details

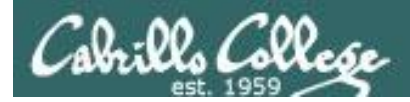

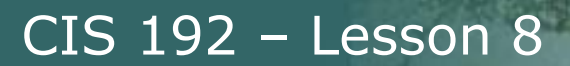

### **Command line (client side) to make a connection**

*With this option, pppd will detach (run in the background) once it has successfully established the ppp connection (to the point where the first network control protocol, usually the IP control protocol, has come up).*

> *Add a default route to the system routing tables, using the peer as the gateway, when IPCP negotiation is successfully completed. This entry is removed when the PPP connection is broken.*

**pppd updetach crtscts defaultroute /dev/ttyS0 38400 connect \ "exec chat -v TIMEOUT 3 ogin:--ogin: ppp assword: secret"**

*command line (client side)*

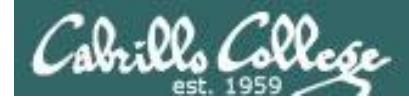

### **Command line (client side) to make a connection**

root@gimli:~# route -n Kernel IP routing table Destination Gateway Genmask Flags Metric Ref Use Iface root@gimli:~# root@gimli:~# pppd updetach crtscts defaultroute /dev/ttyS0 38400 connect "exec chat -v TIMEOUT 3 ogin:--ogin: ppp assword: secret" Serial connection established. Using interface ppp0 Connect: ppp0 <--> /dev/ttyS0 Deflate (15) compression enabled Cannot determine ethernet address for proxy ARP local IP address 10.0.0.2 remote IP address 10.0.0.1 root@gimli:~# route -n Kernel IP routing table Destination Gateway Genmask Flags Metric Ref Use Iface 10.0.0.1 0.0.0.0 255.255.255.255.255 UH 0 0 0 ppp0 0.0.0.0 0.0.0.0 0.0.0.0 U 0 0 0 ppp0 *updetach option: Makes pppd run in the background when link comes up*

root@gimli:~#

#### *defaultroute option: Adds a route to the peer for all traffic*

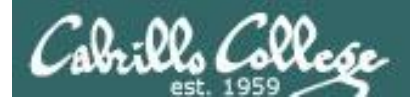

 $Lab X2$ 

# Command line (client side) to make a connection

#### pppd updetach crtscts defaultroute /dev/ttyS0 38400 connect \ "exec chat -v TIMEOUT 3 ogin:--ogin: ppp assword: secret"

The **connect option** can be used to run a script which in this case runs the chat command.

The chat command is used to handle the login automatically.

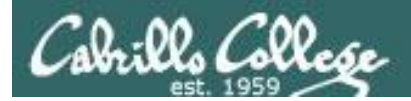

 $Lab X2$ 

# Command line (client side) to make a connection

#### pppd updetach crtscts defaultroute /dev/ttyS0 38400 connect \ "exec chat -v TIMEOUT 3 ogin:--ogin: ppp assword: secret"

Requests verbose mode for logging purposes.

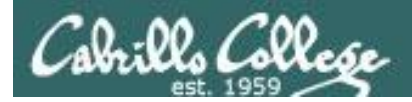

## $Lab X2$

# Command line (client side) to make a connection

pppd updetach crtscts defaultroute /dev/ttyS0 38400 connect \ "exec chat -v TIMEOUT 3 ogin:--ogin: ppp assword: secret"

Set the timeout to 3 seconds

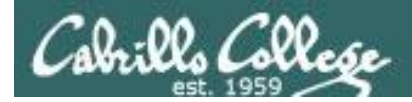

Lab X2

# *Command line (client side) to make a connection*

**pppd updetach crtscts defaultroute /dev/ttyS0 38400 connect \ "exec chat -v TIMEOUT 3 ogin:--ogin: ppp assword: secret"**

> *expect:send pairs: expect …ogin then send ppp, expect …assword then send secret*

*Note: the --ogin is sub-expect:sub-send pair. If the first login is not received, send a single return (empty line) and look again for another login*

*Note, because the beginning of the expected word may be garbled due to a flakey modem connection, just look for the end of the word (e.g. login to ogin, password to assword)*

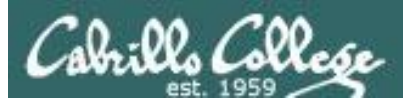

# Lab X2

### Troubleshooting

## **Tips**

• Serial connection can only be used by one pair of computers at a time.

E.g. Both minicom on gimli and Putty workstation cannot access serial COM 1 on gothmog at the same time.

• View log file:

**cat /var/log/messages | grep pppd**

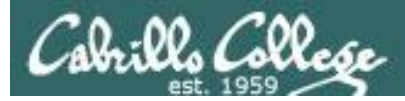

## Lab X2

#### Troubleshooting

cis192@gimli:~\$ su - Password: root@gimli:~# ./ppp-on Serial connection established. Using interface ppp0 Connect: ppp0 <--> /dev/ttyS0 LCP: timeout sending Config-Requests Connection terminated. Modem hangup root@gimli:~#

#### *Remove default gateway on gothmog*

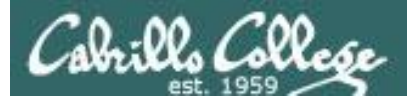

# Lab X2

#### Troubleshooting

```
root@gimli:~# ./ppp-on
Connect script failed
root@gimli:~#
```
*Make sure you have logged out from any previously made serial connections. You may need to run minicom -o again to see if you are still logged in as guest.*

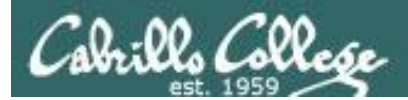

# Wrap

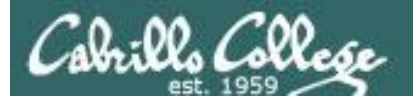

New commands, daemons: pppd chat minicom

Configuration files /etc/ppp/options /etc/minicom/minirc.dfl

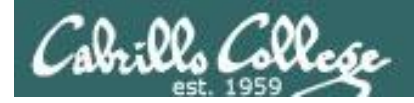

# Next Class

Assignment: Check Calendar Page

<http://simms-teach.com/cis192calendar.php>

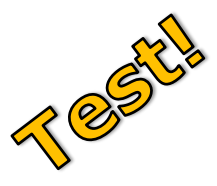

# • No Quiz next week (test instead)

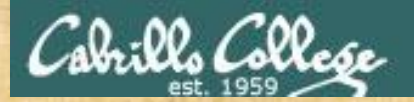

# Lab 6 Practice Test Workshop

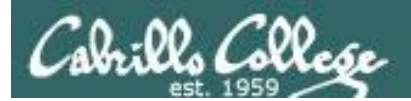

# Backup